# $25$

GP-Pro EX

 $25.1$  25-2

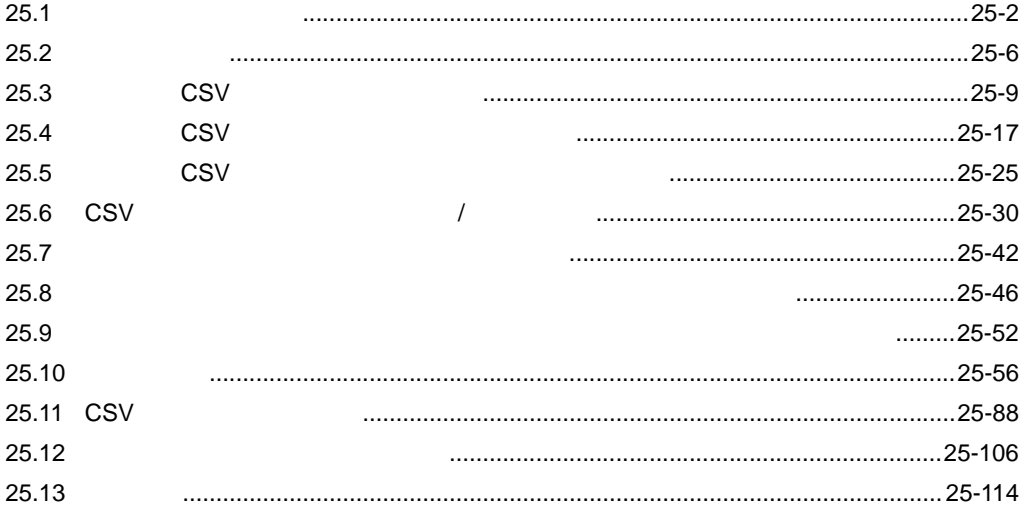

<span id="page-1-0"></span> $25.1$ 

 $25.1.1$ 

 $PLC$ 

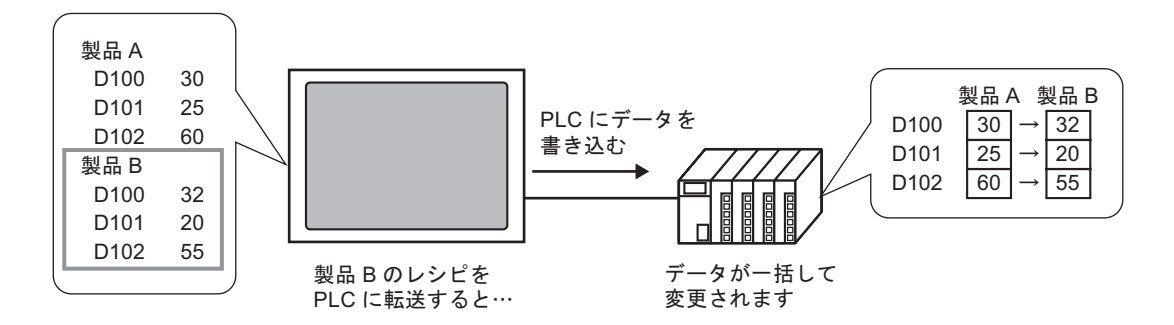

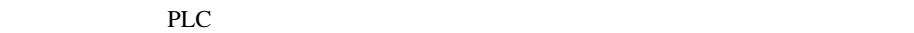

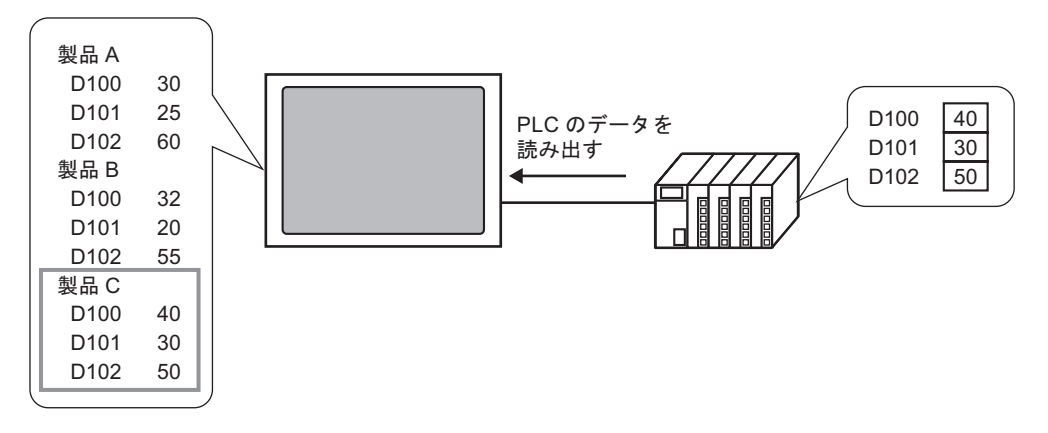

## $25.1.2$

## **CSV**

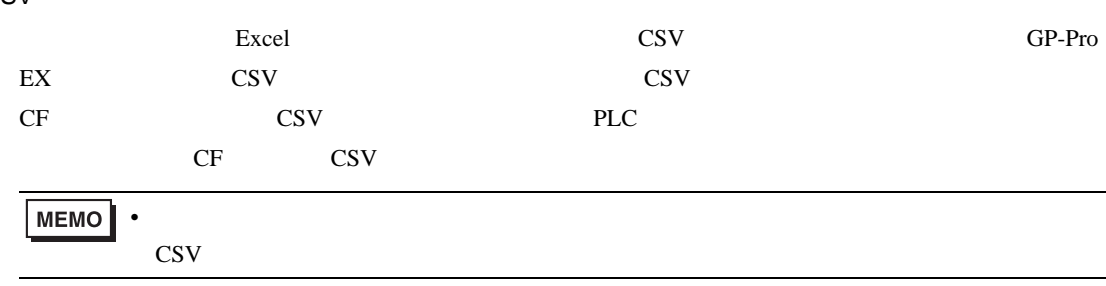

## GP-Pro  $EX$

SRAM PLC 2002 PLC 2003 PLC  $SRAM$ 

 $2$ 

## CS<sub>V</sub>

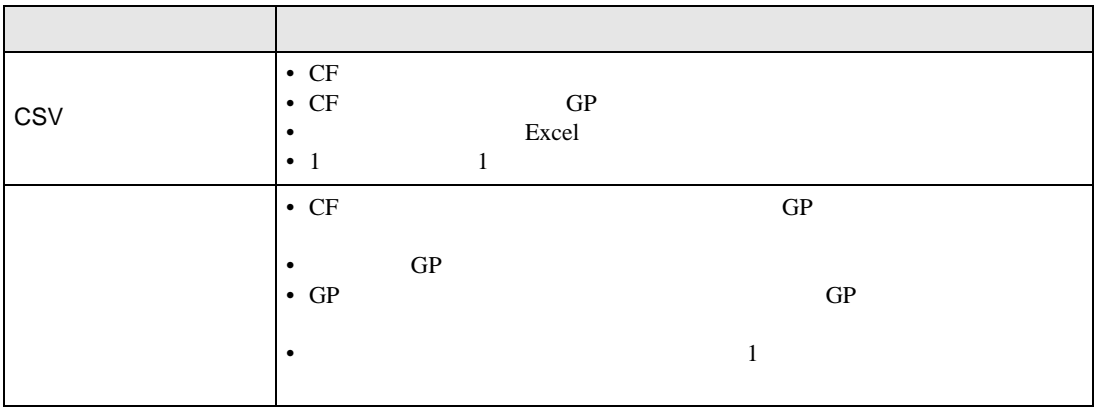

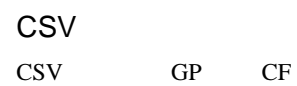

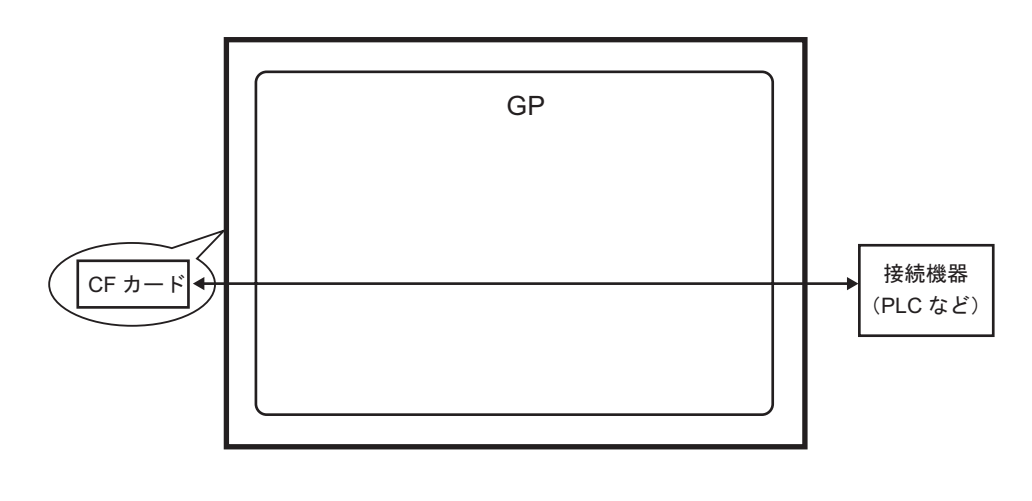

 $2$ 

 $\text{CSV}$  GP

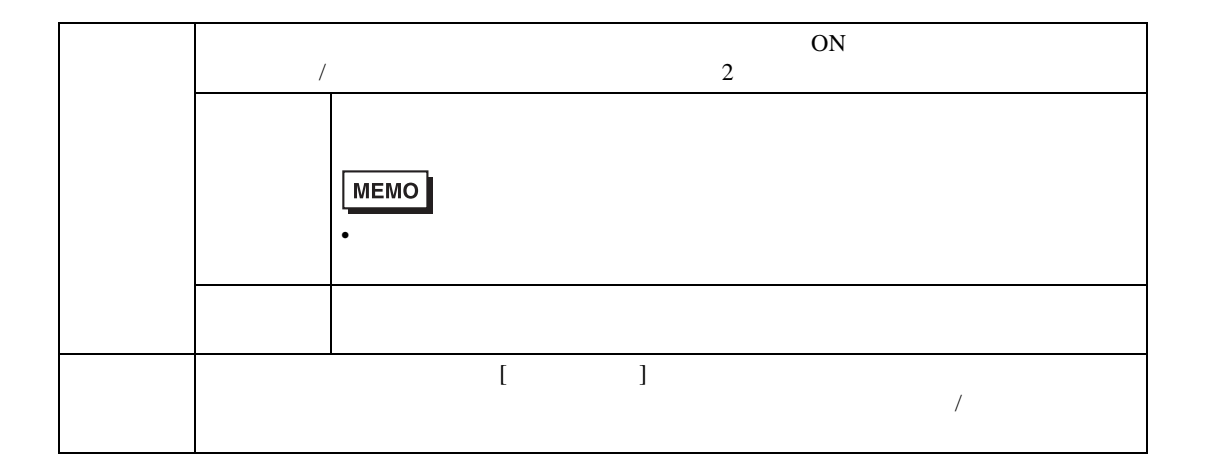

 $GP-Pro EX$  GP-Pro EX

 $SRAM$ 

 $SRAM$ 

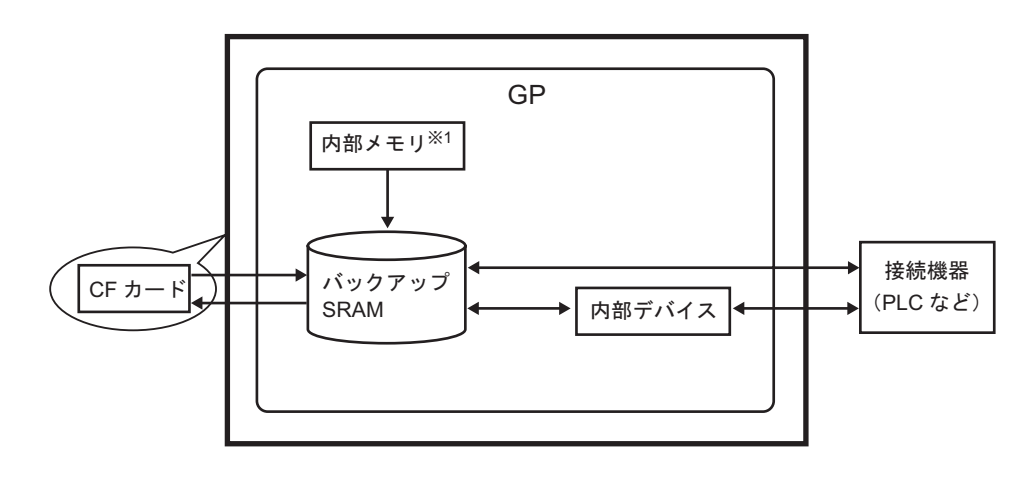

1 and The Separate Separate Separate Separate Separate Separate Separate Separate Separate Separate Separate S

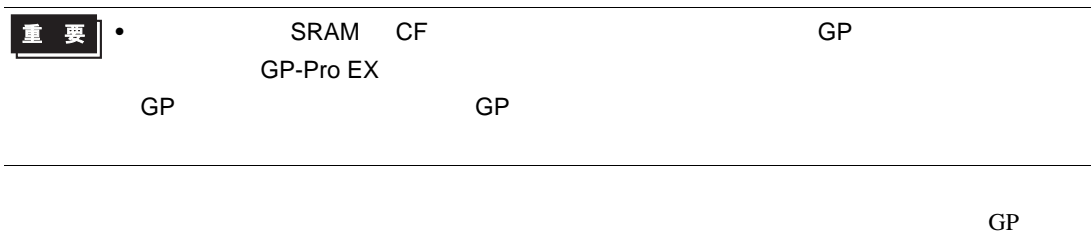

 $\sim$  2

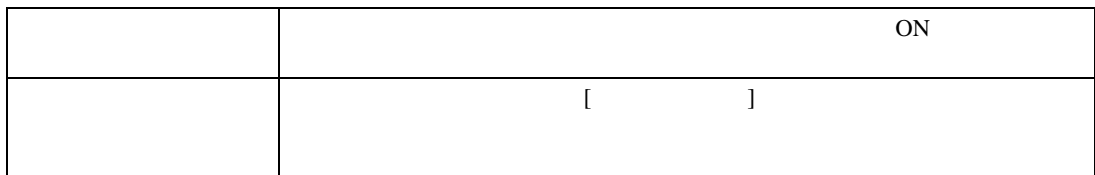

<span id="page-5-0"></span>25.2

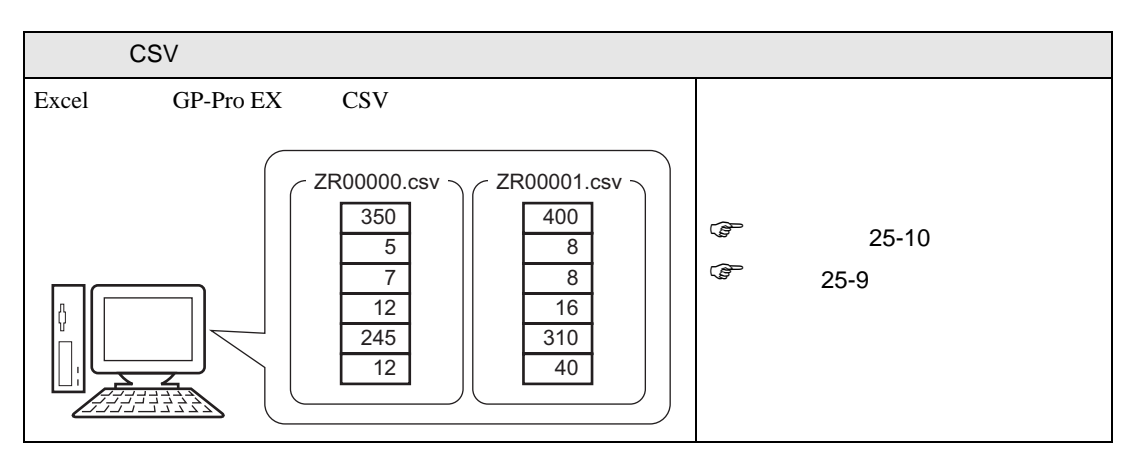

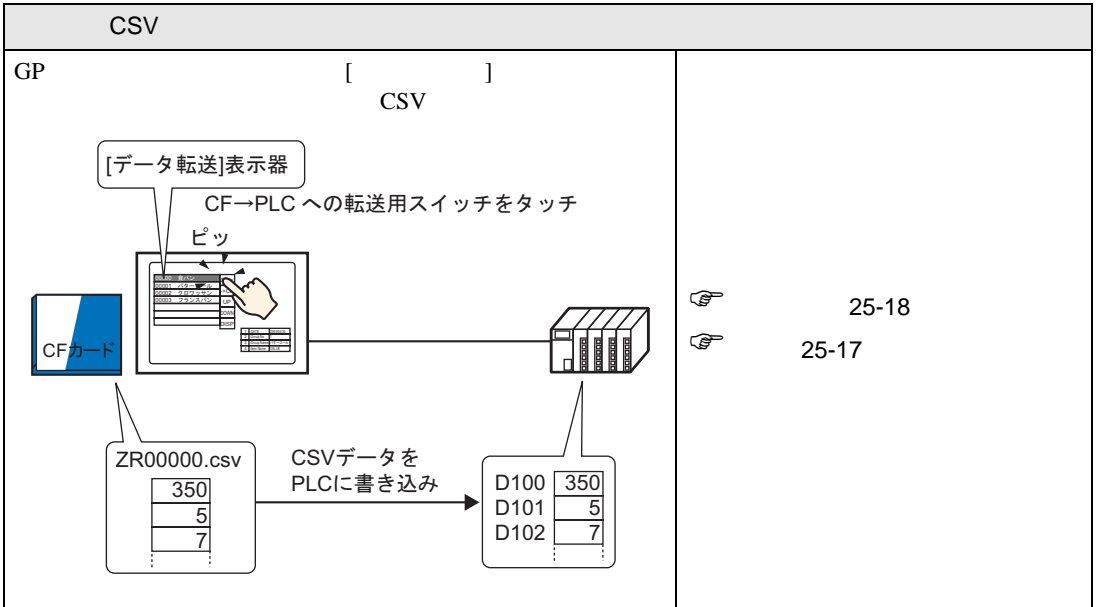

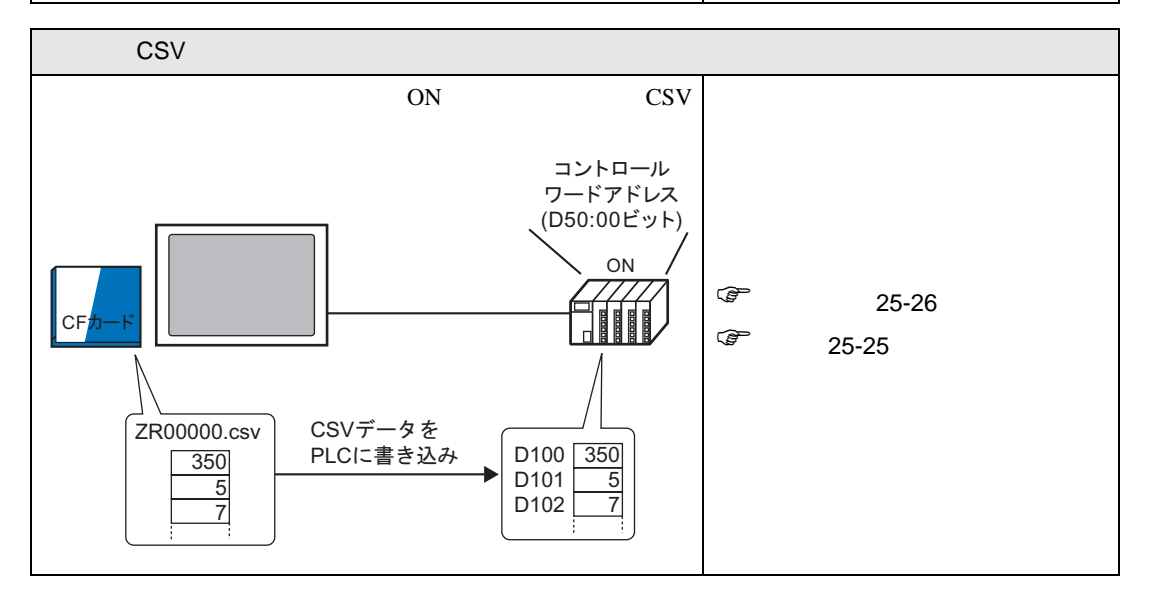

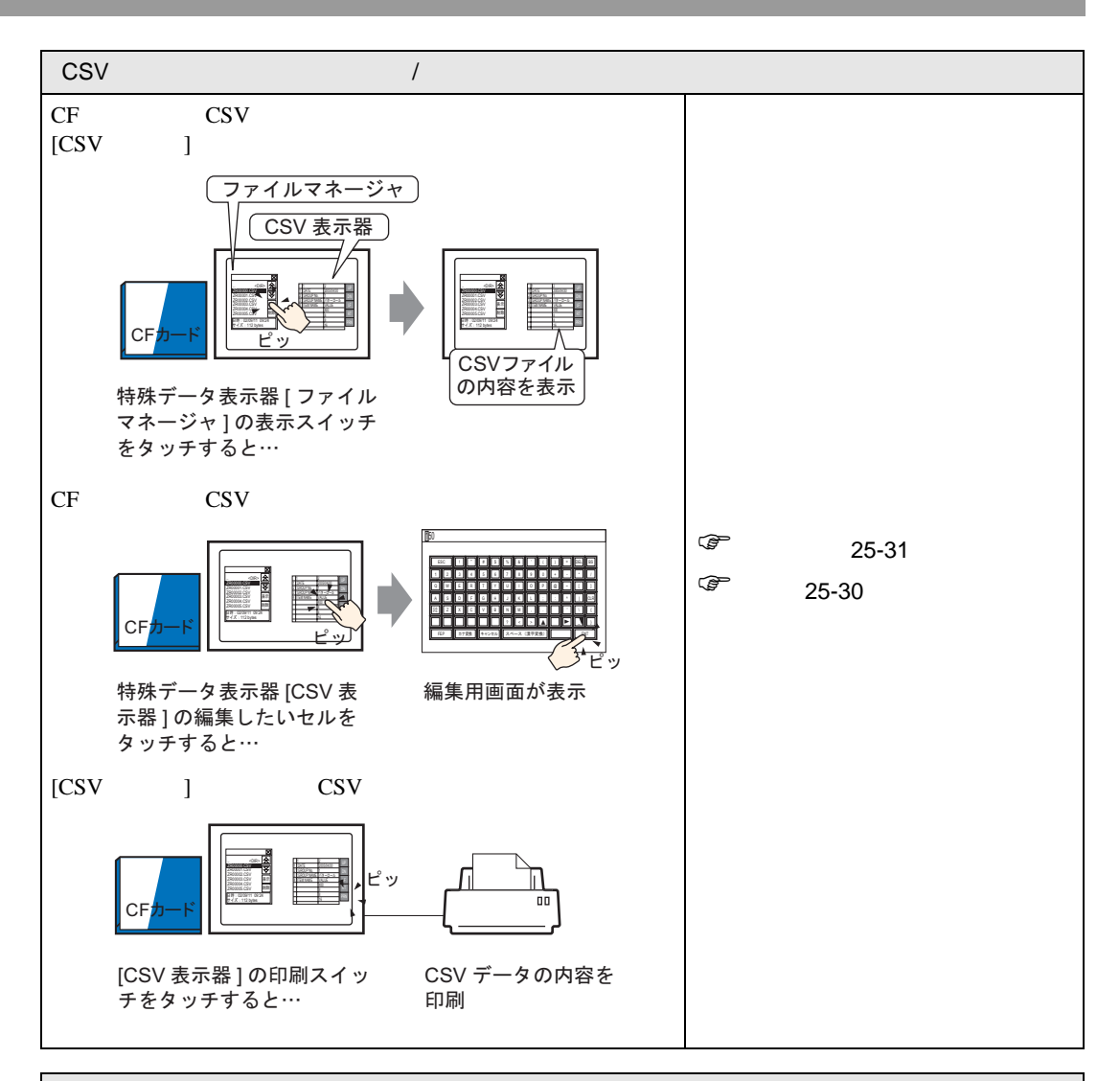

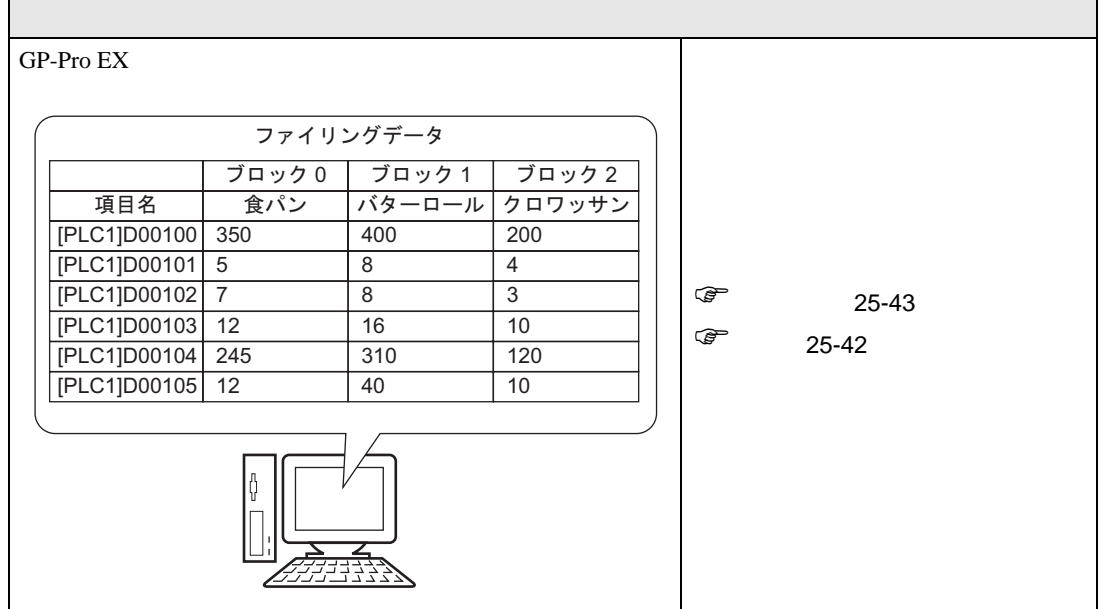

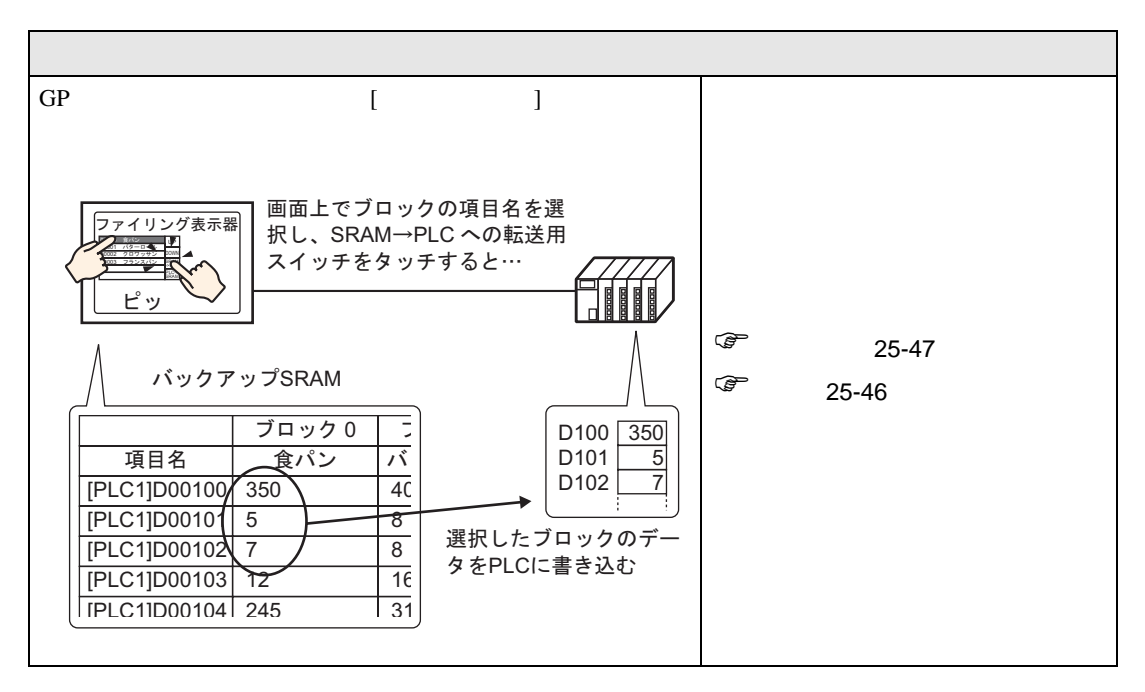

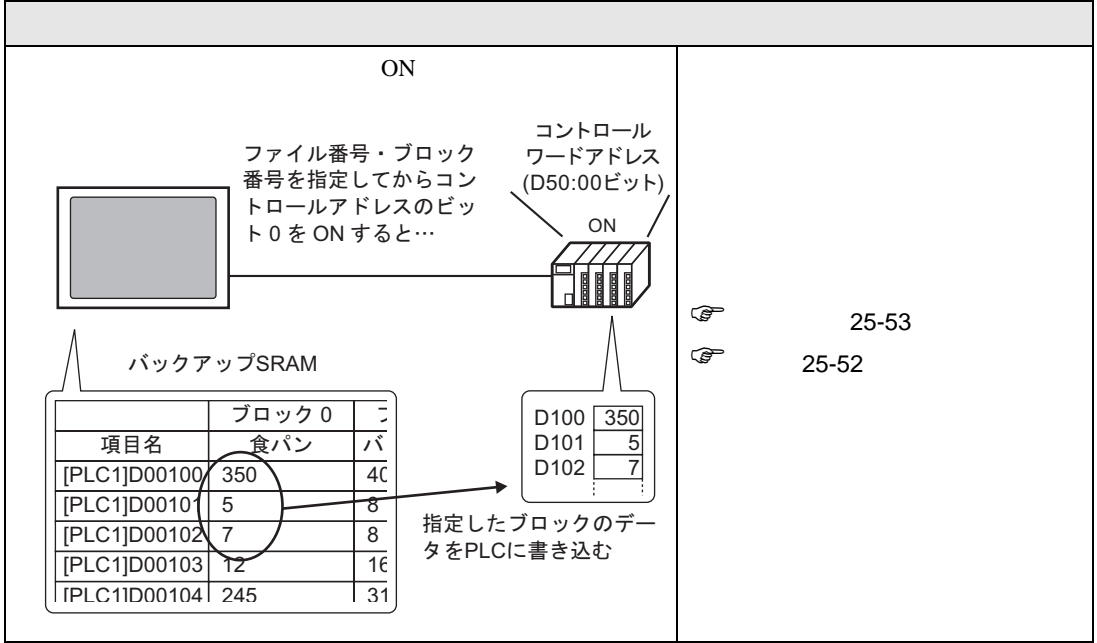

CS<sub>V</sub>

# <span id="page-8-0"></span>25.3 CSV

<span id="page-8-1"></span> $25.3.1$ 

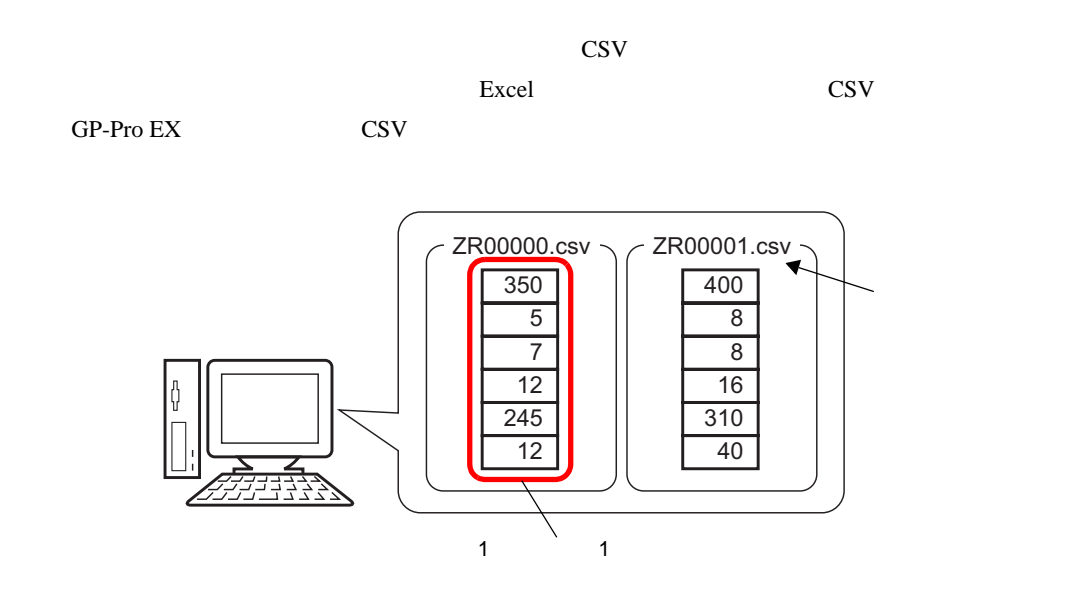

<span id="page-9-0"></span> $25.3.2$ 

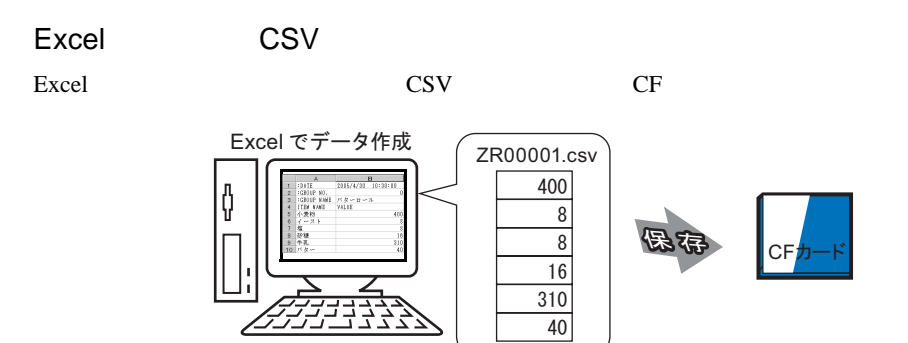

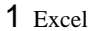

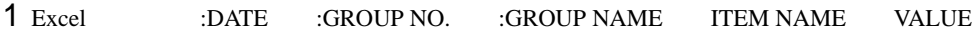

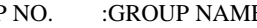

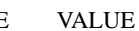

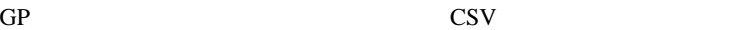

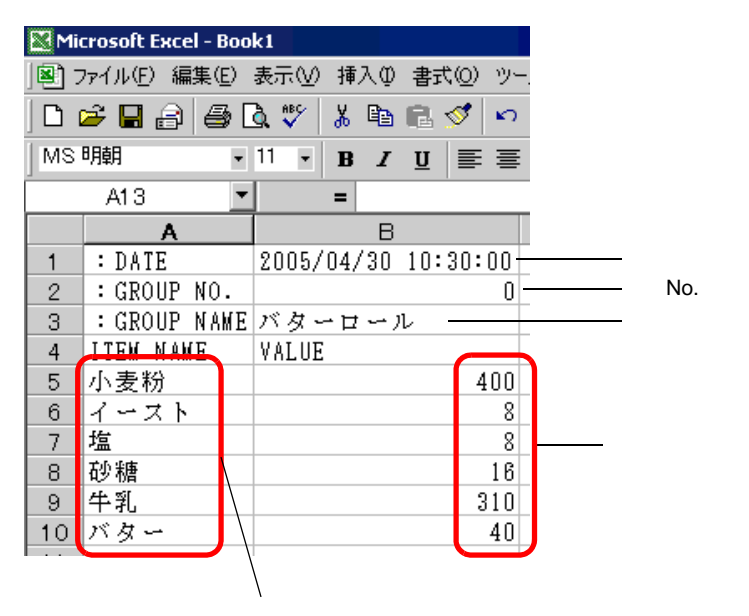

DATA

GROUP NO.

No.

GROUP NAME

#### ITEM NAME

VALUE

 $Dec \quad 10$ 

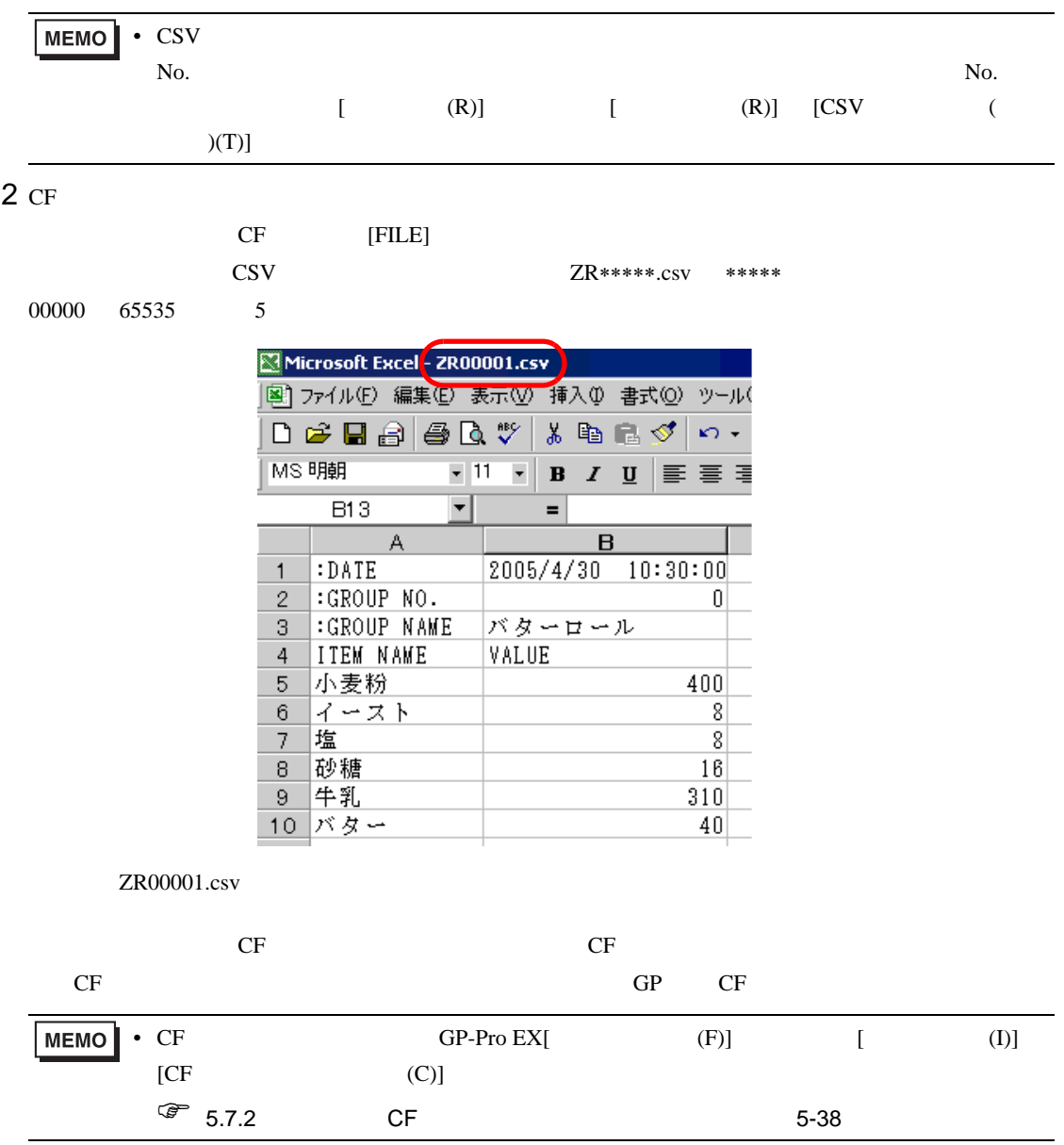

 $\rightarrow$  CF Excel

 $\rightarrow$  CF CSV Excel

CSV Excel

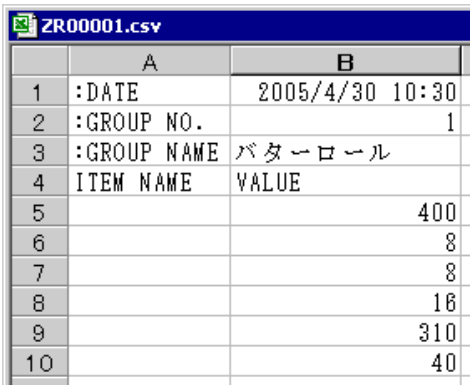

#### DATA

 $CF$  05/04/30 2

GROUP NO.

No.

GROUP NAME

ITEM NAME

VALUE

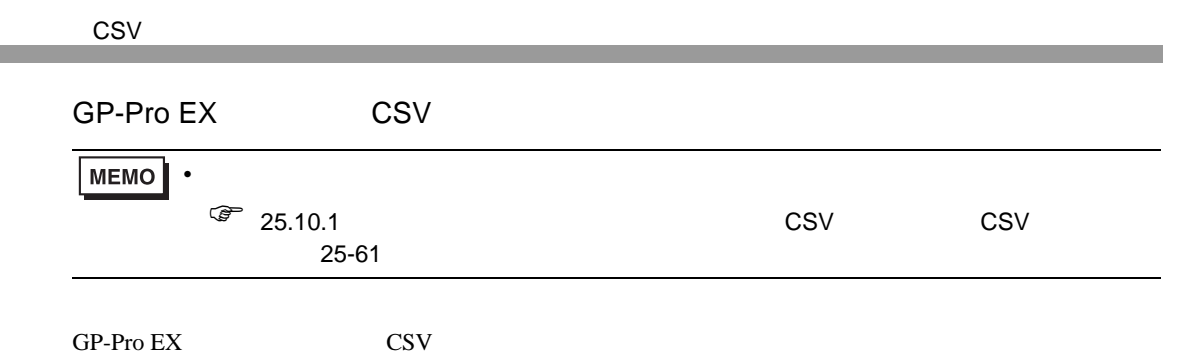

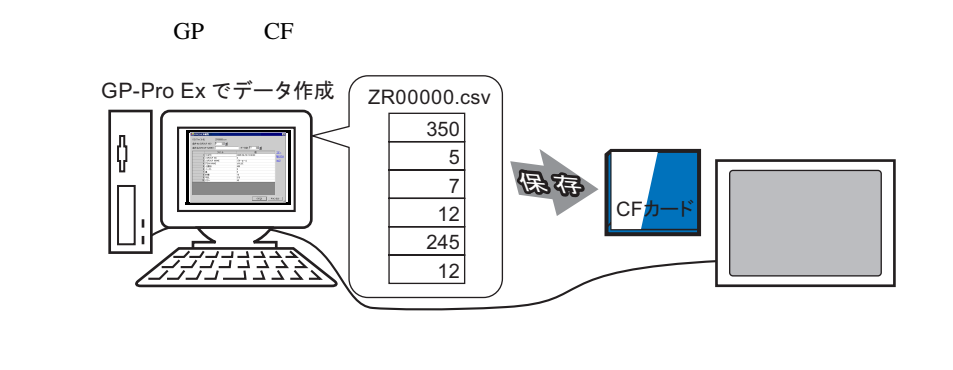

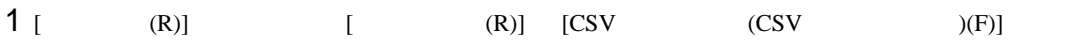

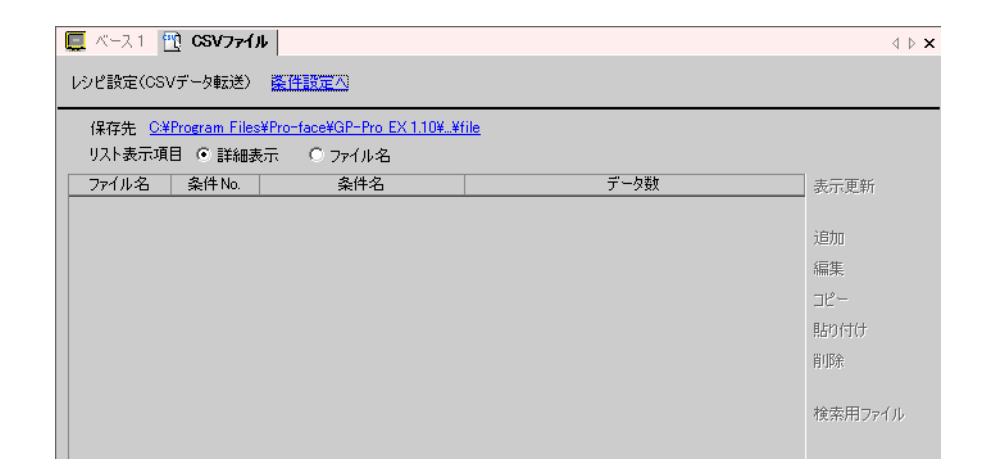

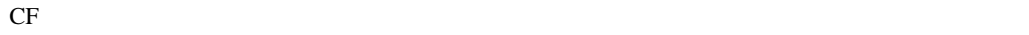

 $\begin{bmatrix} 1 & 1 \end{bmatrix}$ 

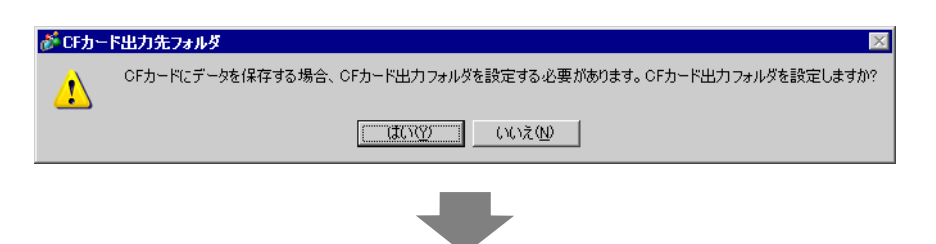

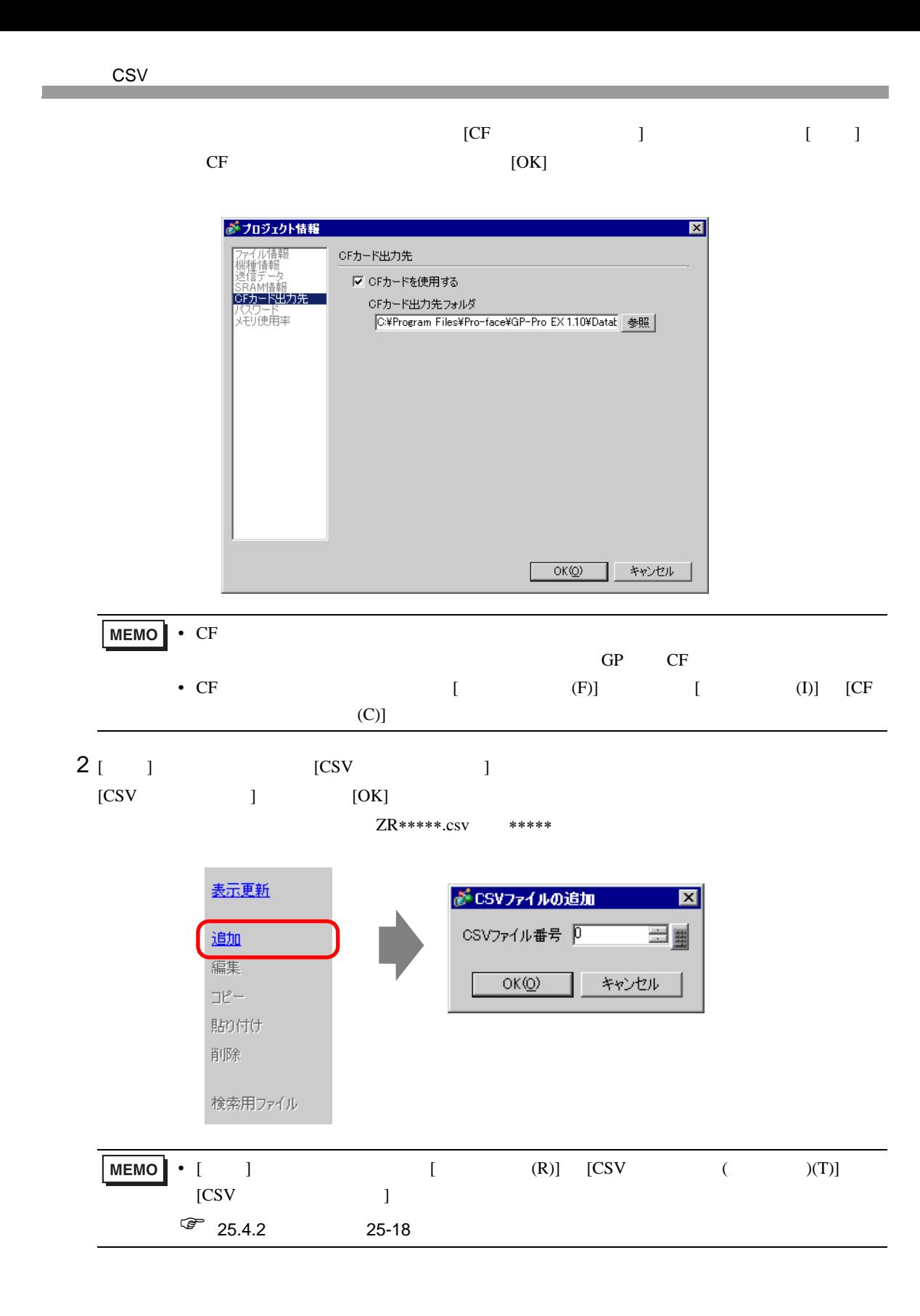

 $3$  [CSV ]  $[ \qquad \qquad \mbox{(GROUP NO)}] \qquad \qquad [ \qquad \qquad \mbox{(GROUP NAME)}]$  $[$   $]$   $[$   $]$ 

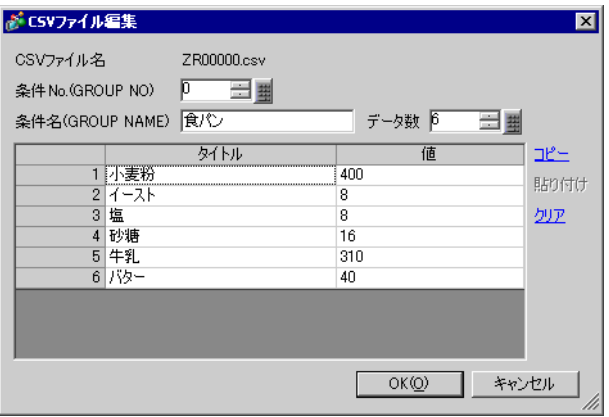

4 *ZR00000.csv* 

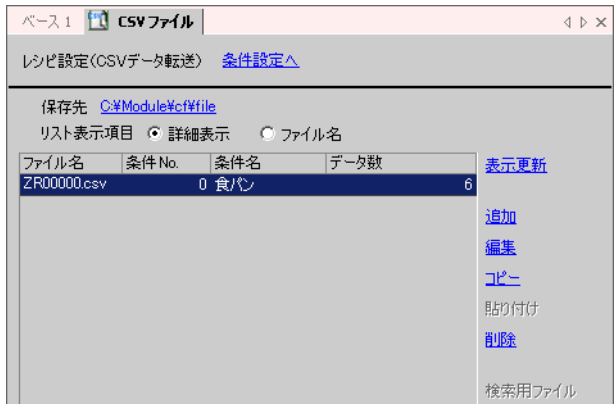

 $\begin{bmatrix} 1 \end{bmatrix}$ 

 $CR00000 \text{.csv}$  CF [FILE]

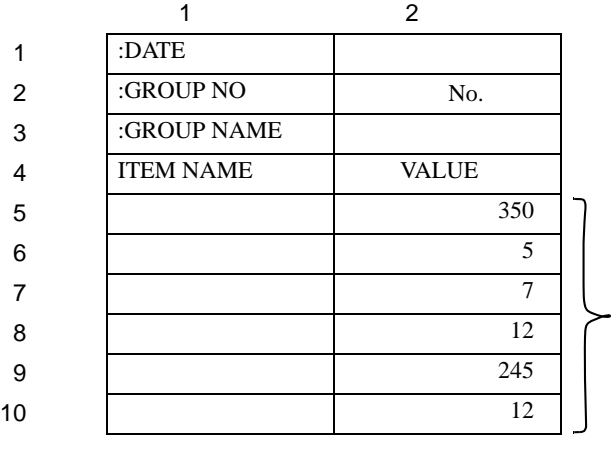

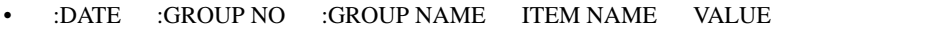

- Wyyy/mm/dd hh:mm:ss
- $\bullet$  No.
- ITEM NAME
- $2$  VALUE

# <span id="page-16-0"></span>25.4 CSV  $\sim$

<span id="page-16-1"></span> $25.4.1$ 

CF CSV GP 2007 CSV GP 2007 CSV ST

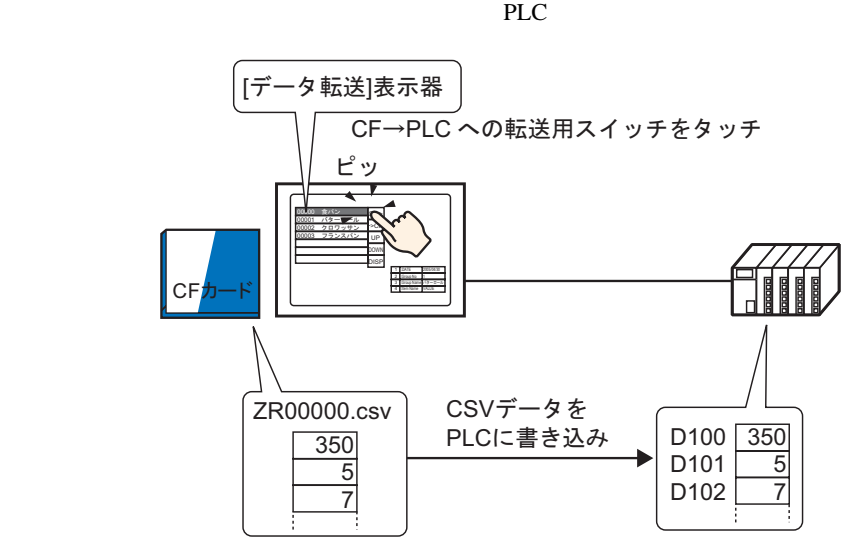

また接続機器(PLC など)のデータを、CF カード内の選択したファイルに上書きで保存します。

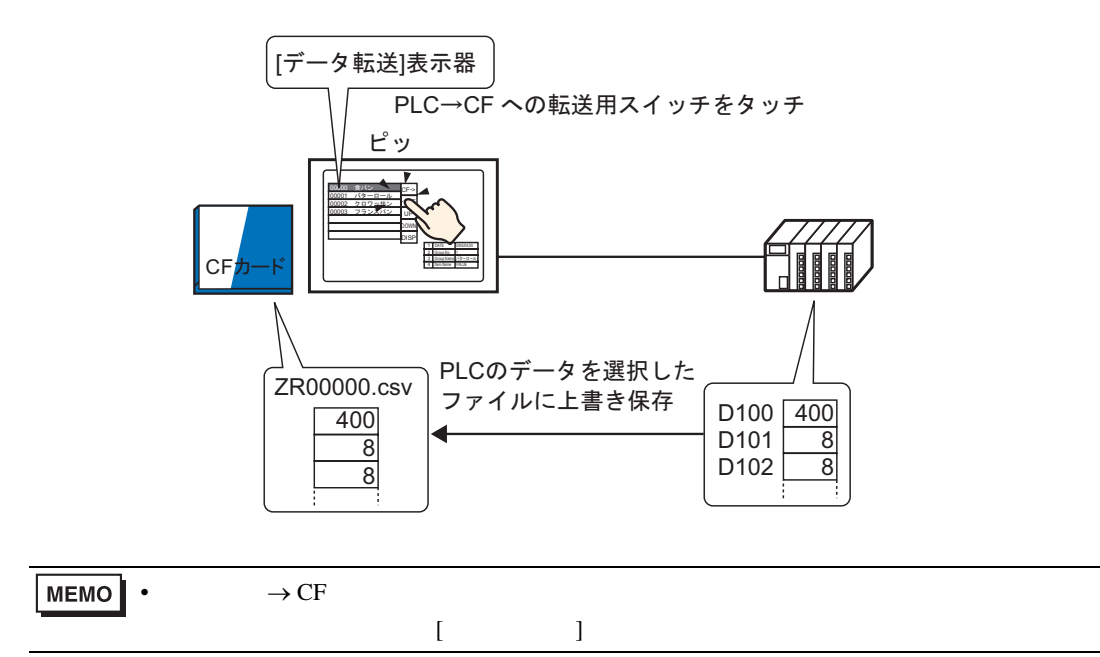

<span id="page-17-0"></span> $25.4.2$ 

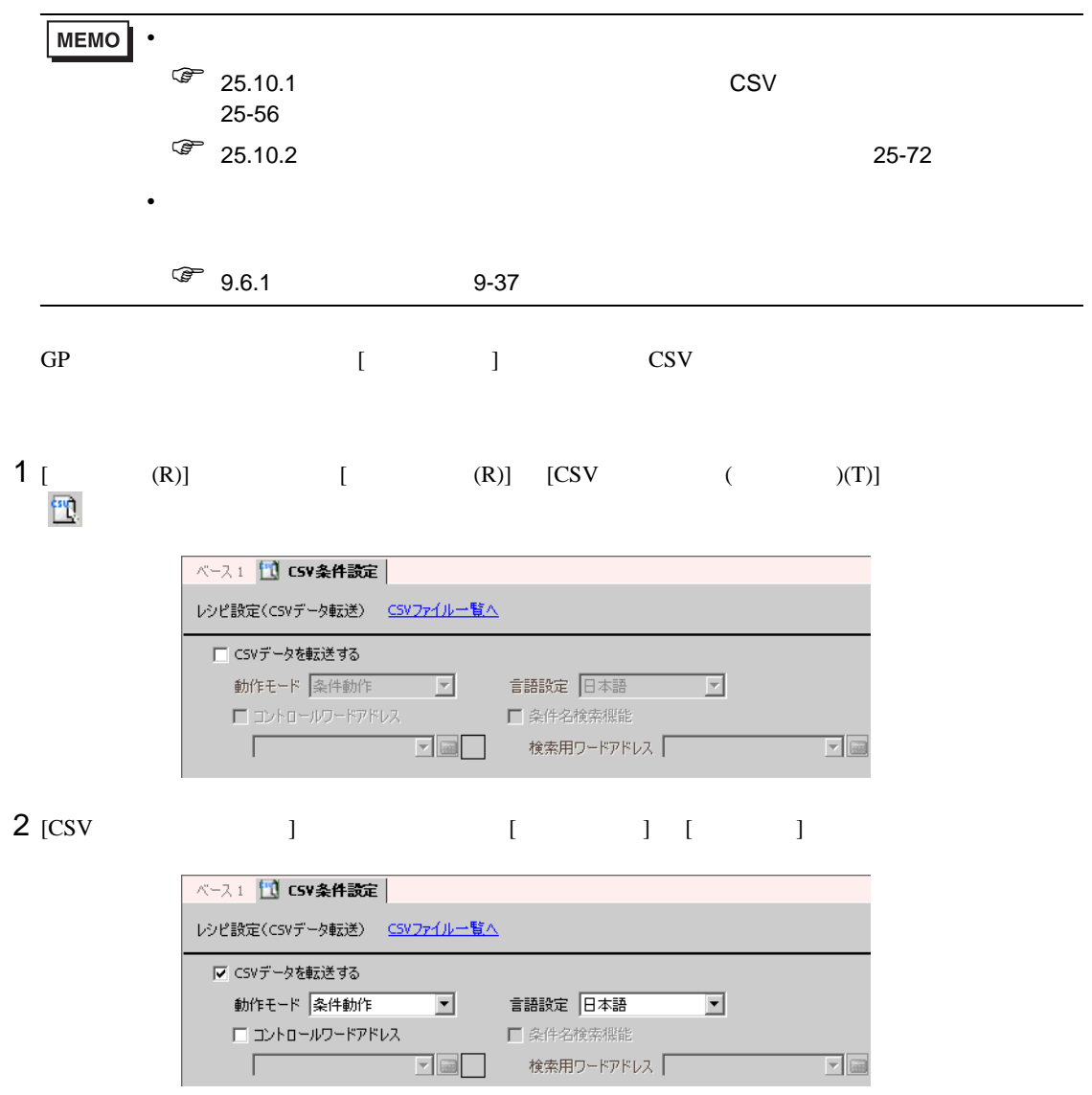

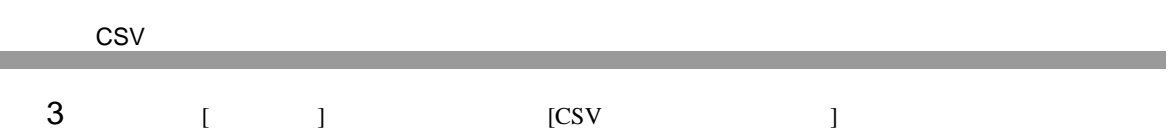

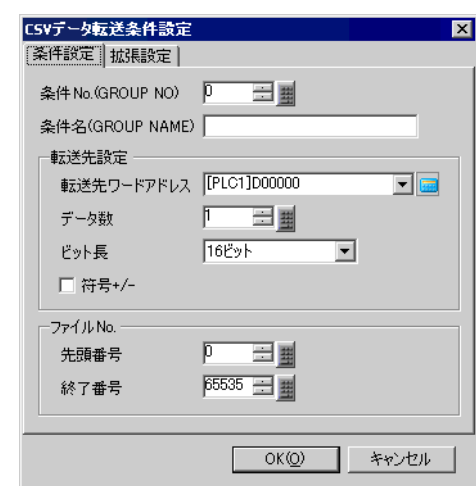

# 4 [ No] [ ]

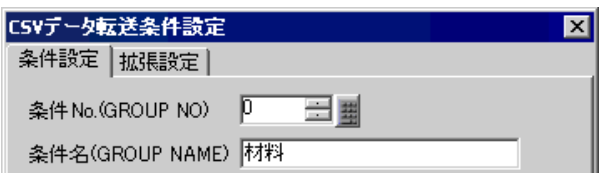

## $5$  [  $\qquad$  ]

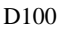

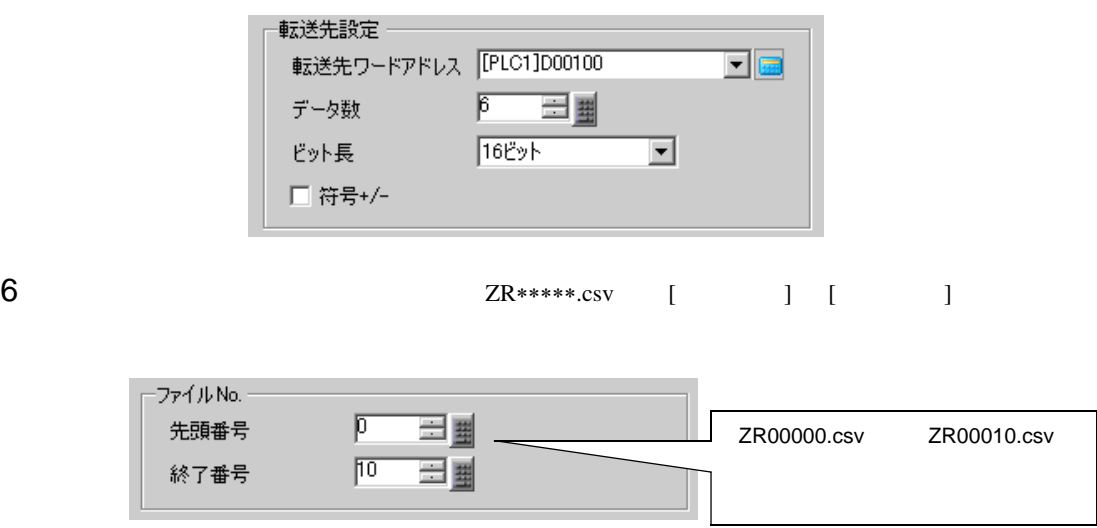

 $7$  [OK]

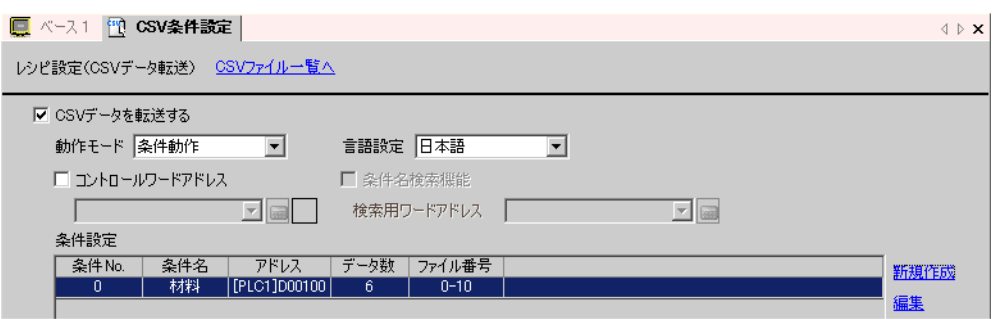

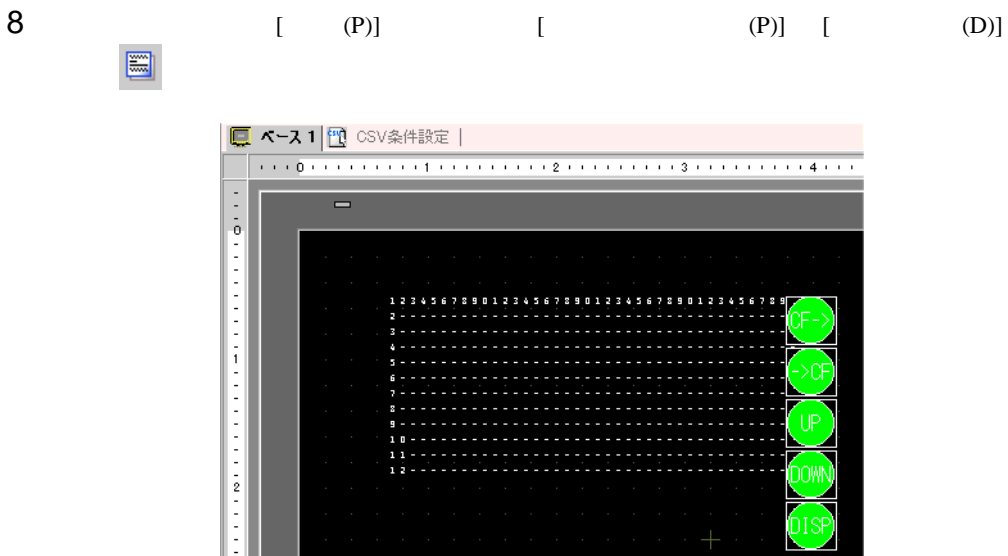

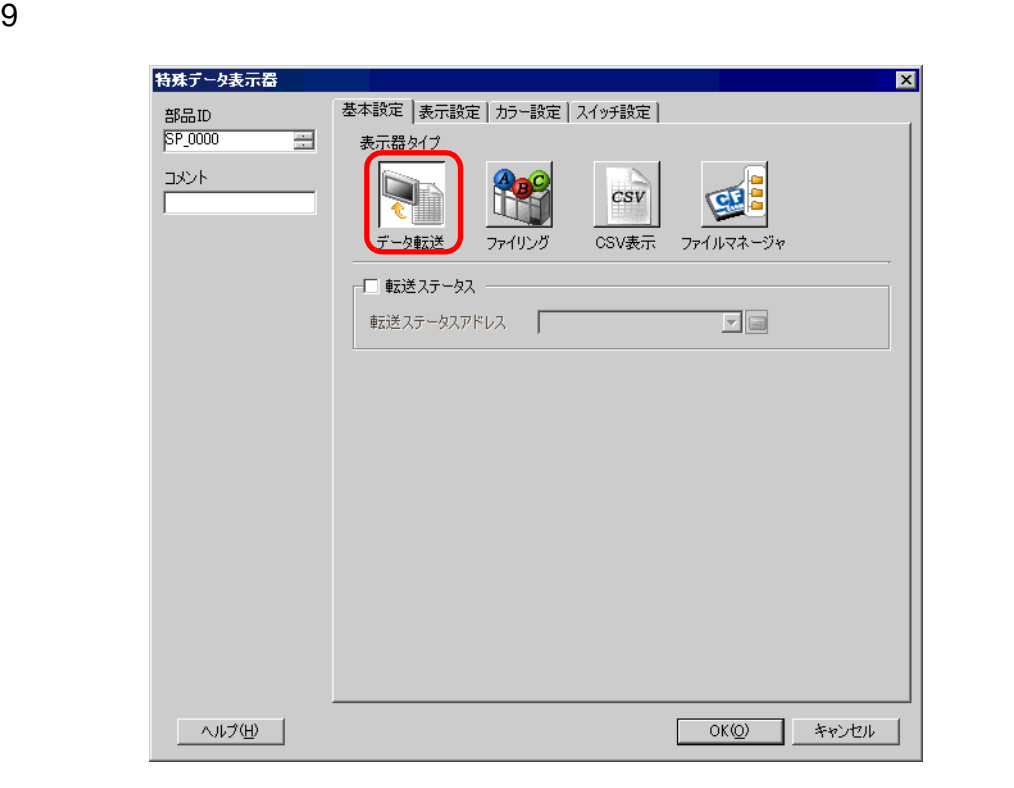

 $10$  [  $\qquad$  ]

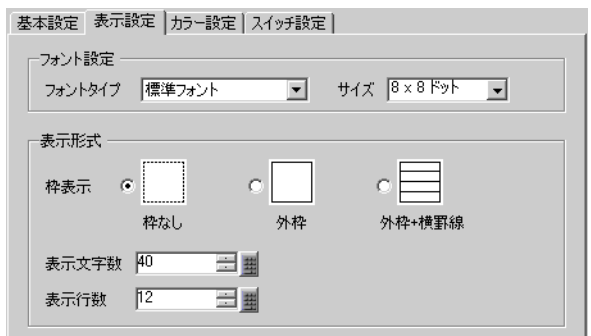

11  $[$  1

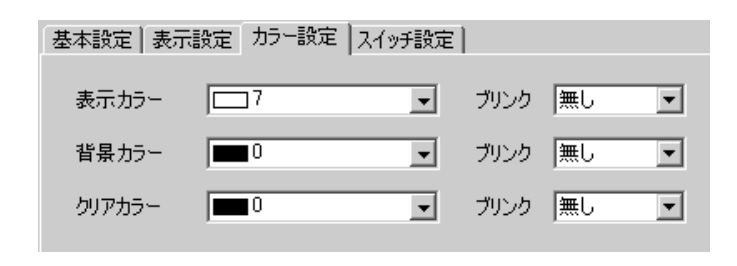

 $12$  [  $\qquad$  ]  $\mathbf 1$   $\mathbf 1$   $\mathbf 2$   $\mathbf 1$   $\mathbf 2$   $\mathbf 2$   $\mathbf$ 

 $[OK]$ 

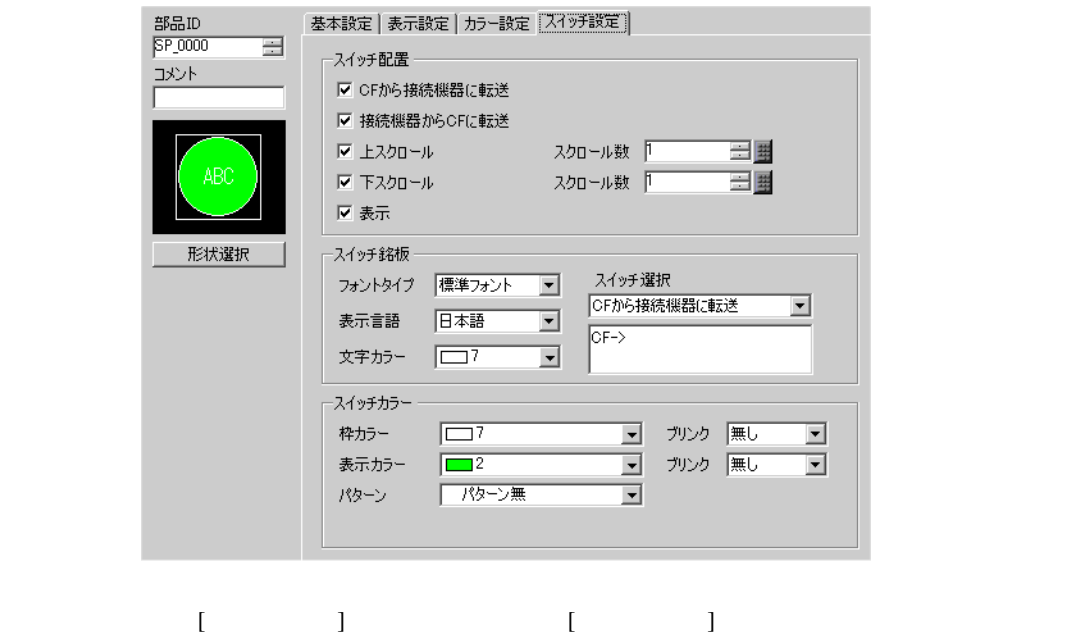

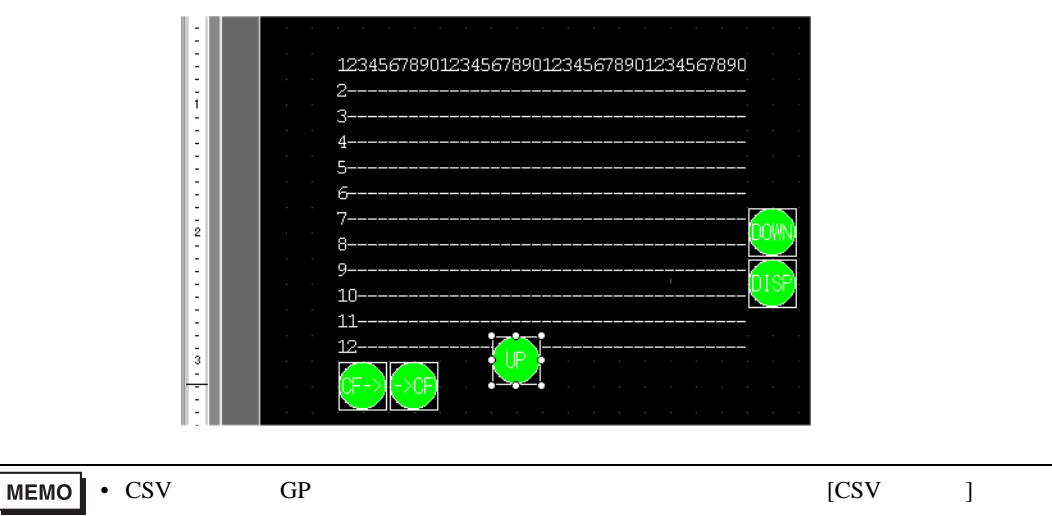

 $\sqrt{25.6}$  CSV  $\sqrt{25.30}$ 

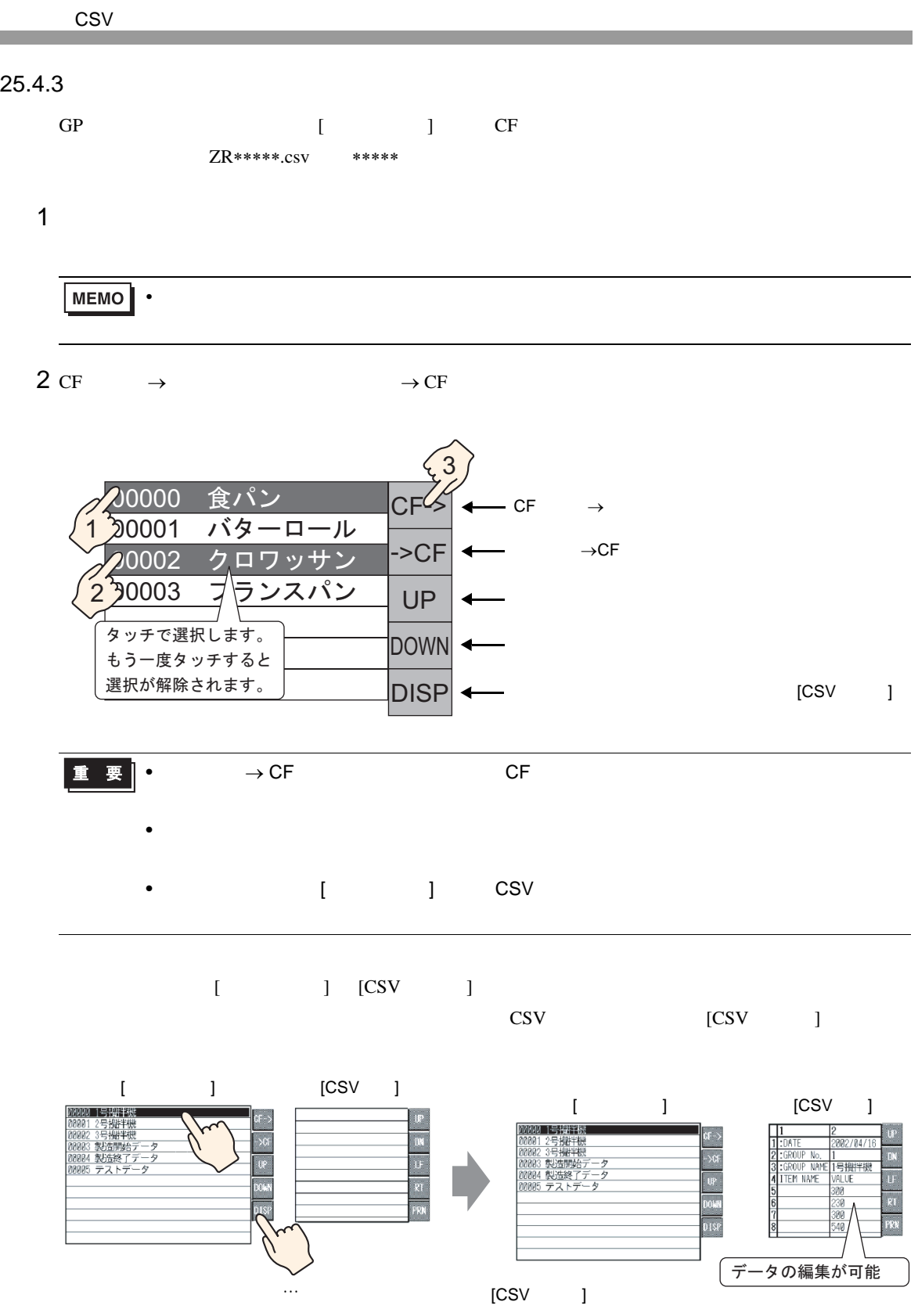

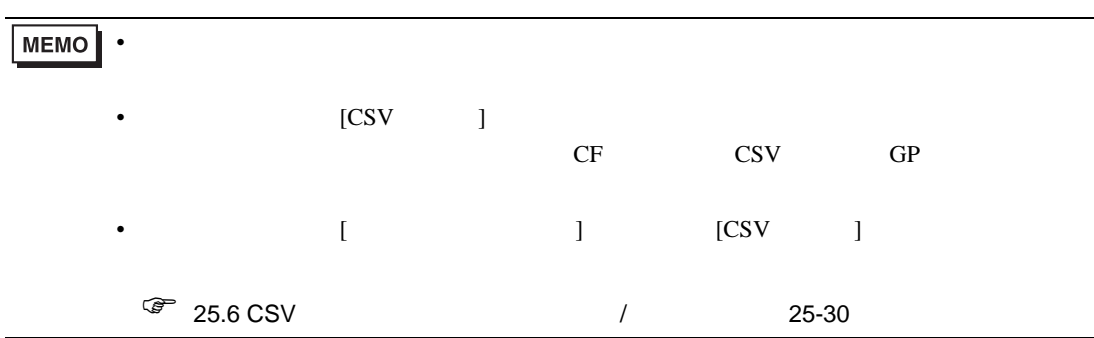

<span id="page-24-1"></span><span id="page-24-0"></span>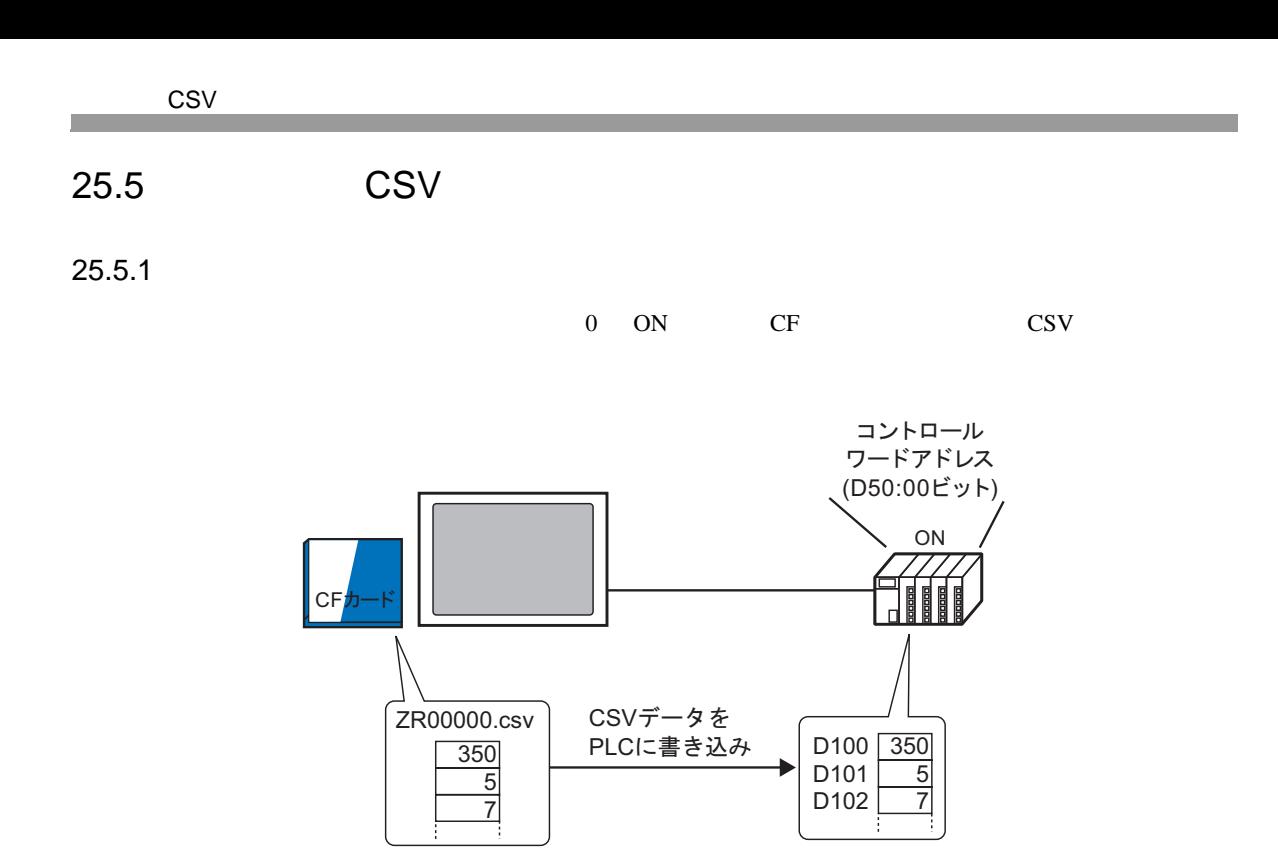

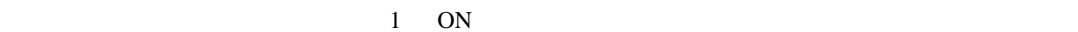

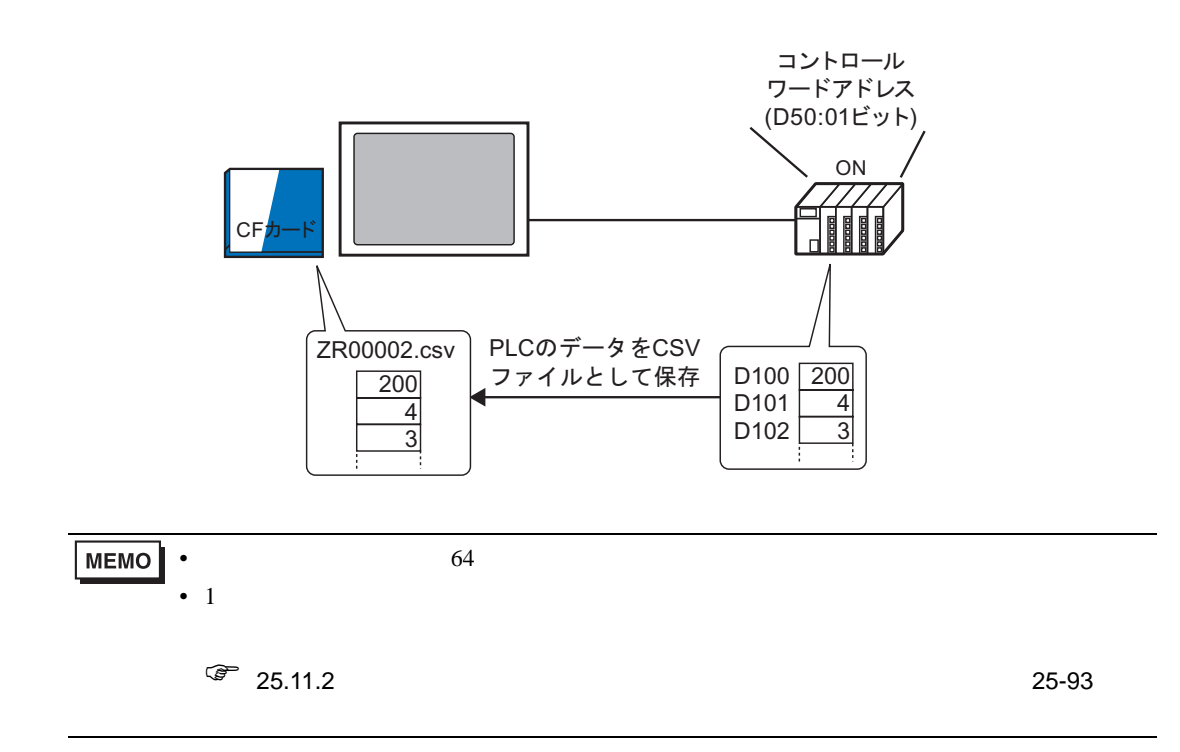

 $\text{CSV}$  CF

<span id="page-25-0"></span> $25.5.2$ 

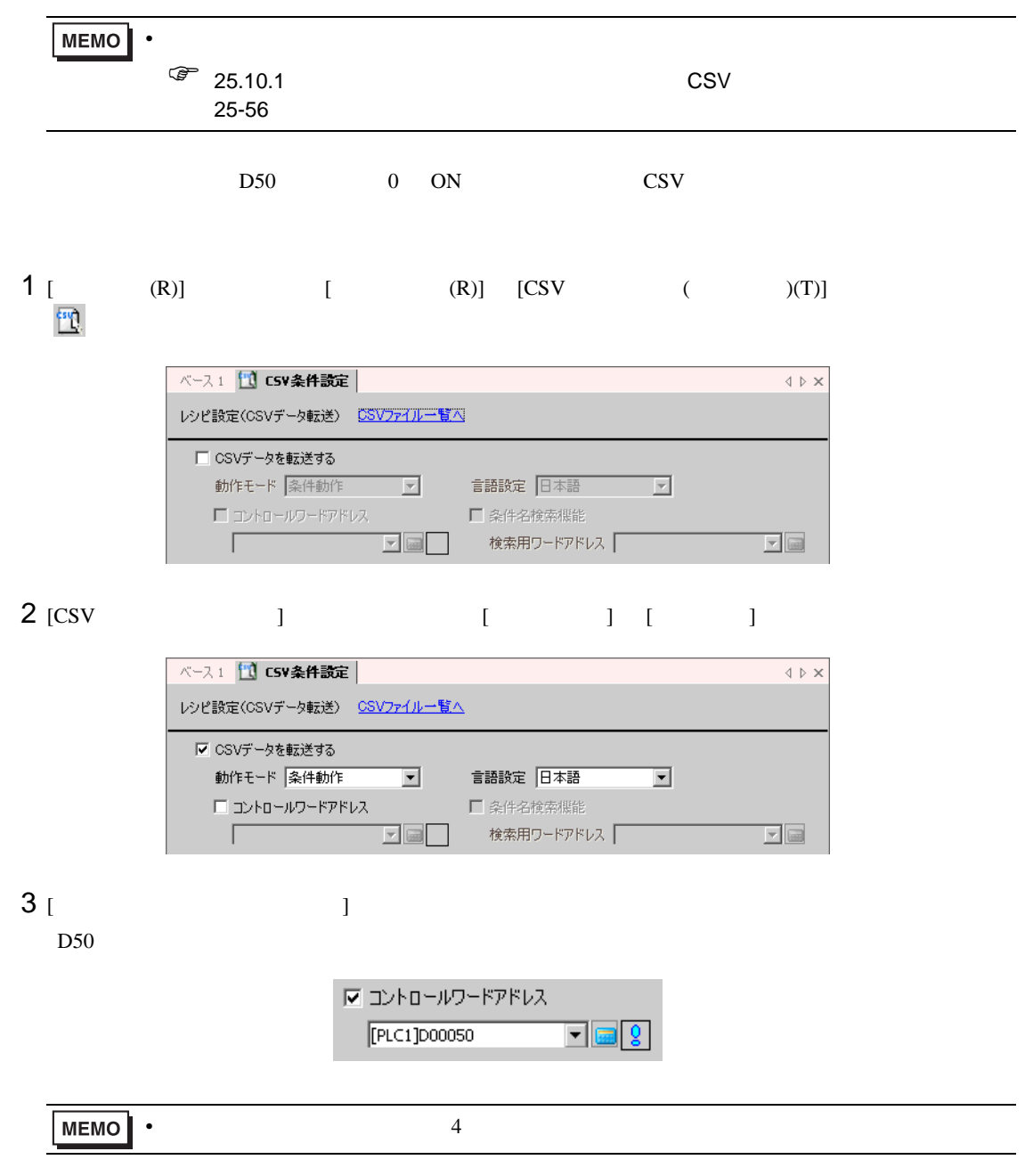

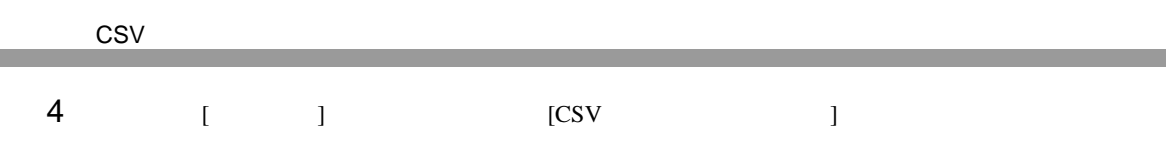

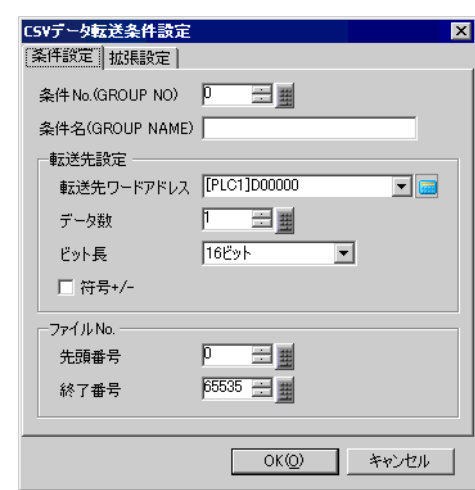

# 5 [ No] [ ]

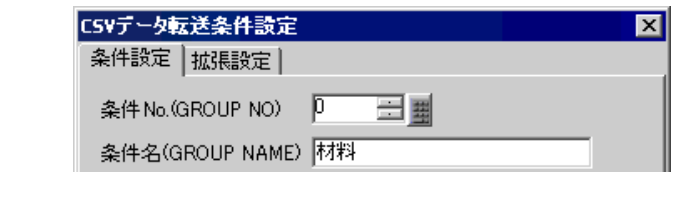

# $6$  [ Text ]  $100$

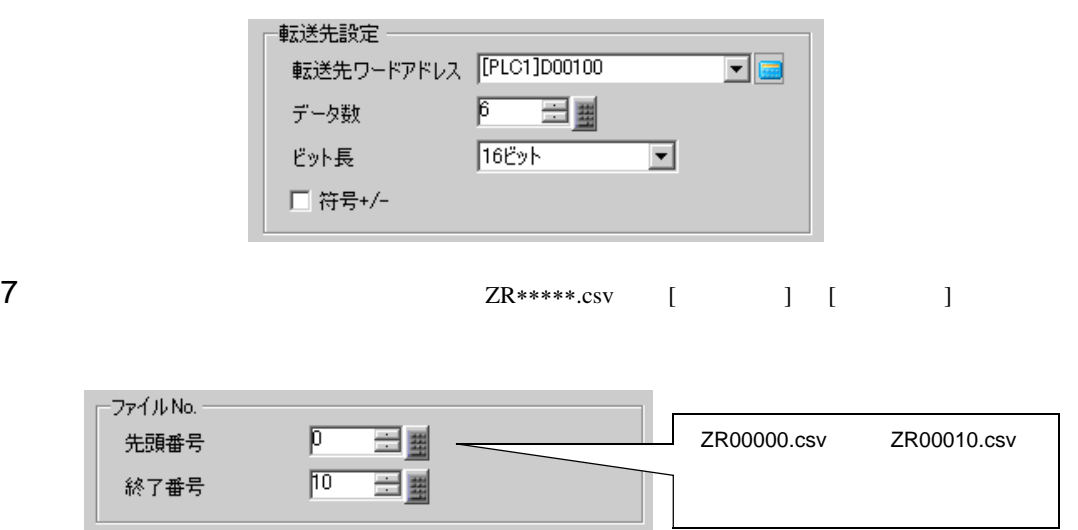

 $8 \text{ [OK]}$  [CSV  $]$ 

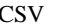

□ ベース1 <mark>11</mark> CSV条件設定 | レシピ設定(CSVデータ転送) CSVファイル一覧へ ▽ CSVデータを転送する 動作モード 条件動作  $\overline{\phantom{a}}$ 言語設定 日本語 ⊡ ■ コントロールワードアドレス □ 条件名検索機能  $\begin{tabular}{|c|c|c|c|c|} \hline \quad \quad & \quad \quad & \quad \quad & \quad \quad & \quad \quad \\ \hline \quad \quad & \quad \quad & \quad \quad & \quad \quad & \quad \quad \\ \hline \quad \quad & \quad \quad & \quad \quad & \quad \quad & \quad \quad \\ \hline \end{tabular}$ [PLC1]D00050 検索用ワードアドレス 厂  $\mathbf{Z}$  or 条件設定 │ 条件 No. │ 条件名 │ アドレス │ データ数 │ファイル番号 │<br>│ 0 │ 材料 │[PLC1]D00100│ 6 │ 0-10 │

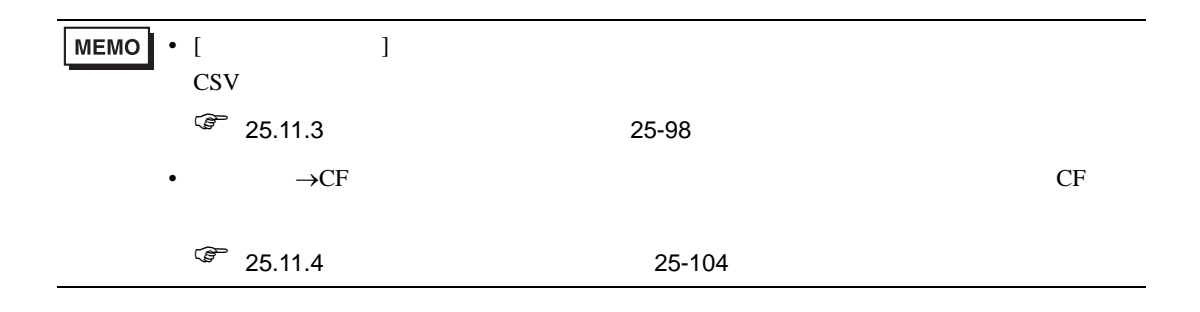

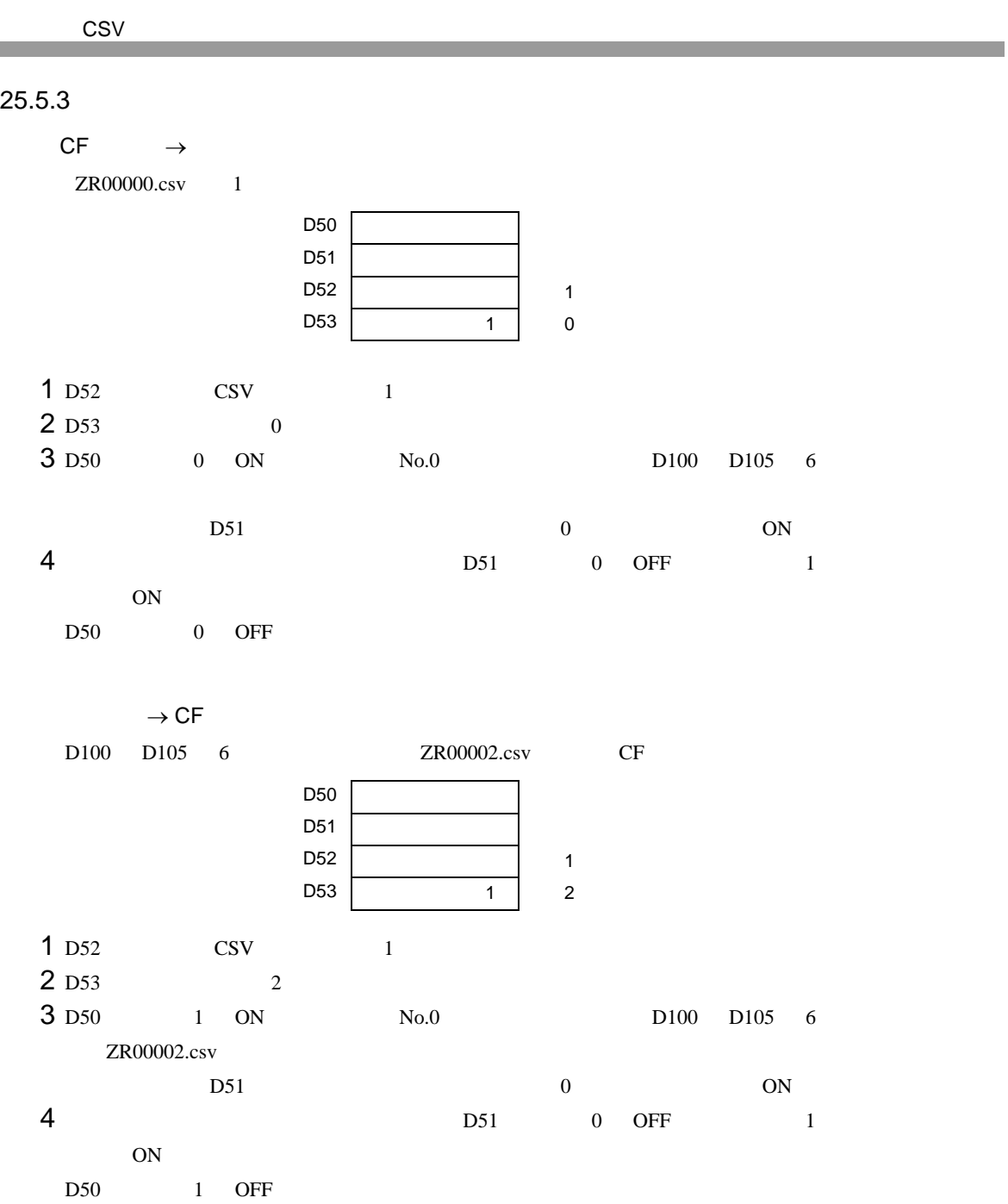

## <span id="page-29-0"></span>25.6 CSV / /

#### <span id="page-29-1"></span> $25.6.1$

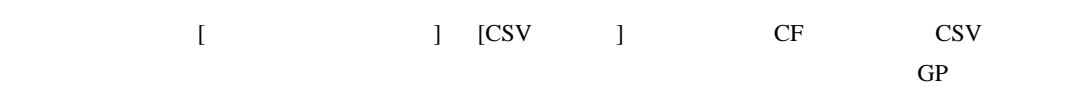

GP 2000 HOP

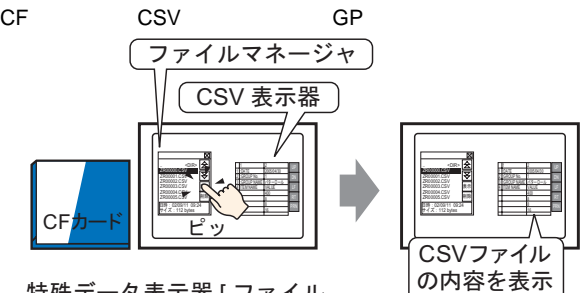

特殊データ表示器 [ファイル マネージャ] の表示スイッチ をタッチすると…

GP SEP

CSV

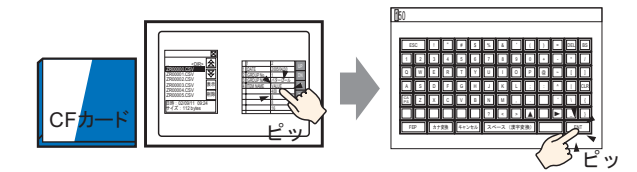

特殊データ表示器 [CSV 表 示器]の編集したいセルを ̖ߣࠆߔ࠴࠶࠲

編集用画面が表示

CSV GP

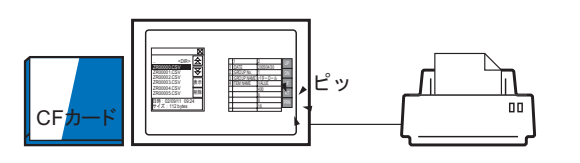

[CSV 表示器] の印刷スイッ **チをタッチすると…** 

CSV データの内容を 印刷

<span id="page-30-0"></span>25.6.2

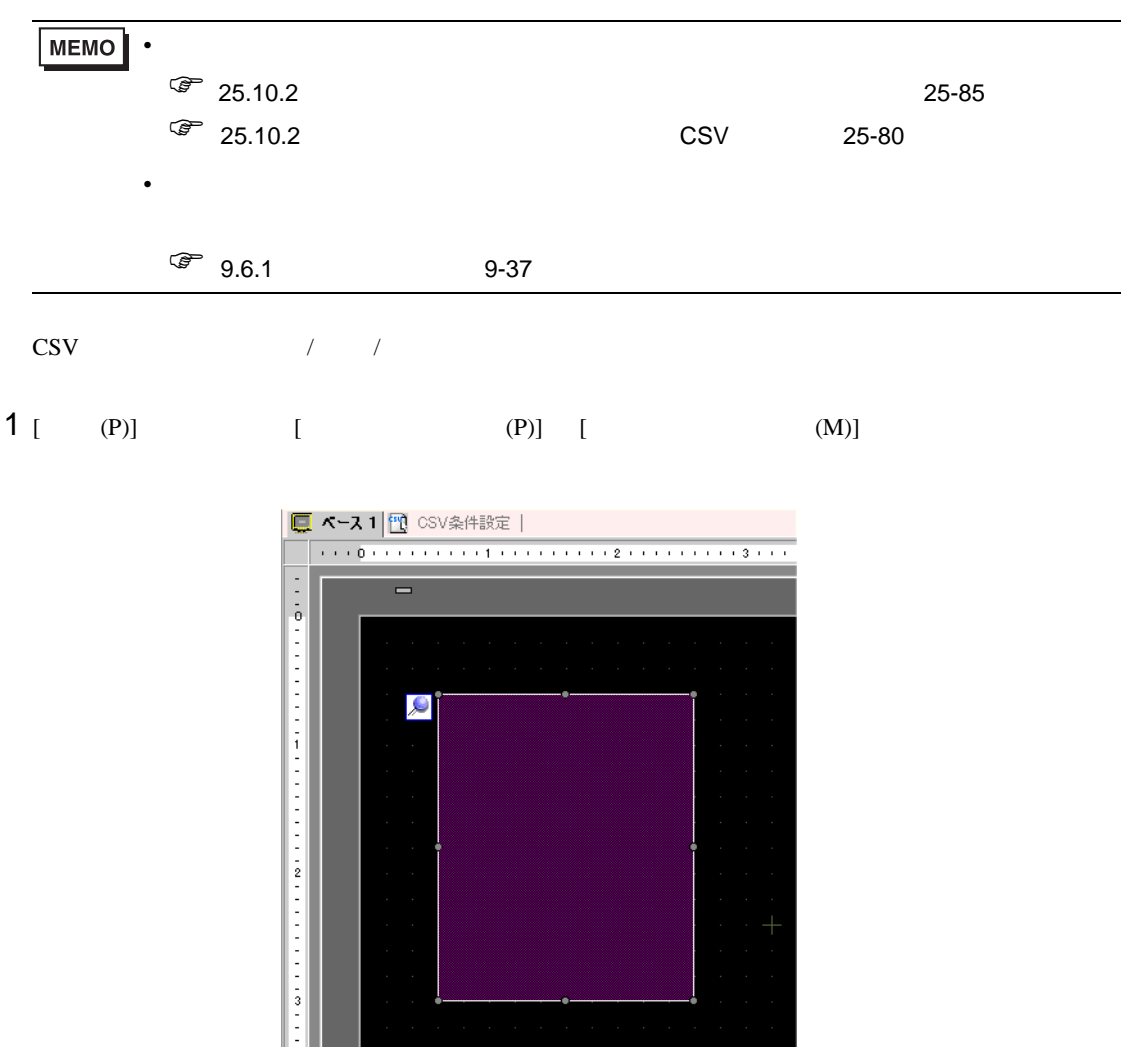

2 配置した特殊データ表示器 [ ファイルマネージャ ] をダブルクリックすると、設定ダイアログボック

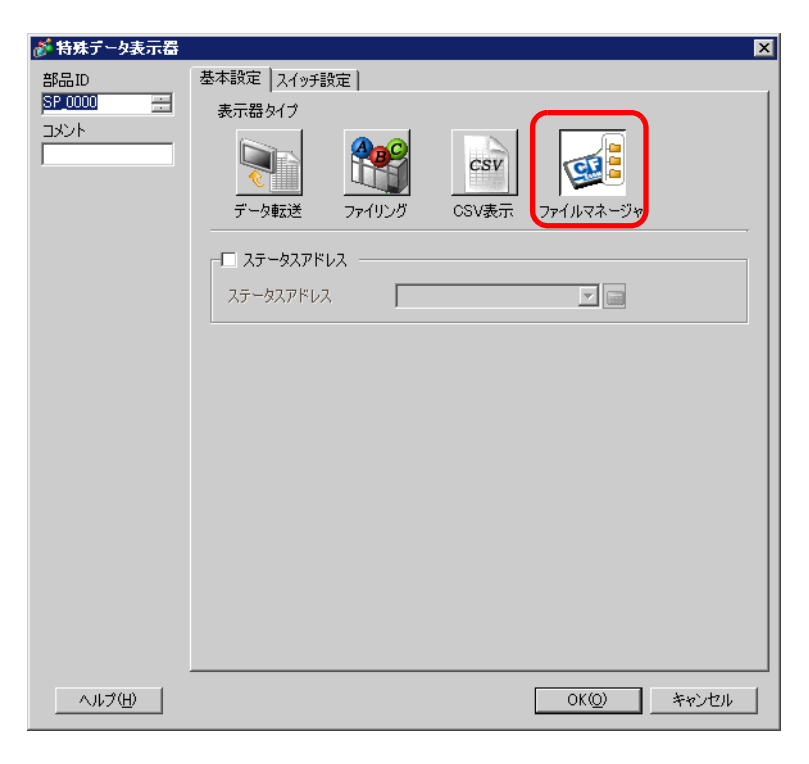

 $3$  [  $1$   $1$   $1$   $1$ 

 $[OK]$ 

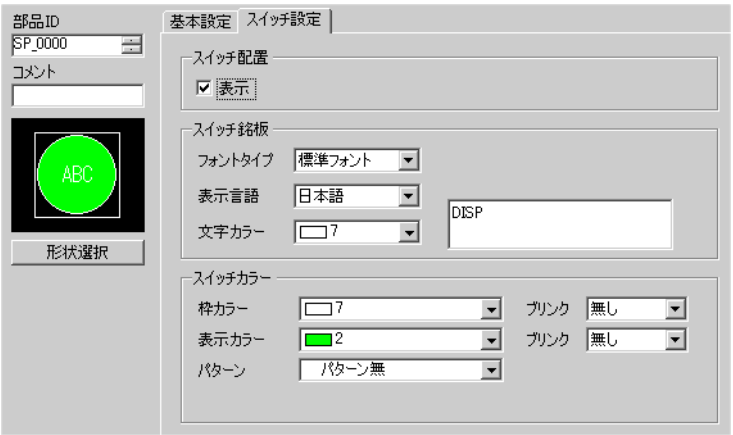

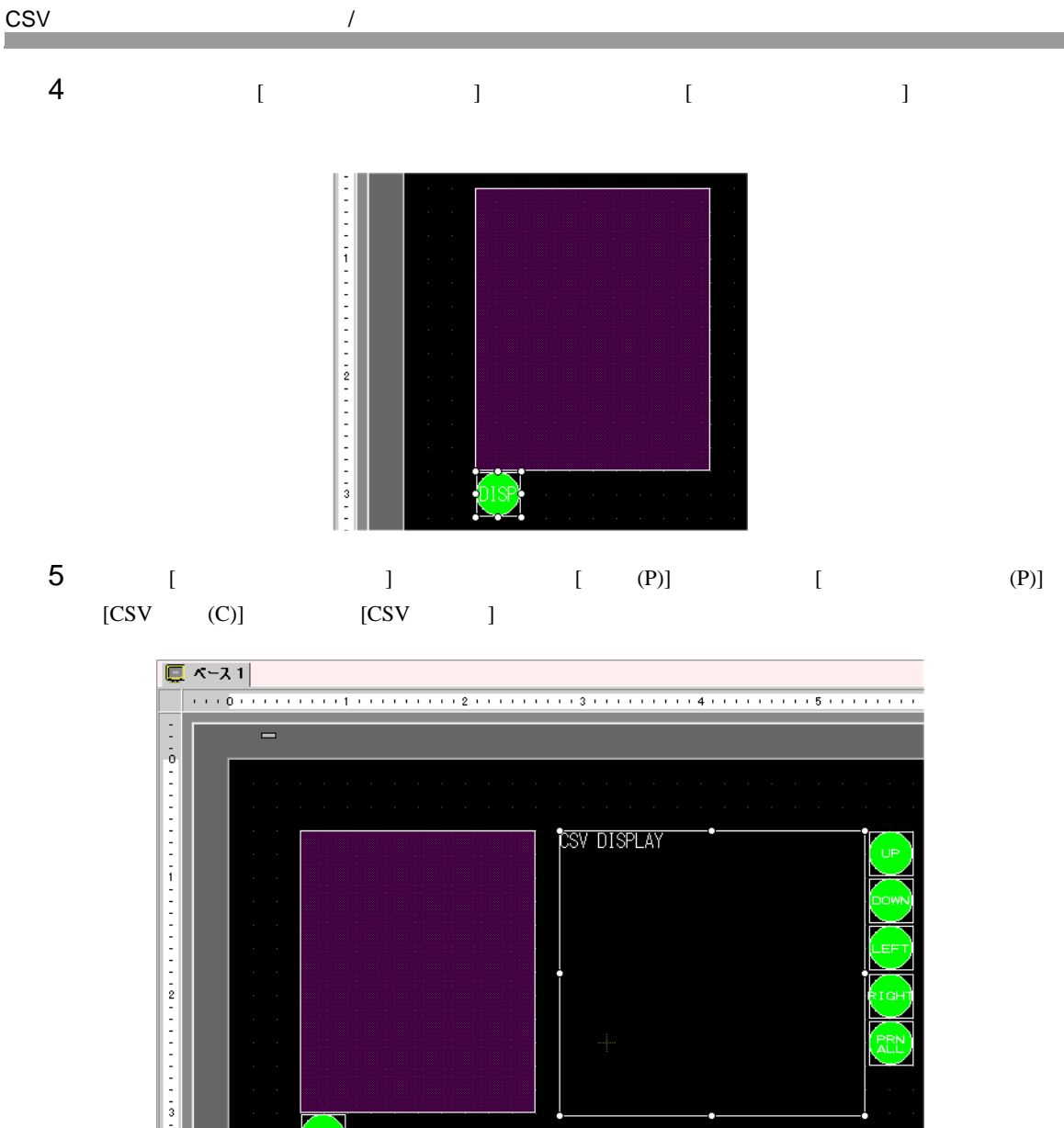

 $\begin{pmatrix} 1 & 0 \\ 0 & 1 \end{pmatrix}$ 

 $6 \t\t\t [CSV]$   $]$ 

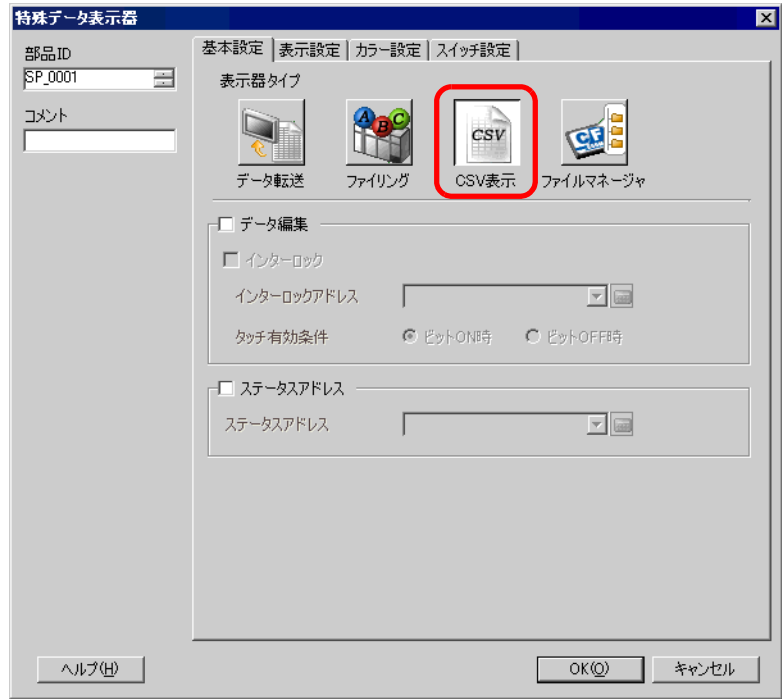

$$
7 [1]
$$

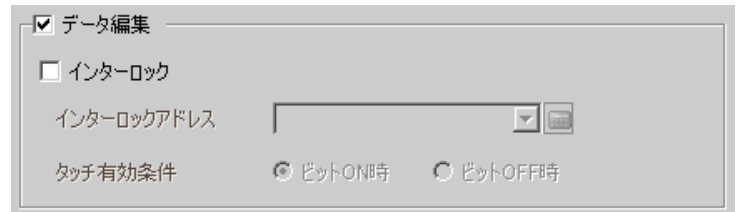

$$
8 [1 \quad 1
$$

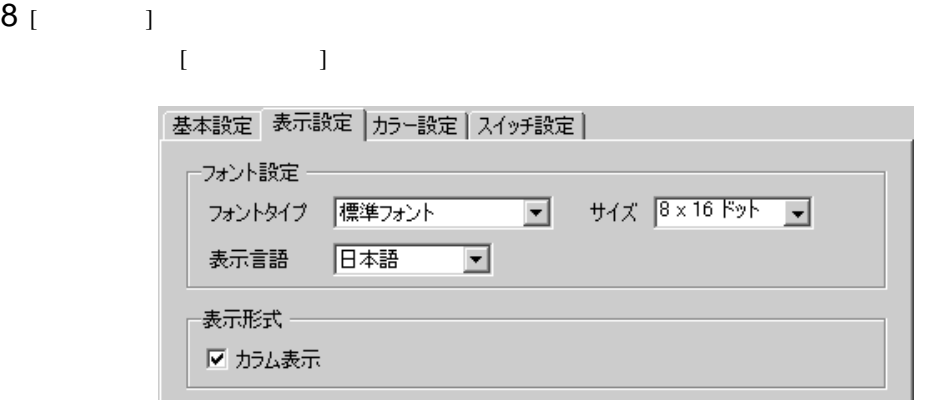

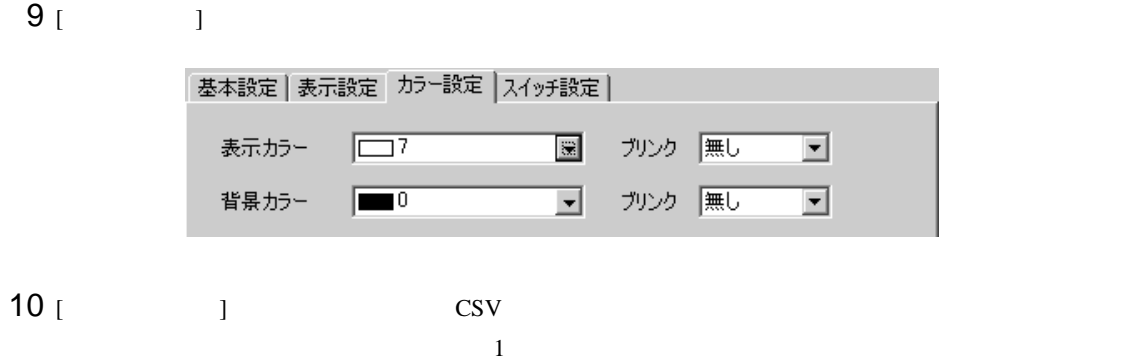

 $(OK)$ 

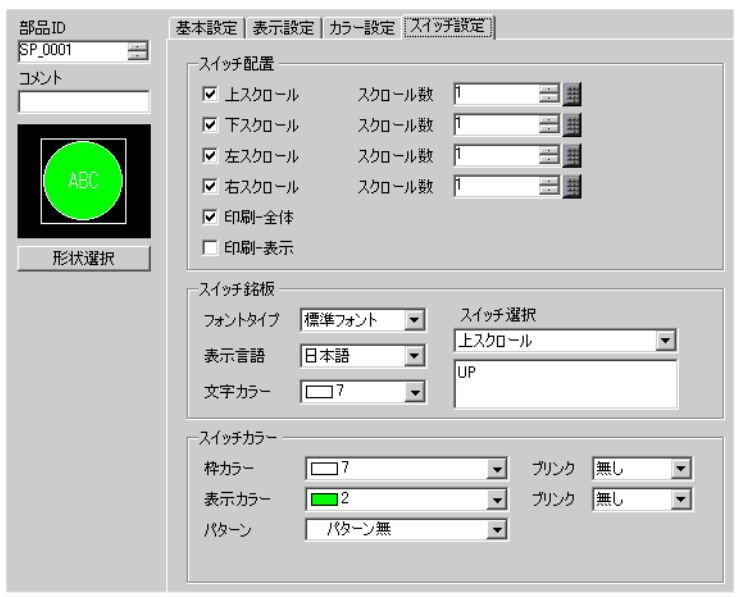

 $[CSV]$  ]  $[CSV]$   $[CSV]$ 

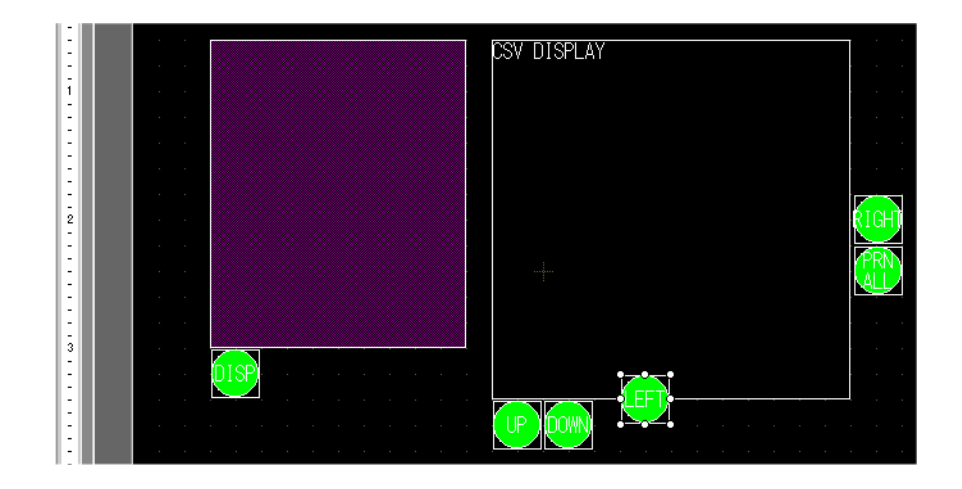

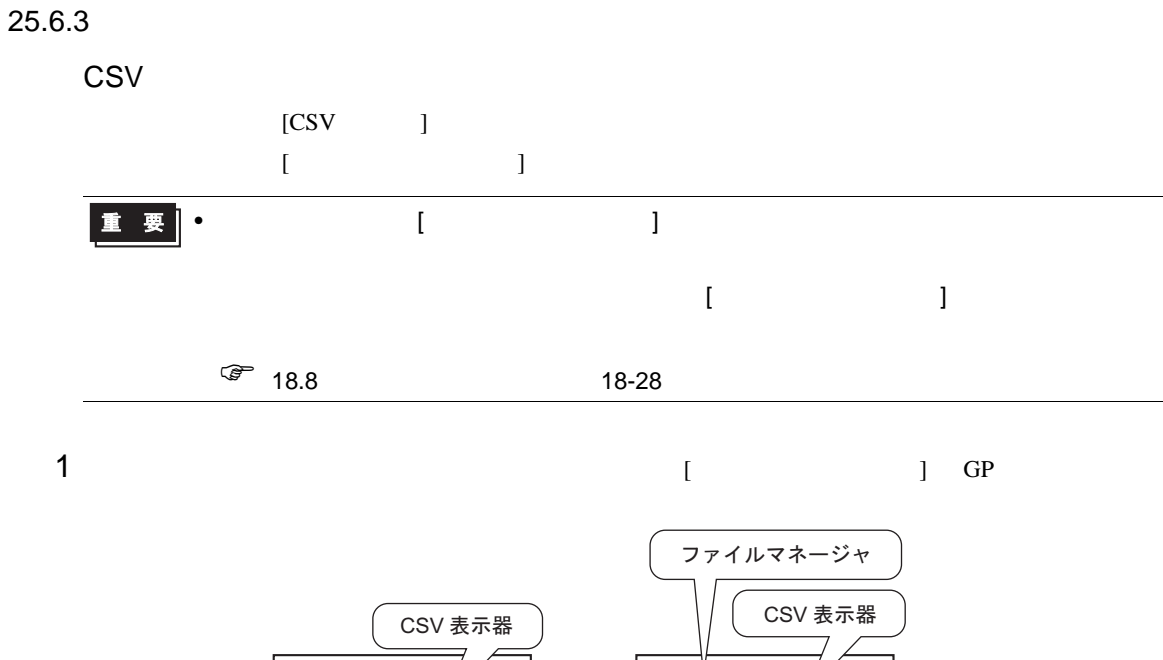

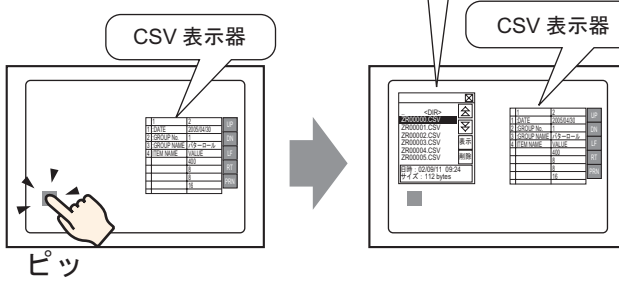

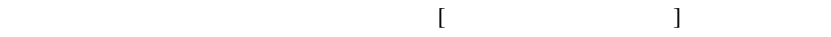

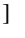

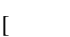

 $[$   $]$   $CF$ 

7行)

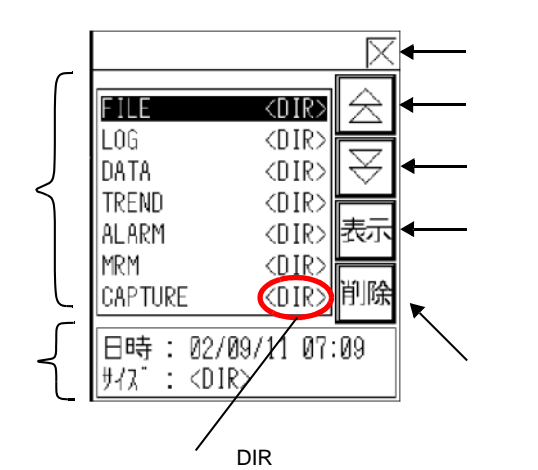

 $[CSV]$ 

 $CF$ 

 $\bullet$
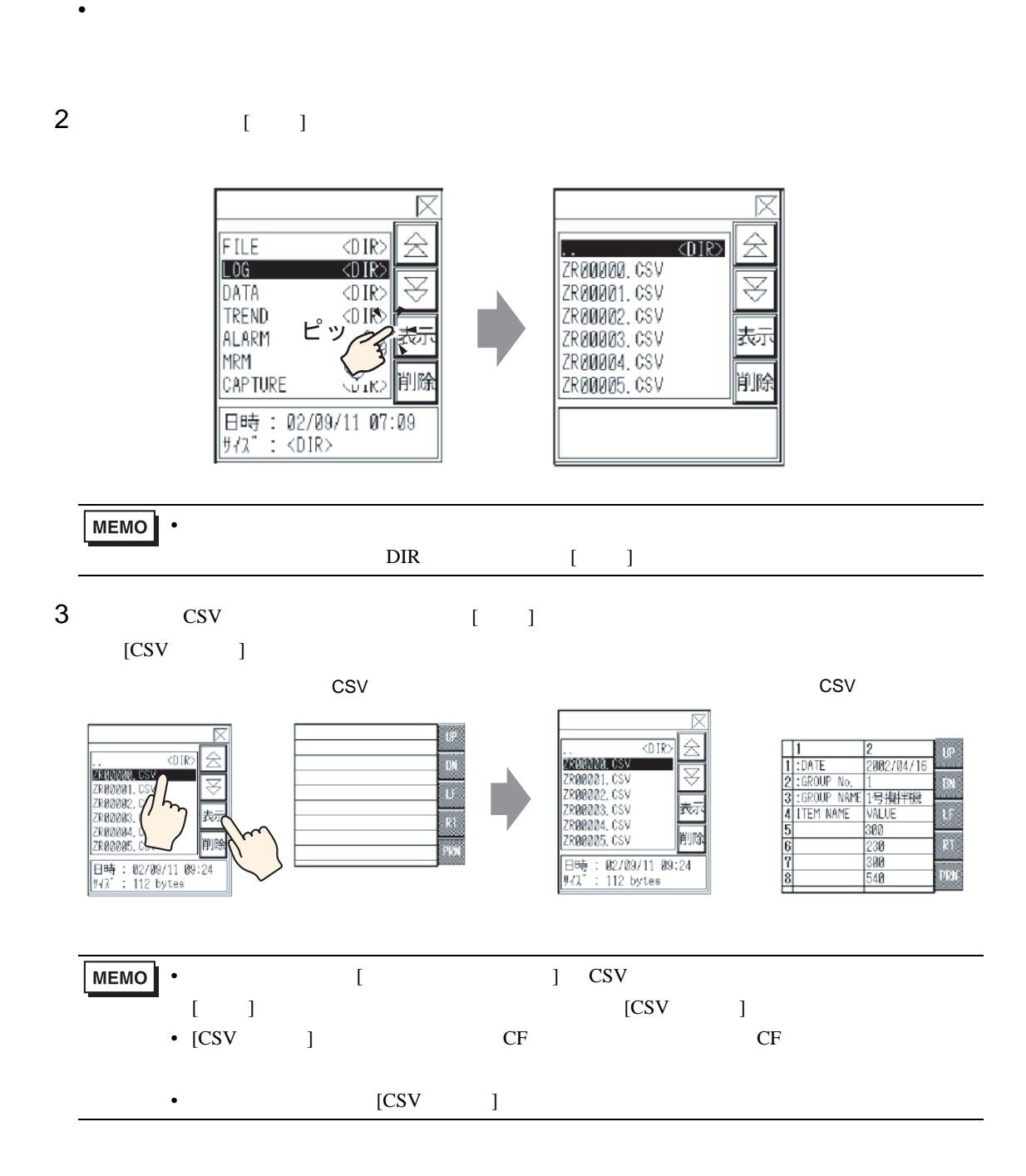

 $GP$   $CSV$ [CSV ] [CSV ]

 $[CSV]$ 

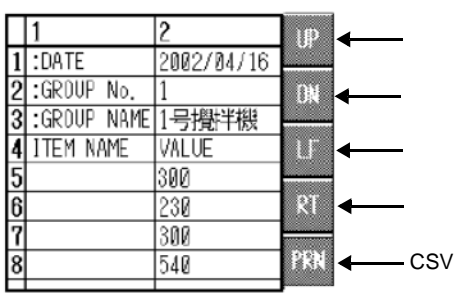

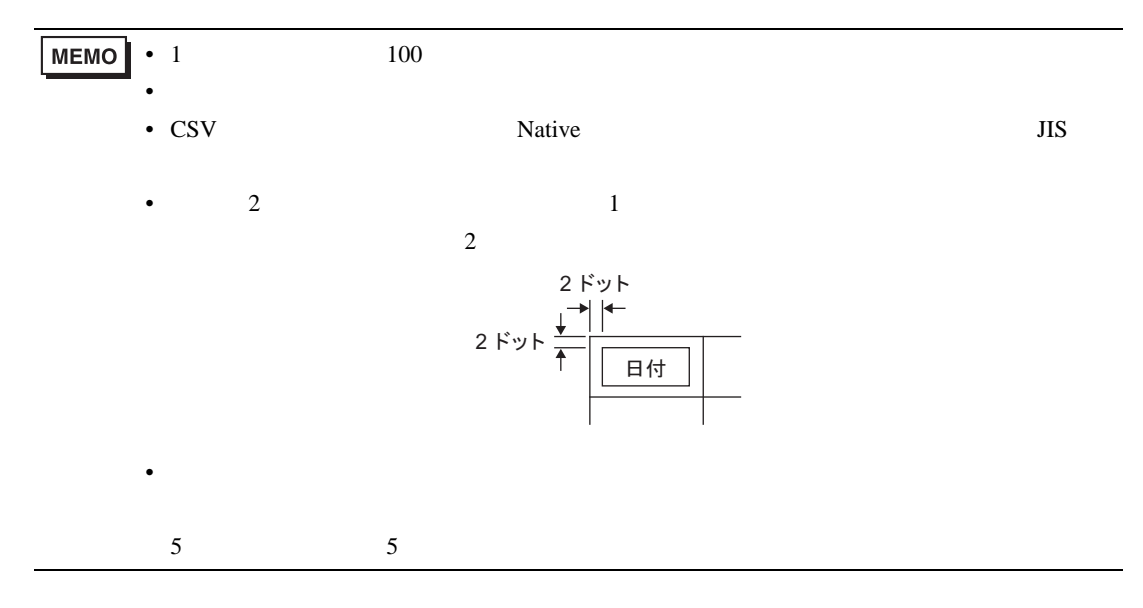

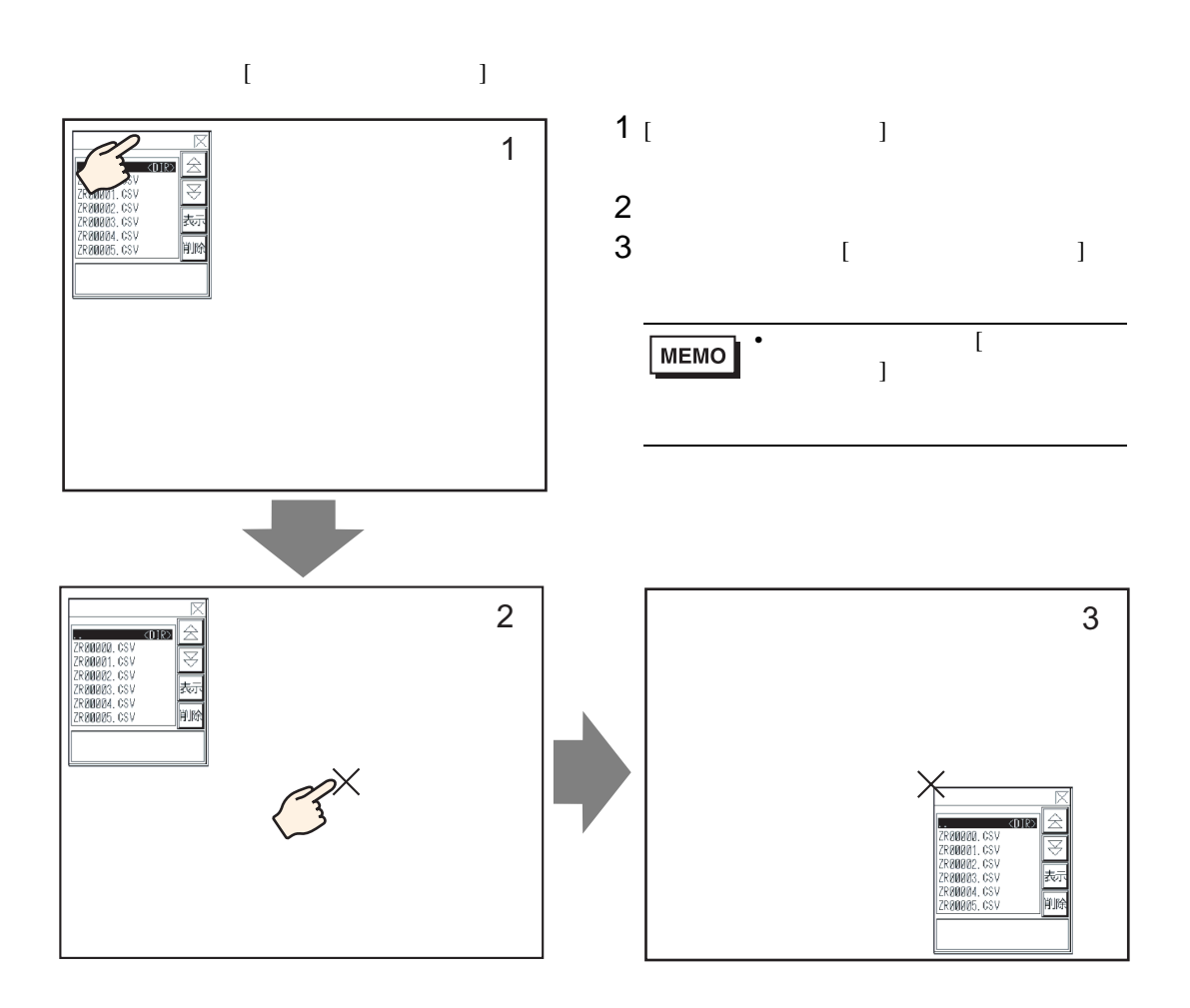

CS<sub>V</sub>

特殊データ表示器 [CSV 表示器 ] [ データ編集 ] 機能を設定している場合、表示されている各セルを

 $CF$ 

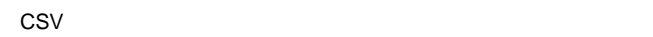

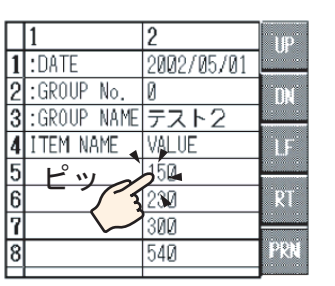

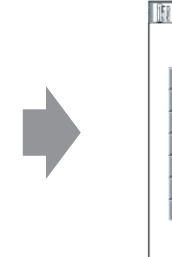

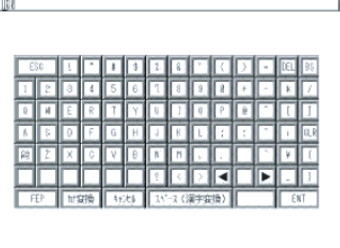

 $[ENT]$ 

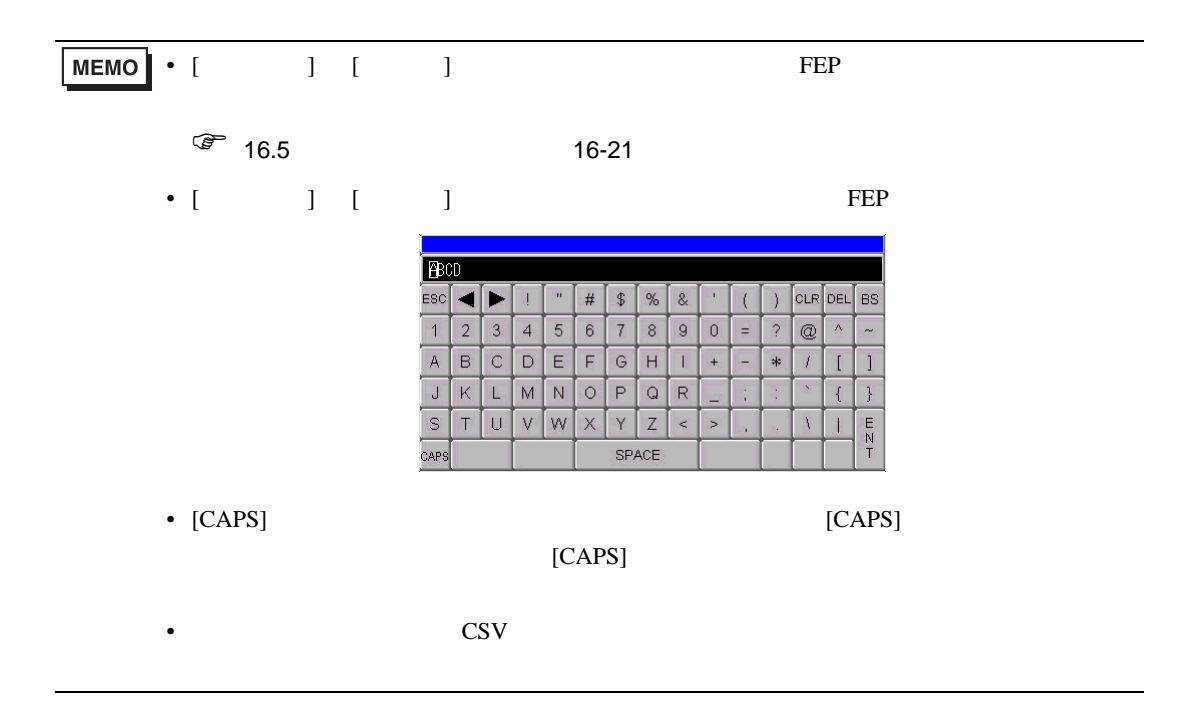

#### CSV / /

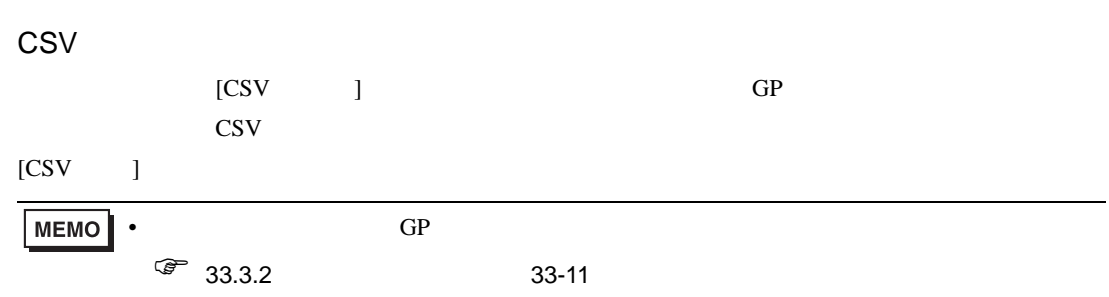

 $[$   $]$ 

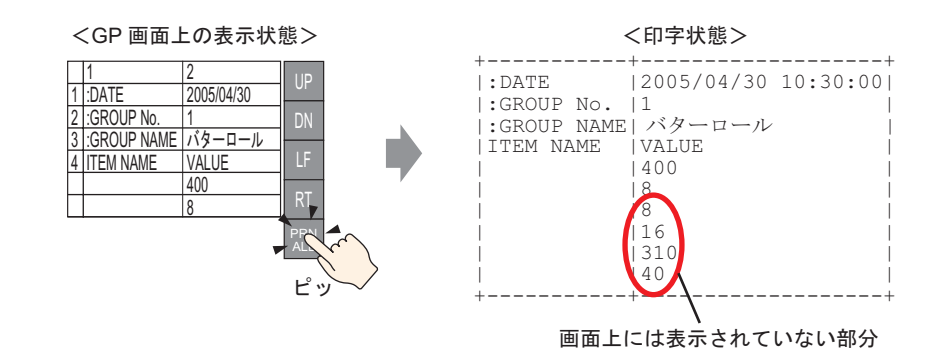

[ 印刷-表示 ] スイッチをタッチすると、表示している CSV データの画面に表示されている部分のみ

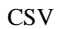

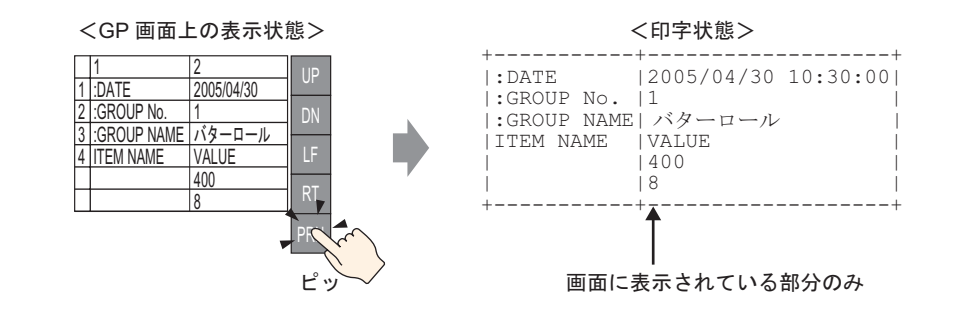

### $25.7$

## $25.7.1$

GP-Pro  ${\rm EX}$ 

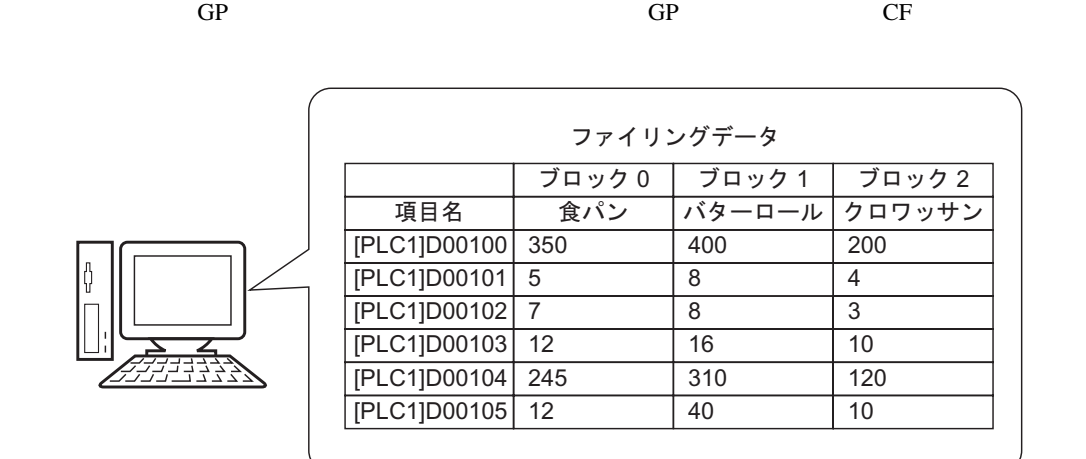

## $25.7.2$

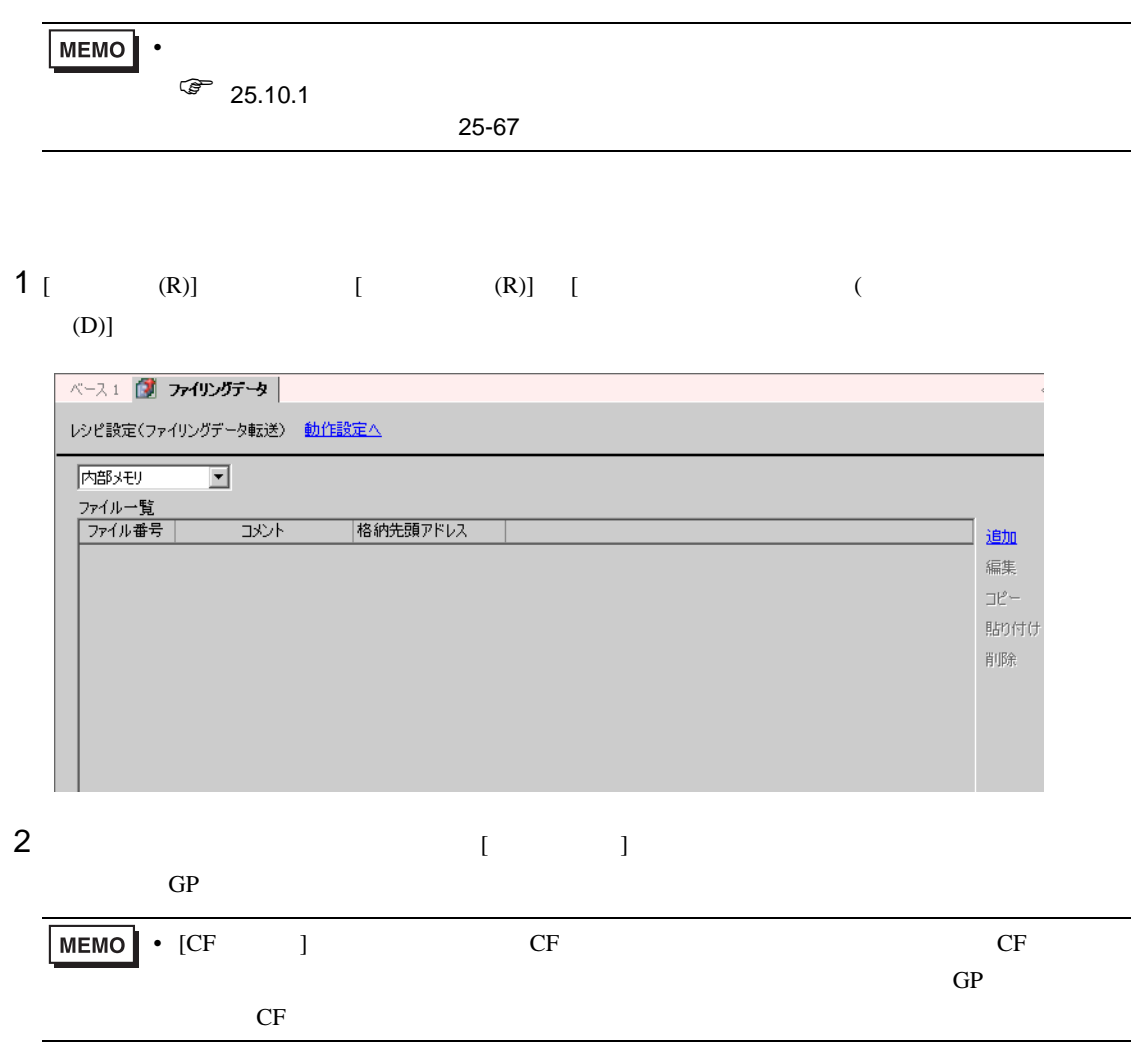

# $3$  [  $1$  ]  $1$

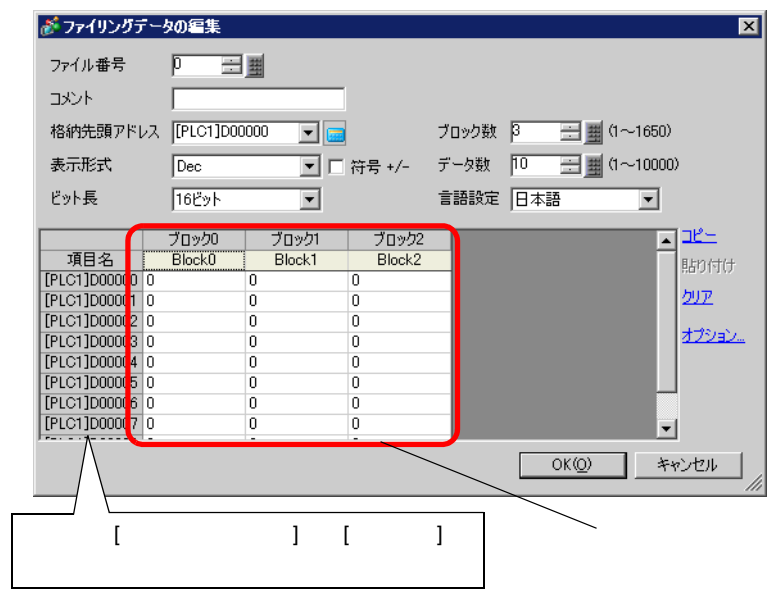

 $4$  [  $\qquad$  ]

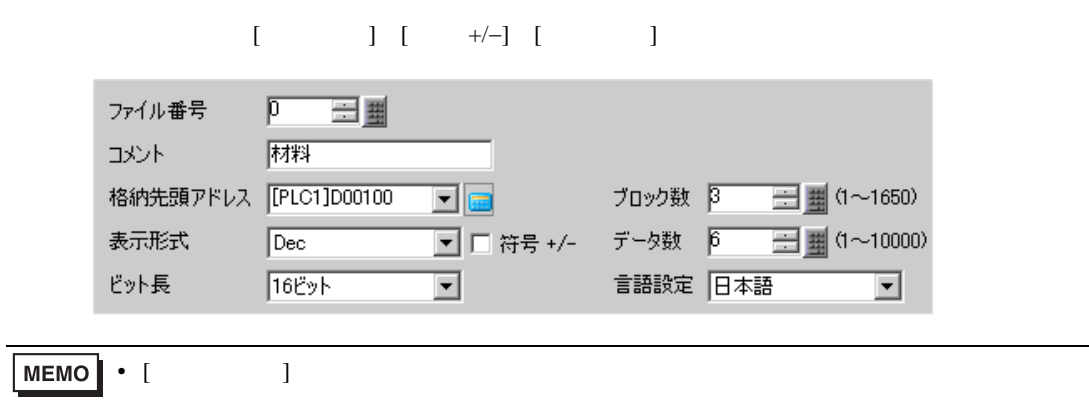

 $\sqrt{25.12.2}$  25.12.2 25-109

 $5$ 

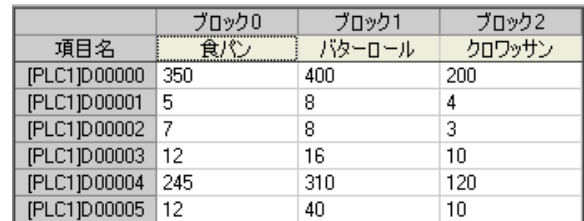

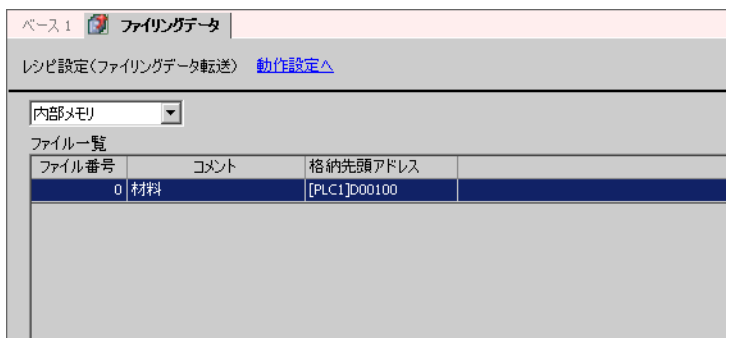

### $25.8$

 $25.8.1$ 

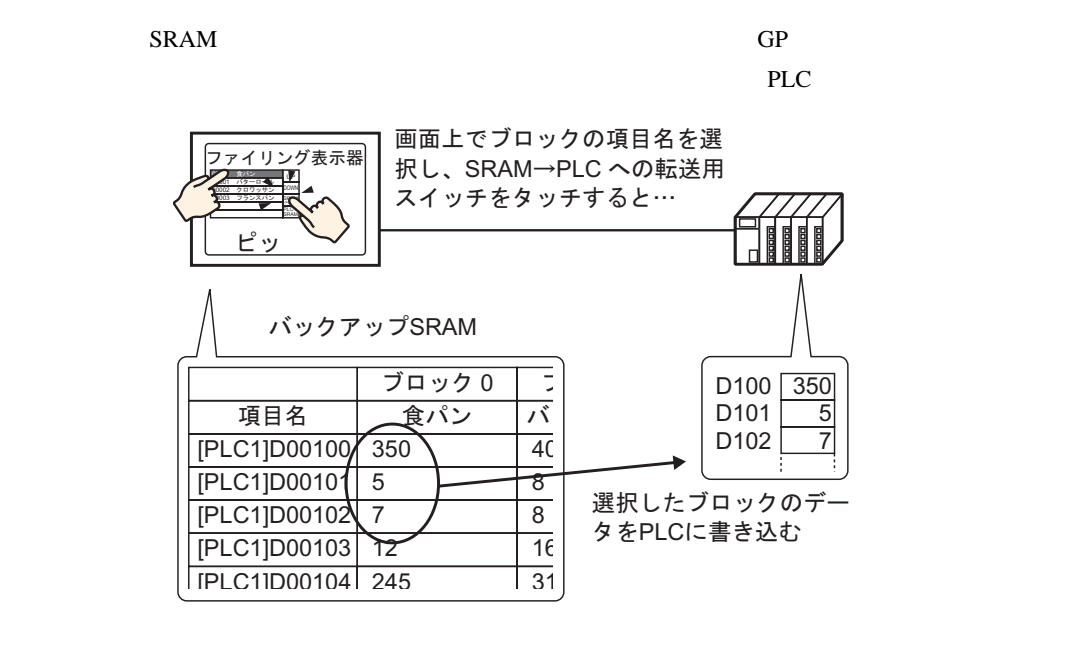

 $PLC$  SRAM

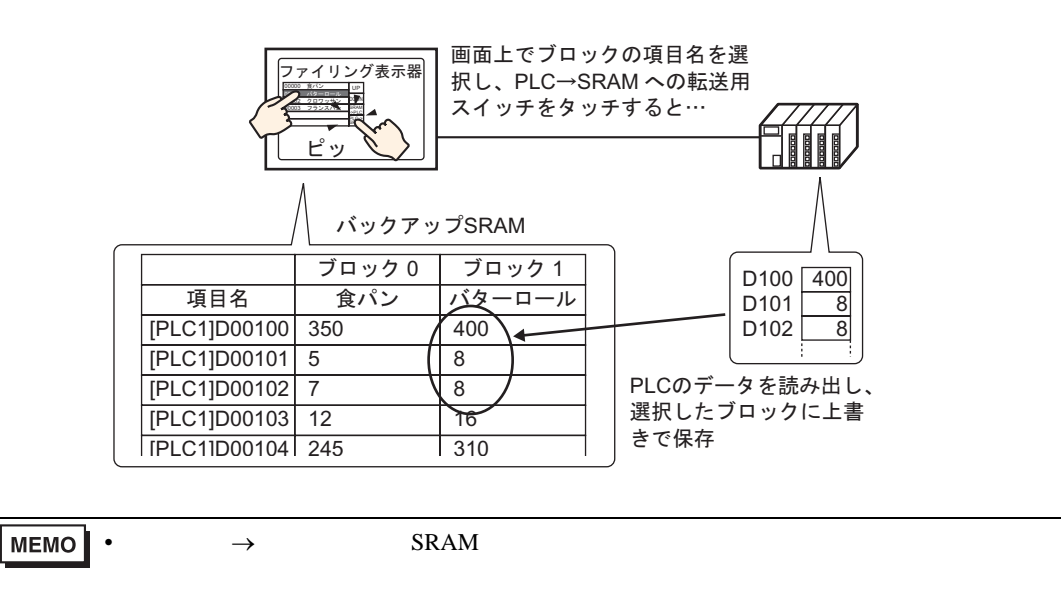

• SRAM GP SRAM GP 2002年02月20日

#### $25.8.2$

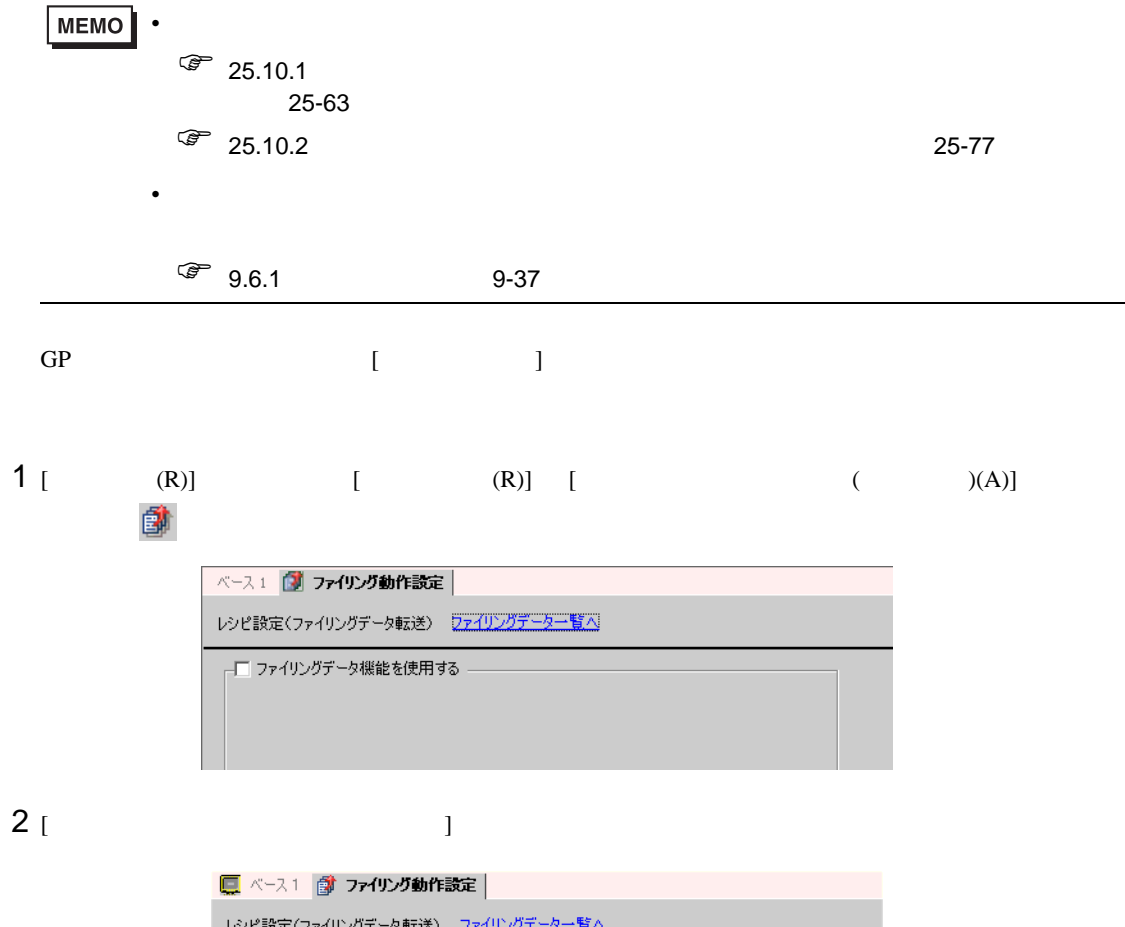

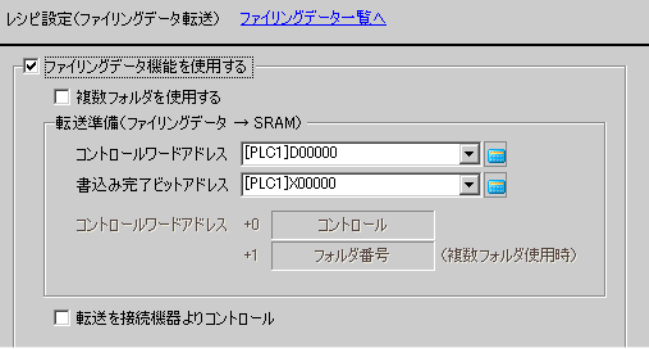

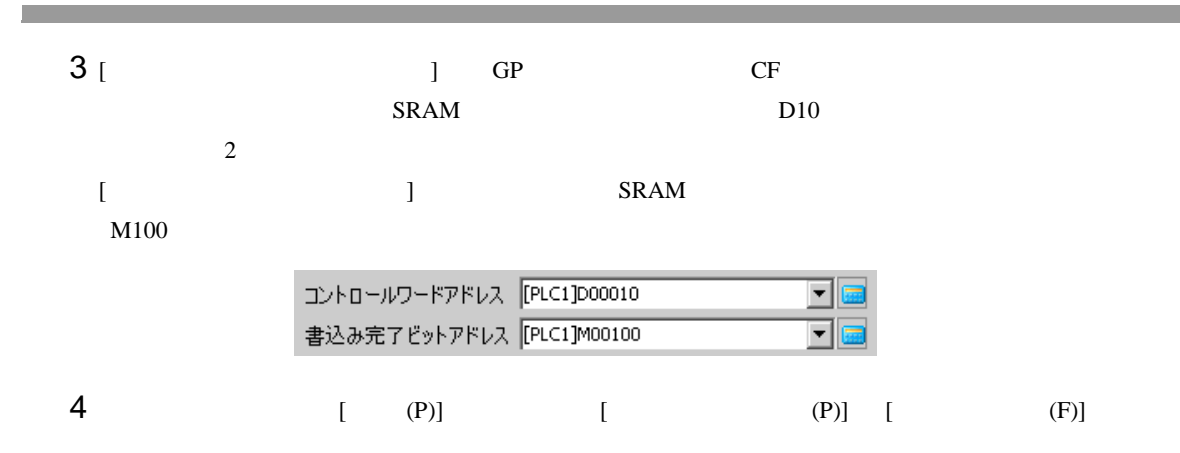

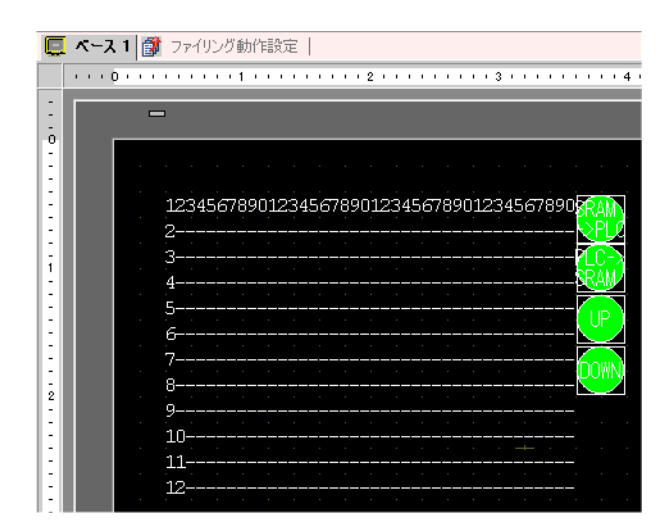

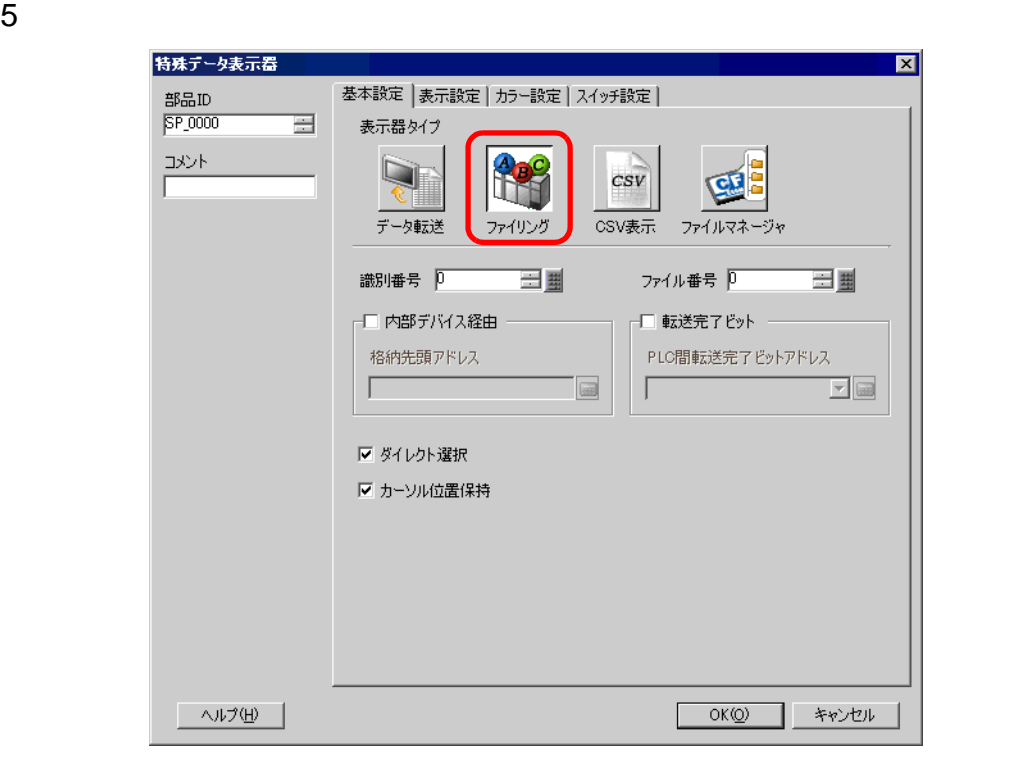

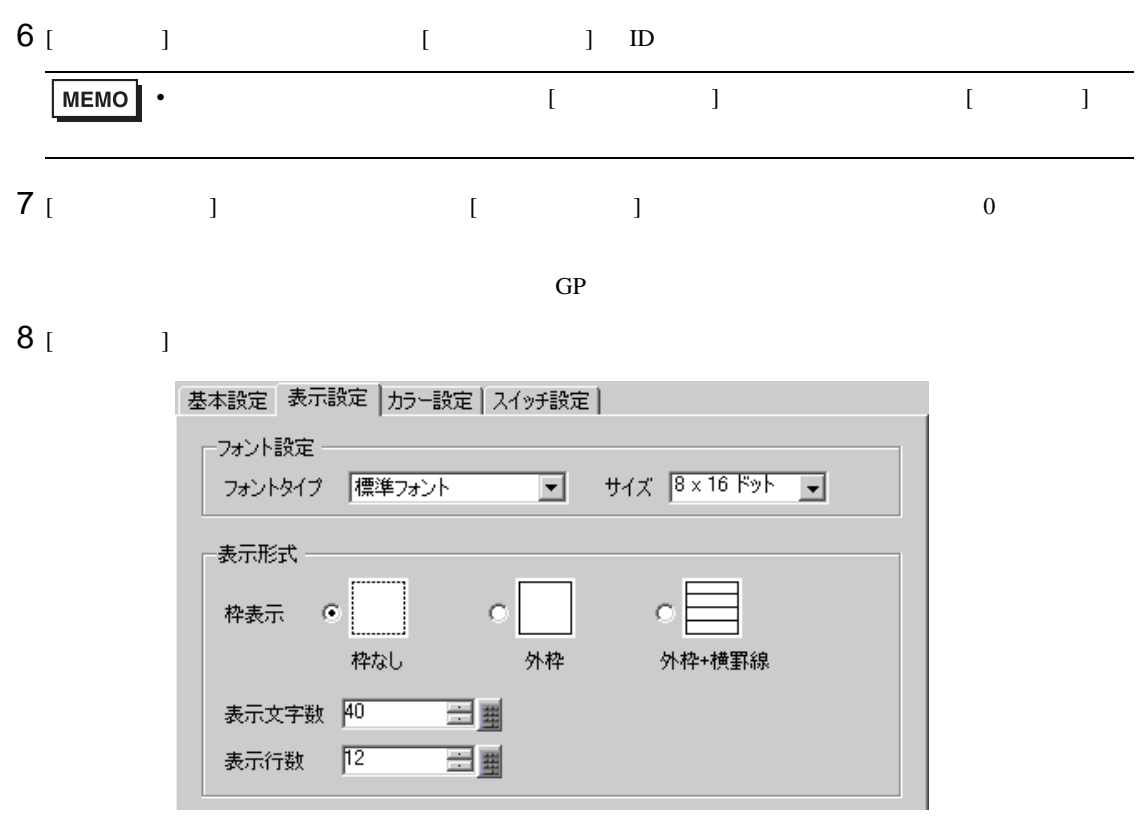

9 [  $\qquad$  ]

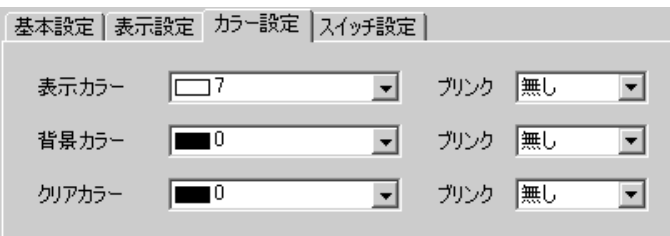

 $10$  [  $\qquad$  ]

 $[OK]$ 

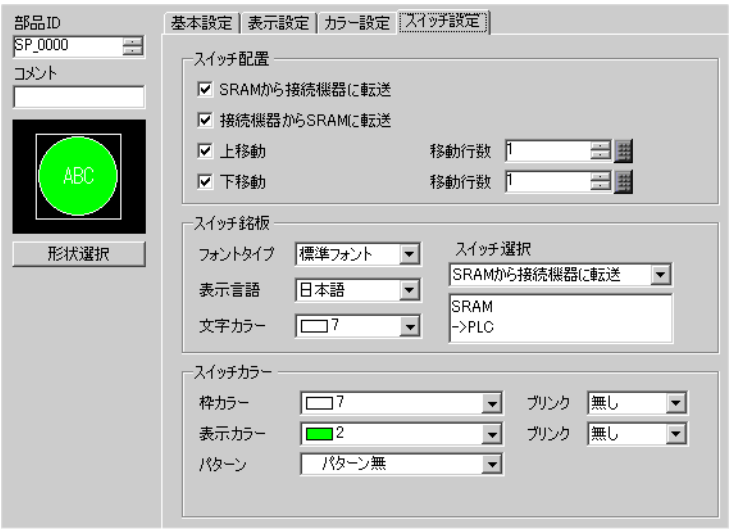

 $\mathbf 1$   $\mathbf 1$   $\mathbf 2$   $\mathbf 1$   $\mathbf 2$   $\mathbf 2$   $\mathbf$ 

the state  $[$   $]$   $]$   $[$   $]$   $[$   $]$   $[$   $]$ 

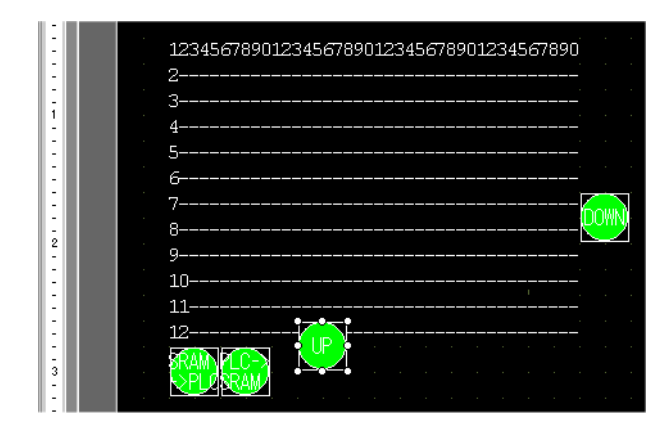

#### $25.8.3$

 $\text{SRAM} \rightarrow \text{R}$ 

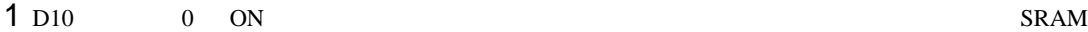

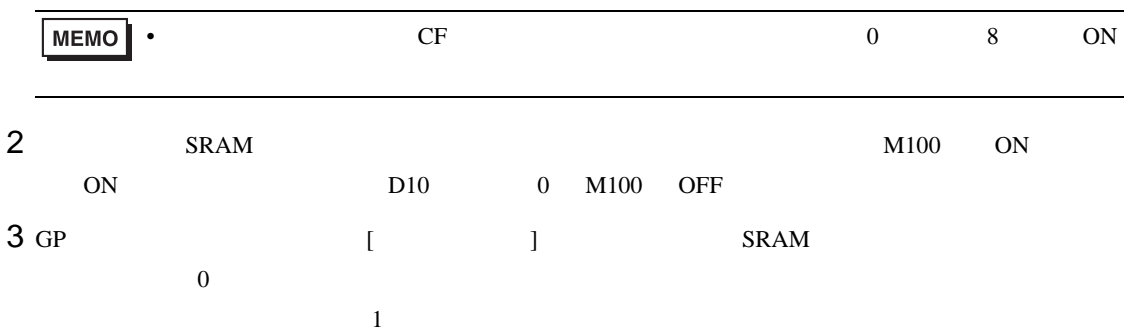

4  $s$ RAM $\rightarrow$ 

特殊データ表示器 [ファイリング]

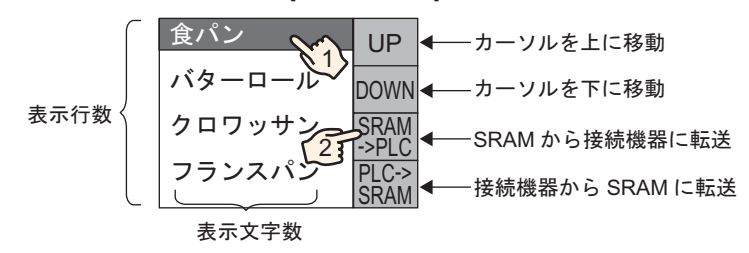

### $25.9$

25.9.1

ON GP SRAM PLC • SRAM  $\rightarrow$ 

 $\overline{0}$  ON

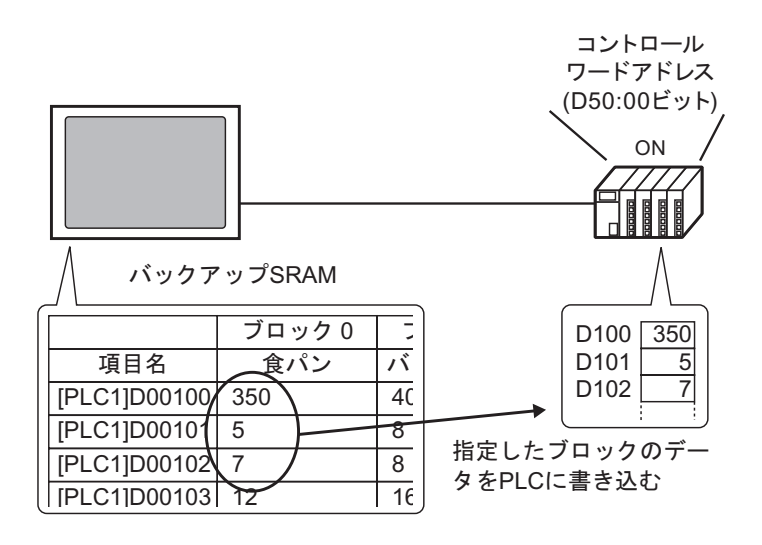

 $\rightarrow$  SRAM

ON SRAM SRAM SRAM SRAM SRAM SRAM 2017

 $0 \t 8$ 

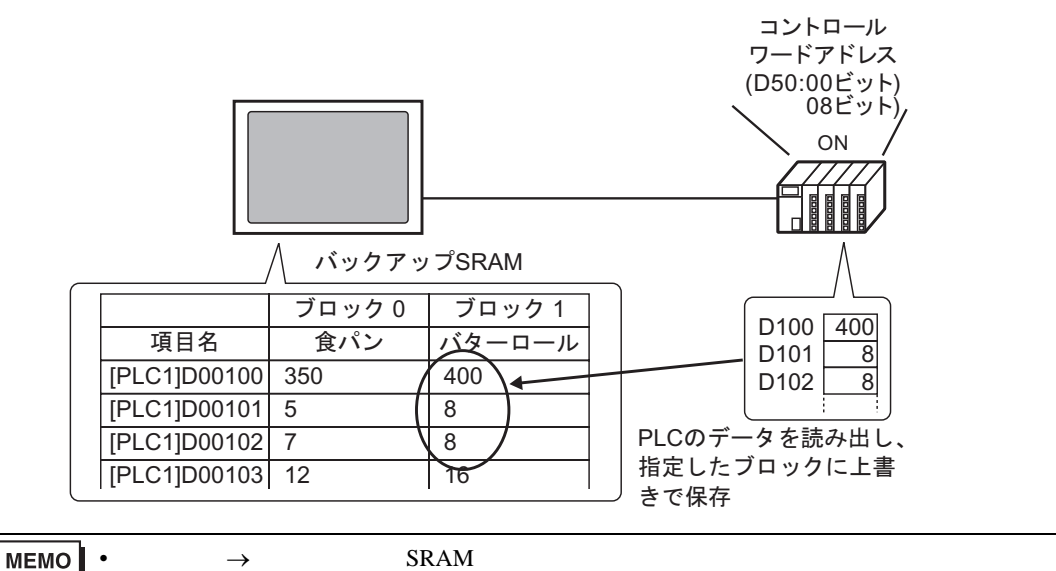

#### 25.9.2

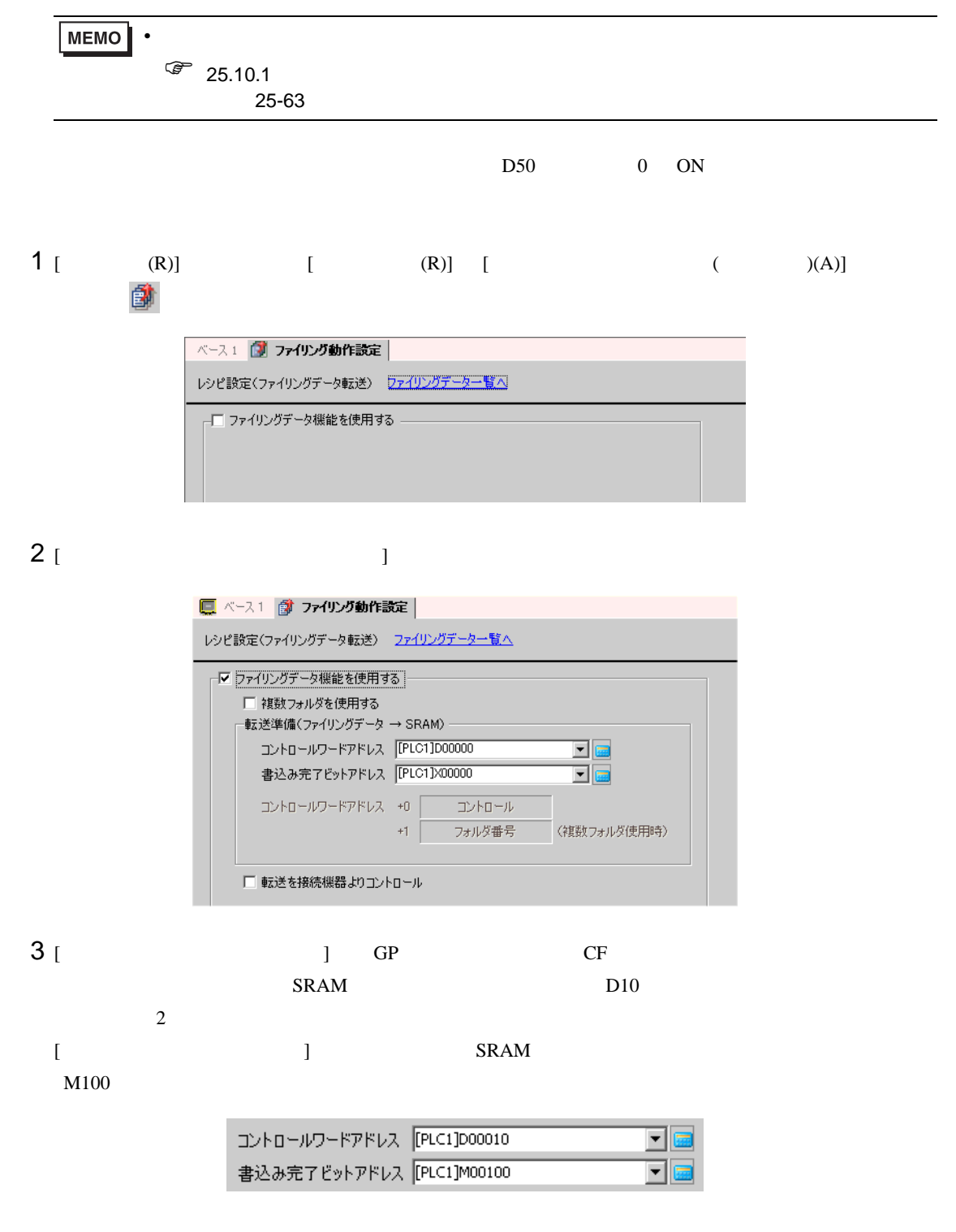

 $4$  [  $\,$ 

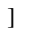

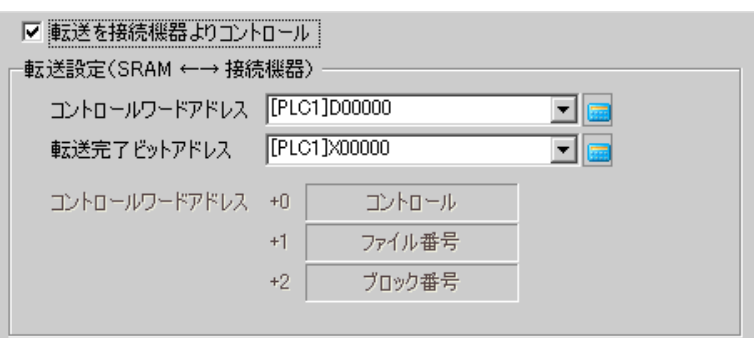

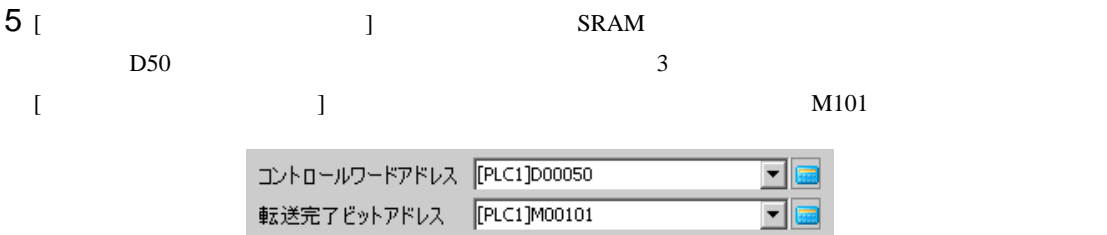

転送完了ビットアドレス [PLC1]M00101

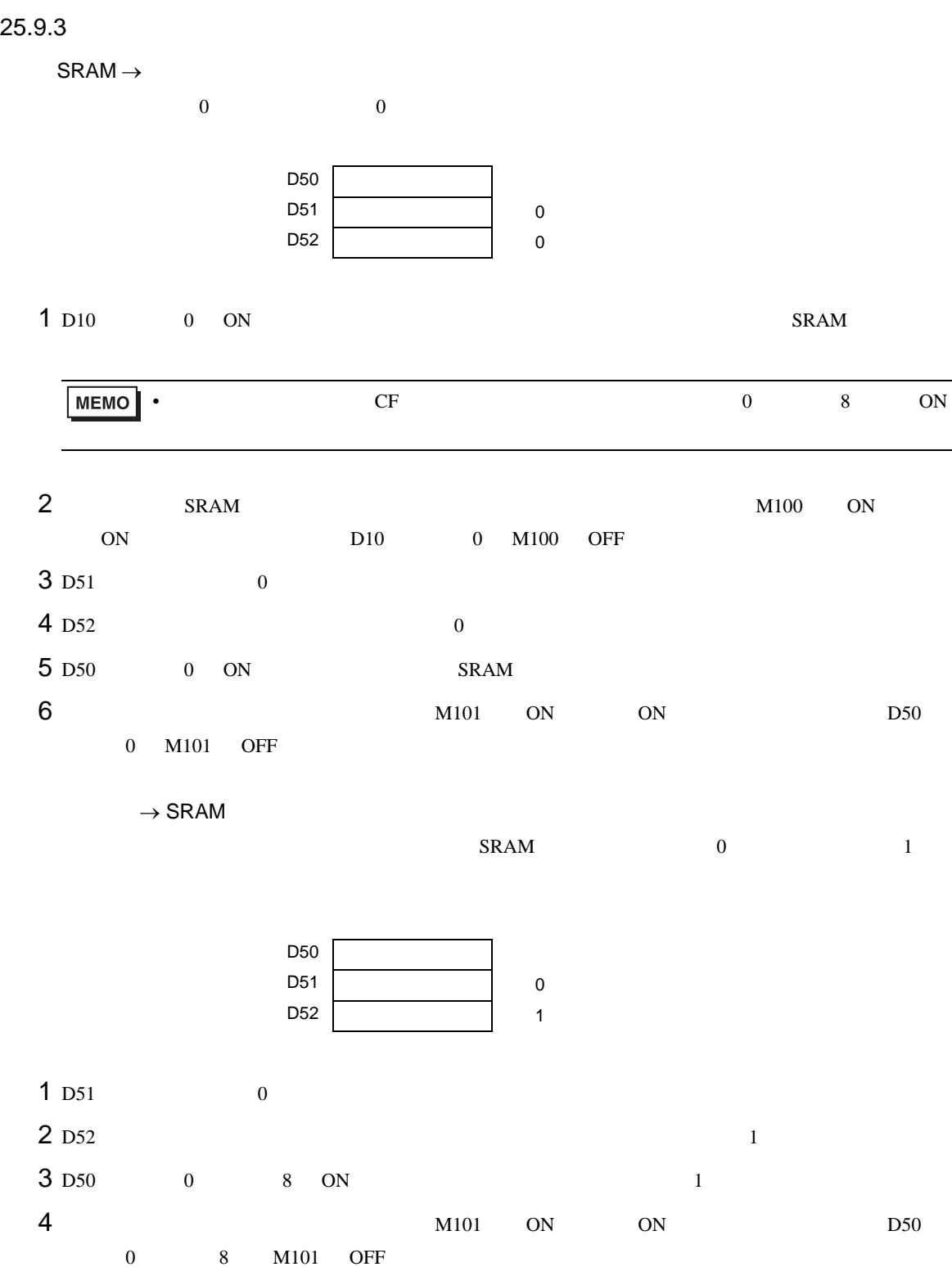

## 25.10

#### 25.10.1

## CS<sub>V</sub>

CSV  $\sim$ 

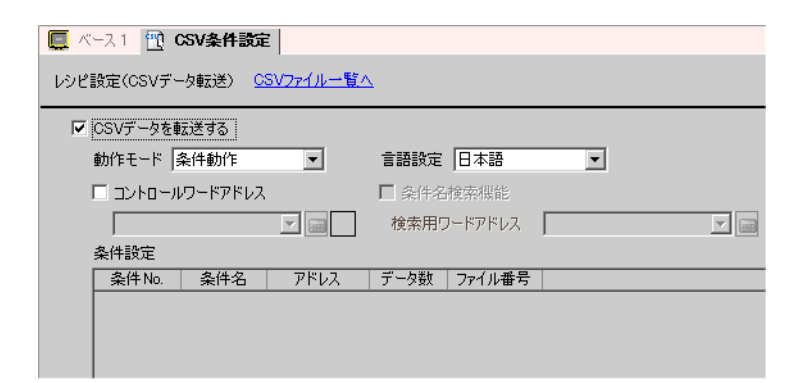

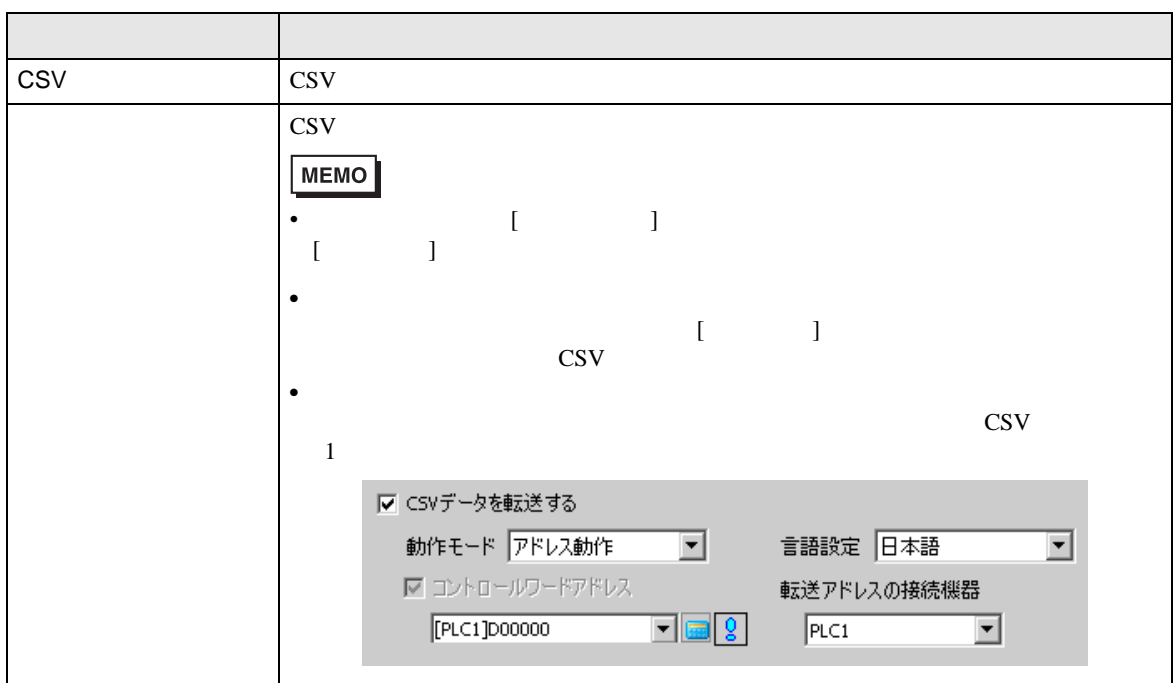

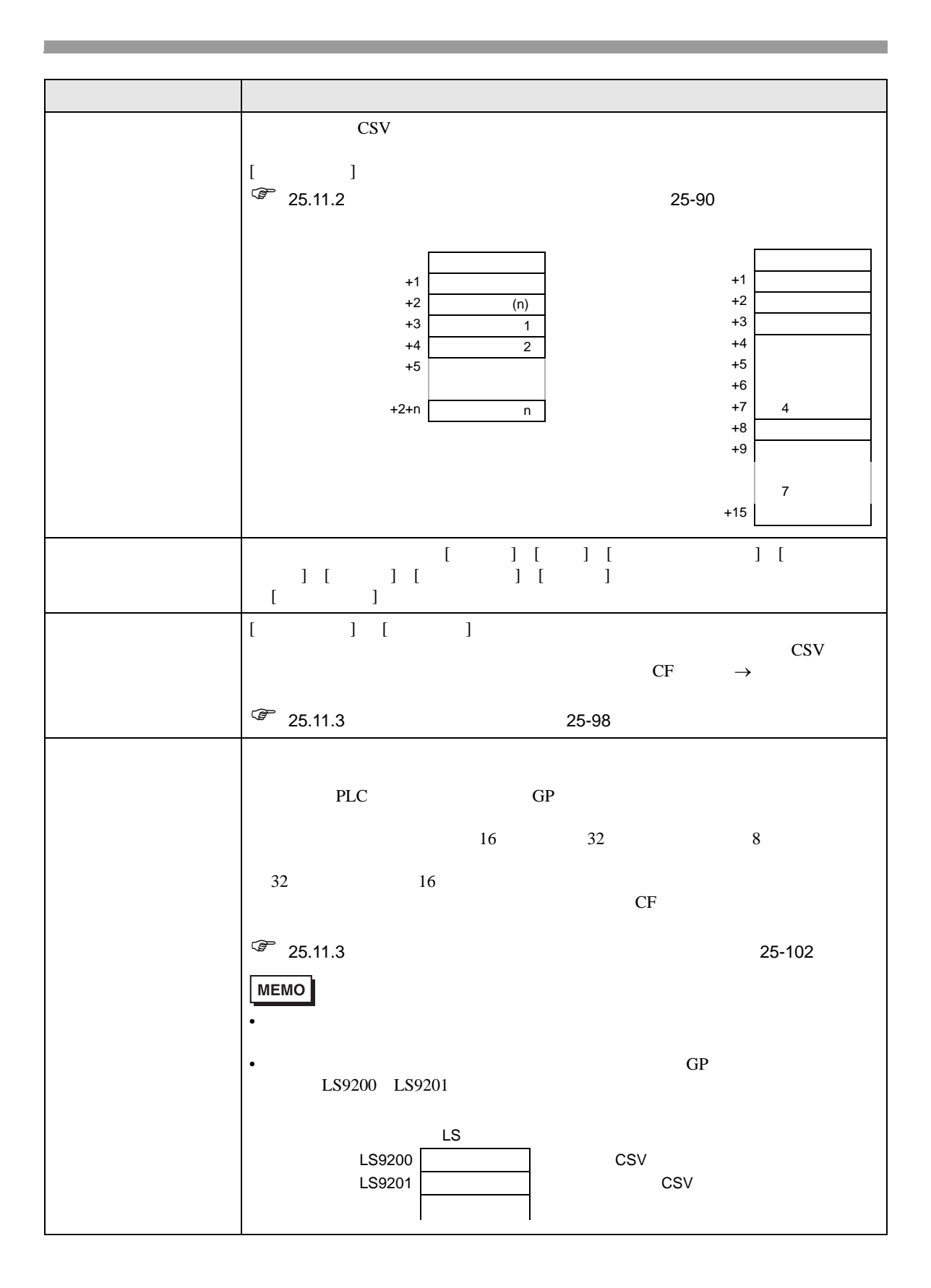

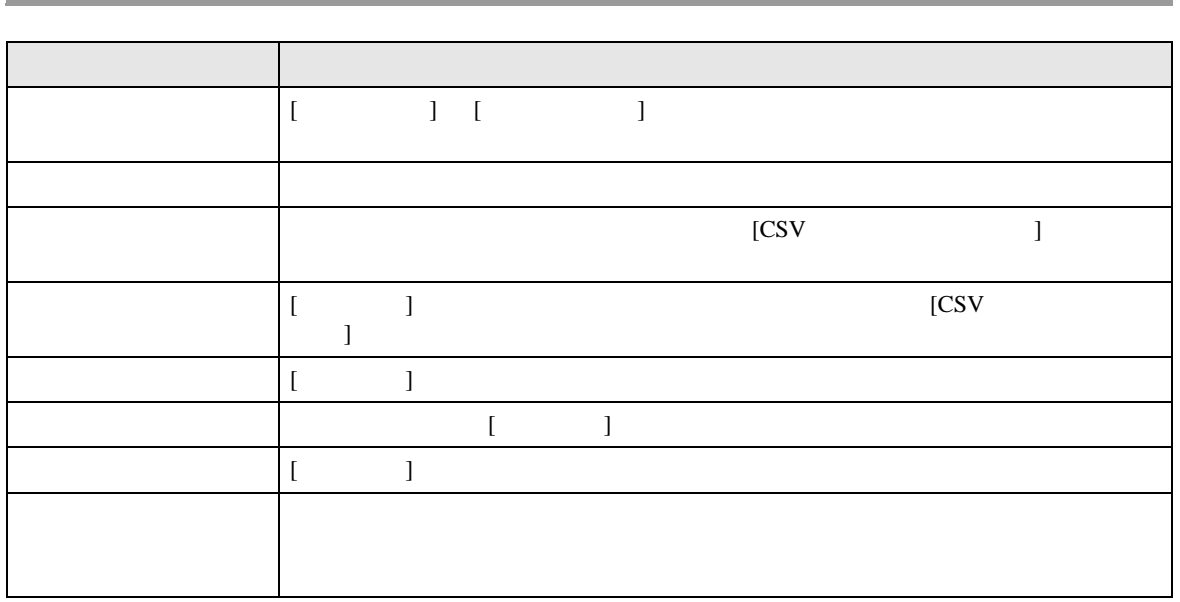

 $[CSV]$  ]

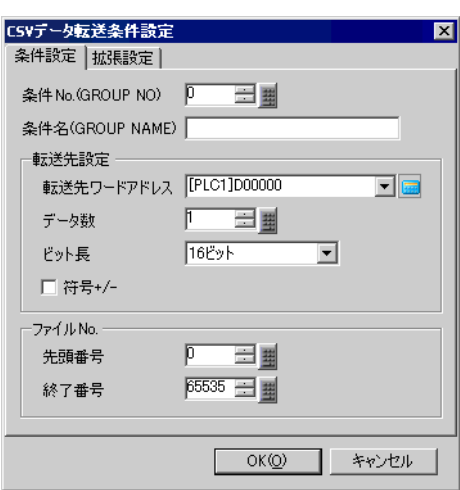

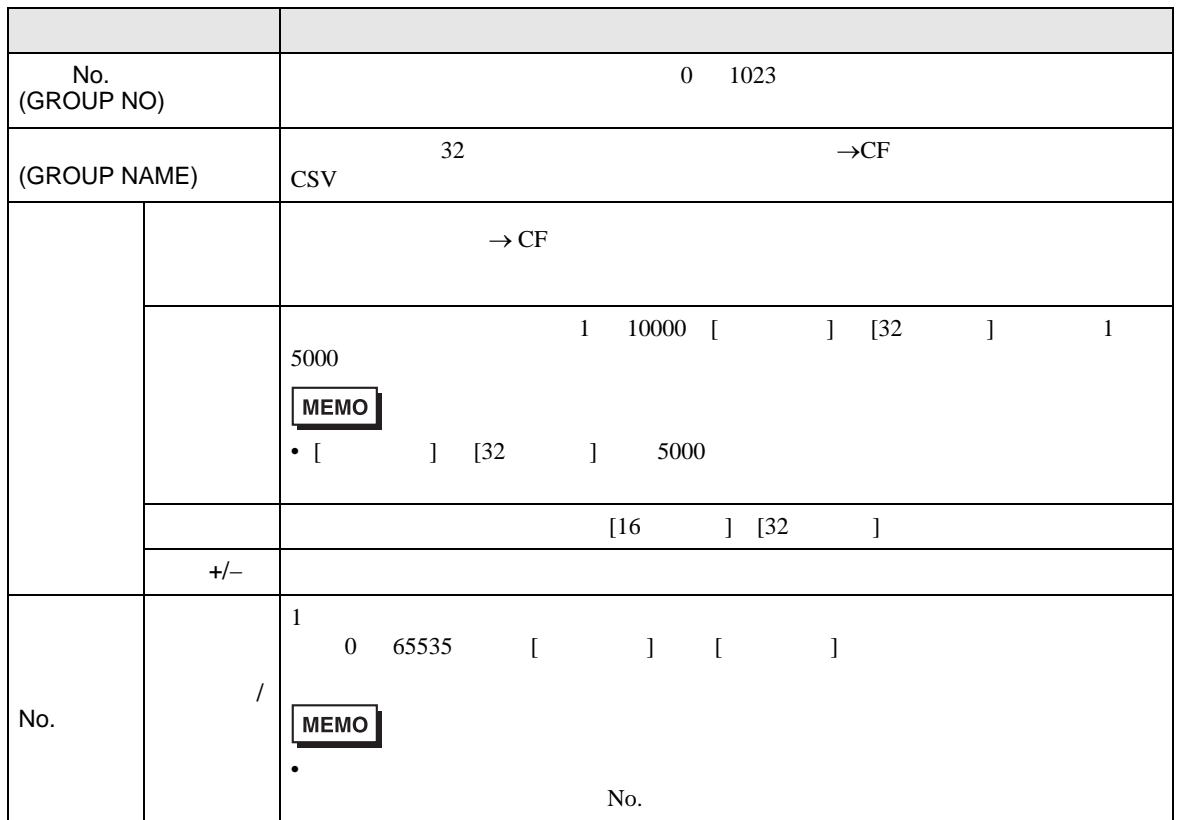

 $\rightarrow$ CF

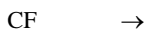

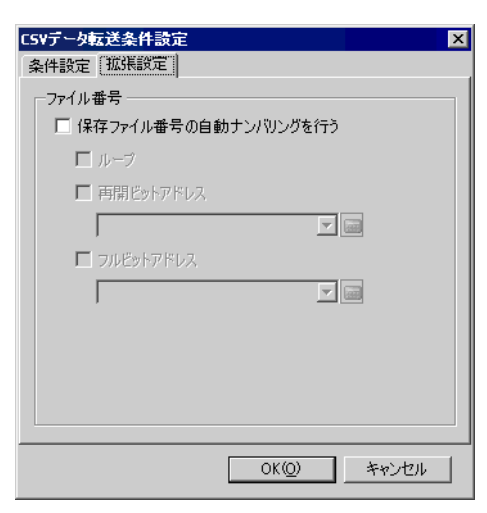

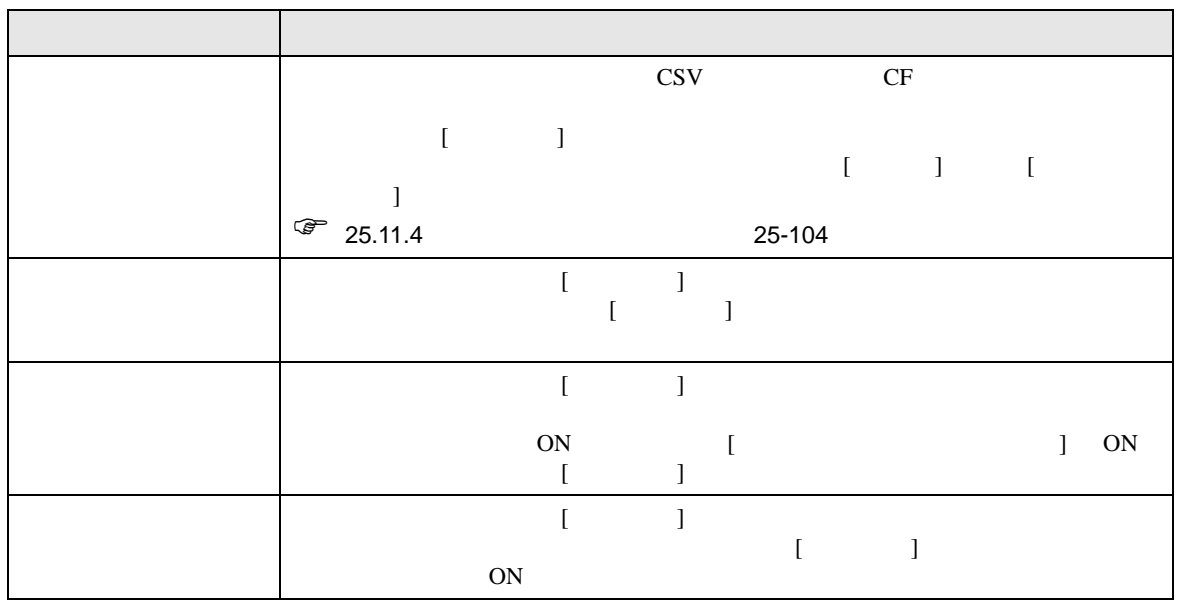

## CSV CSV

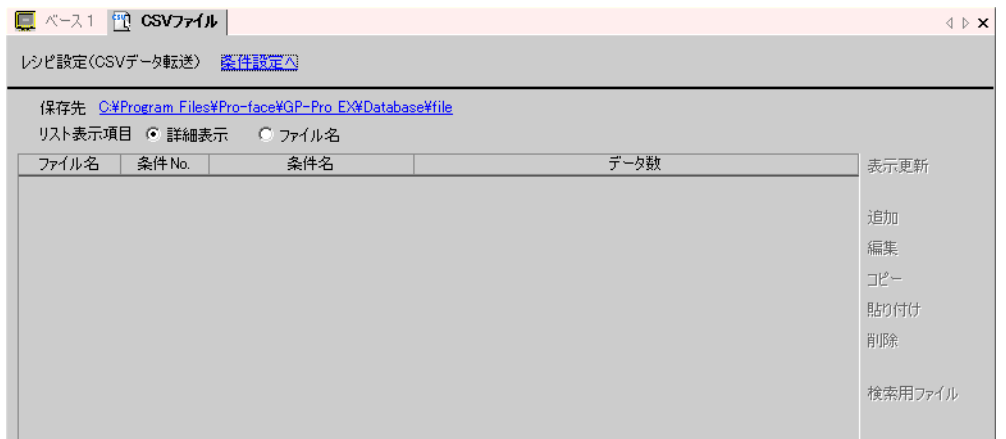

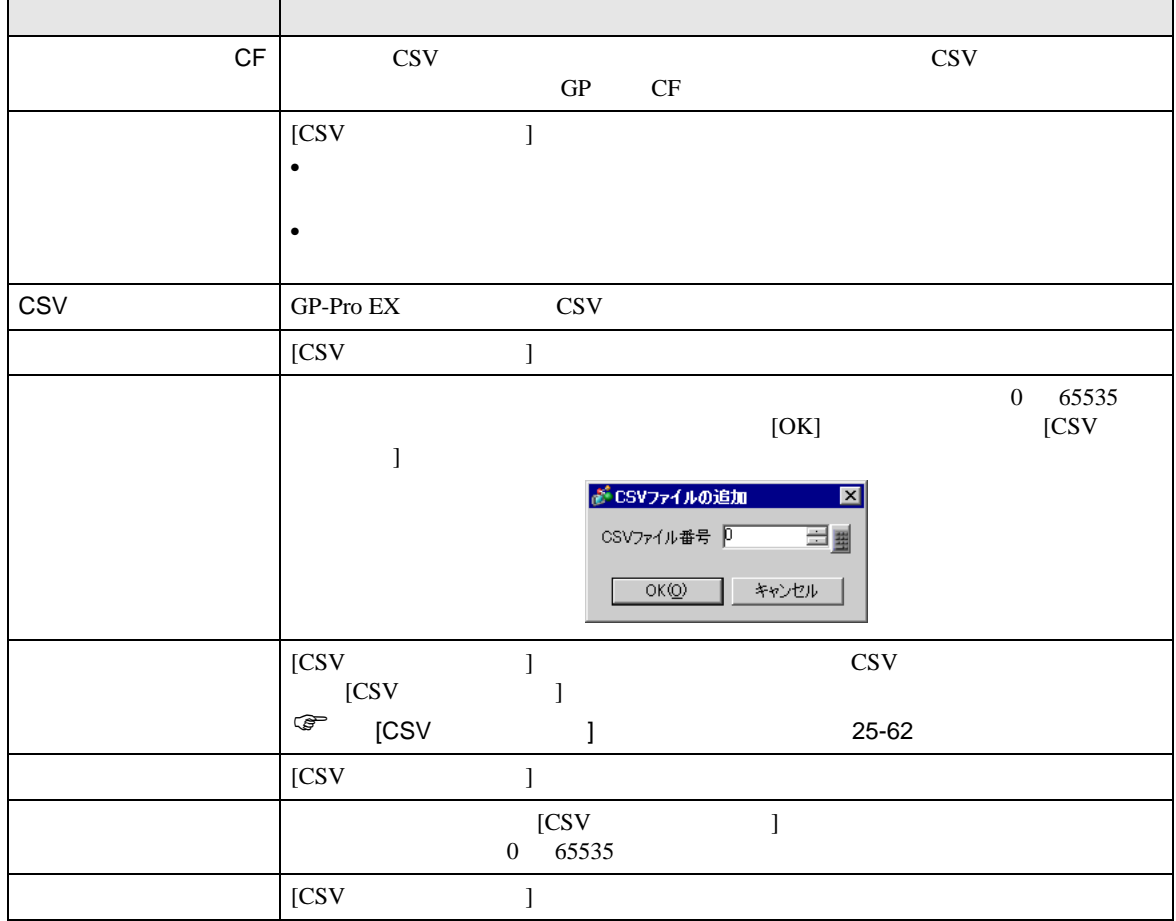

<span id="page-61-0"></span> $[CSV]$  ]

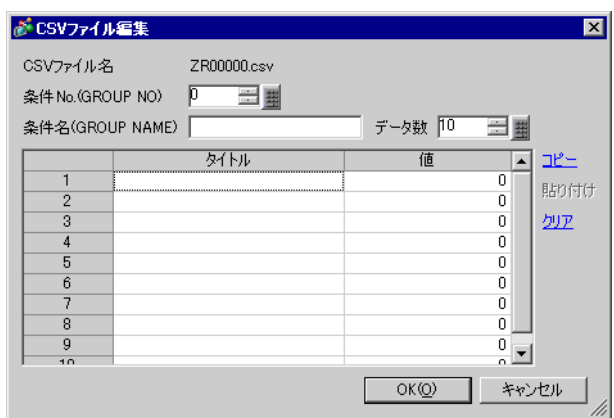

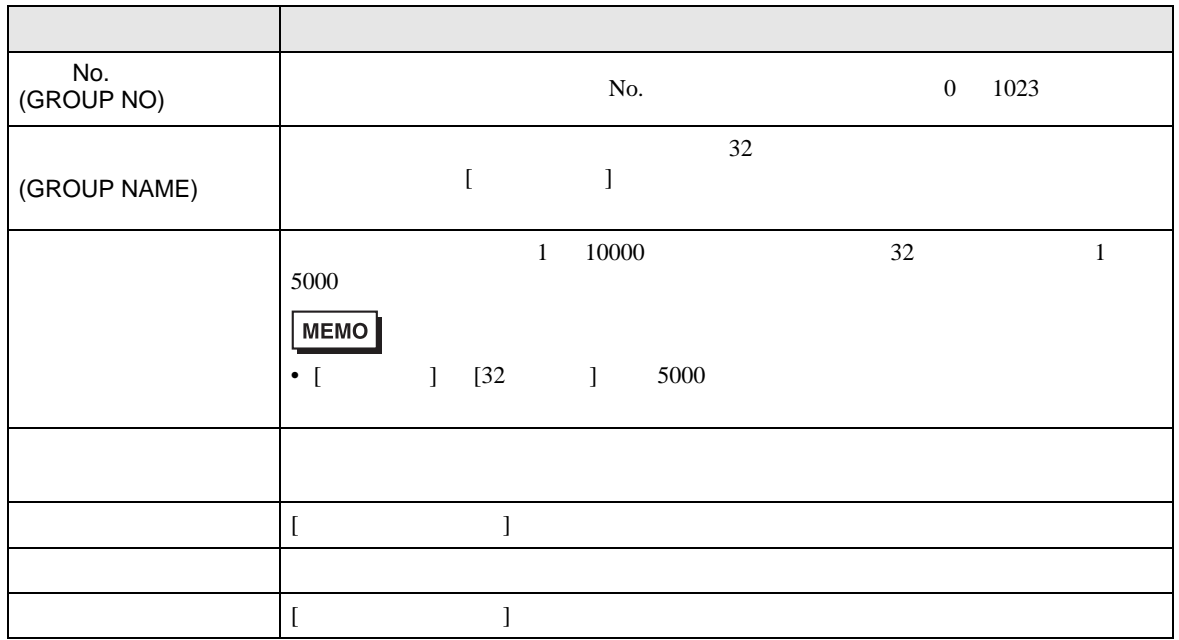

<span id="page-62-0"></span>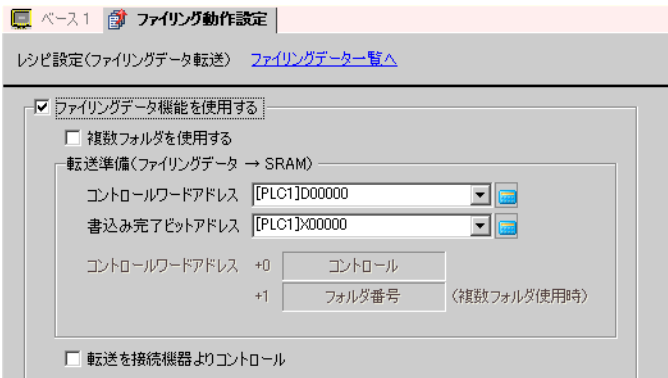

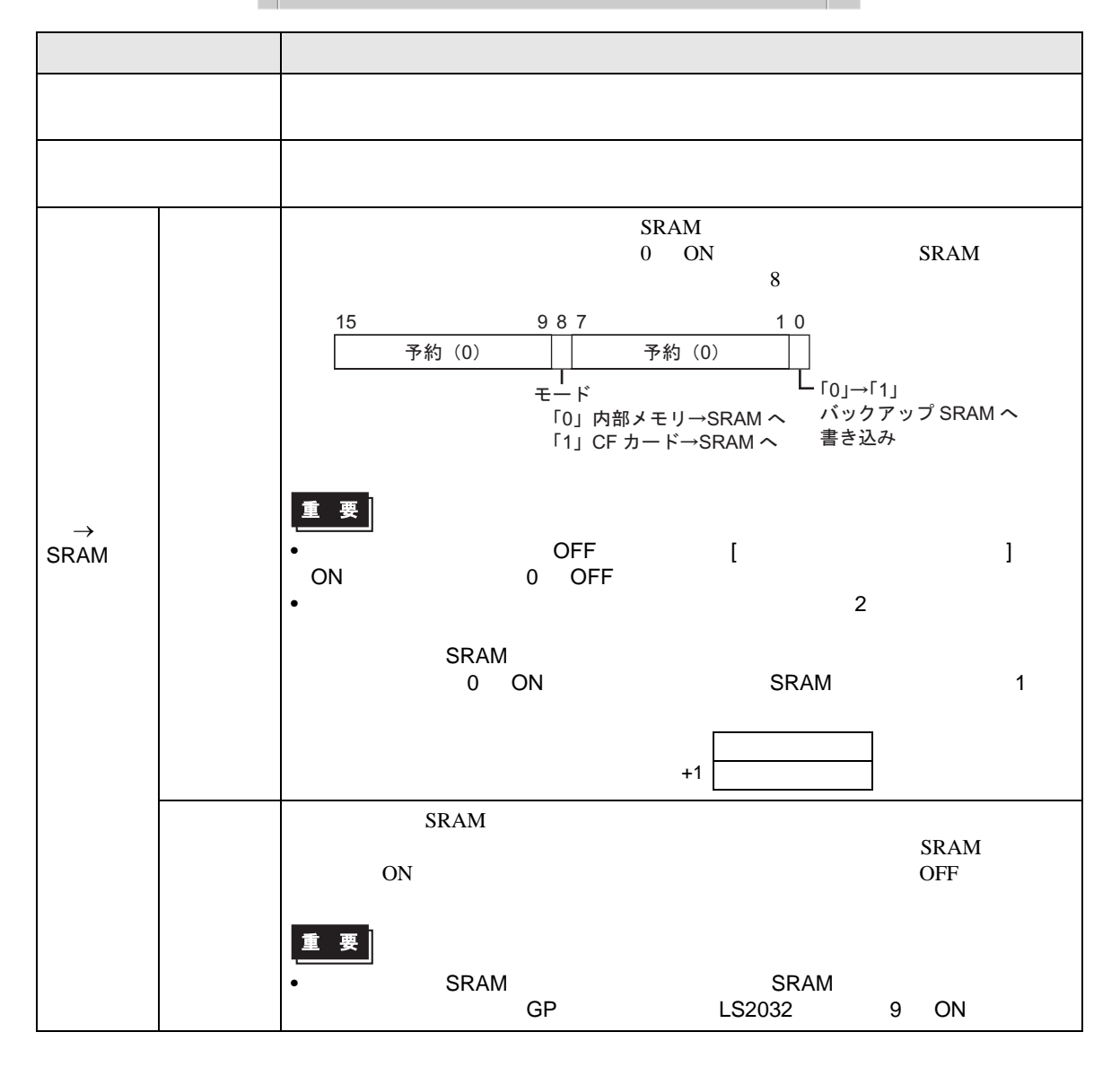

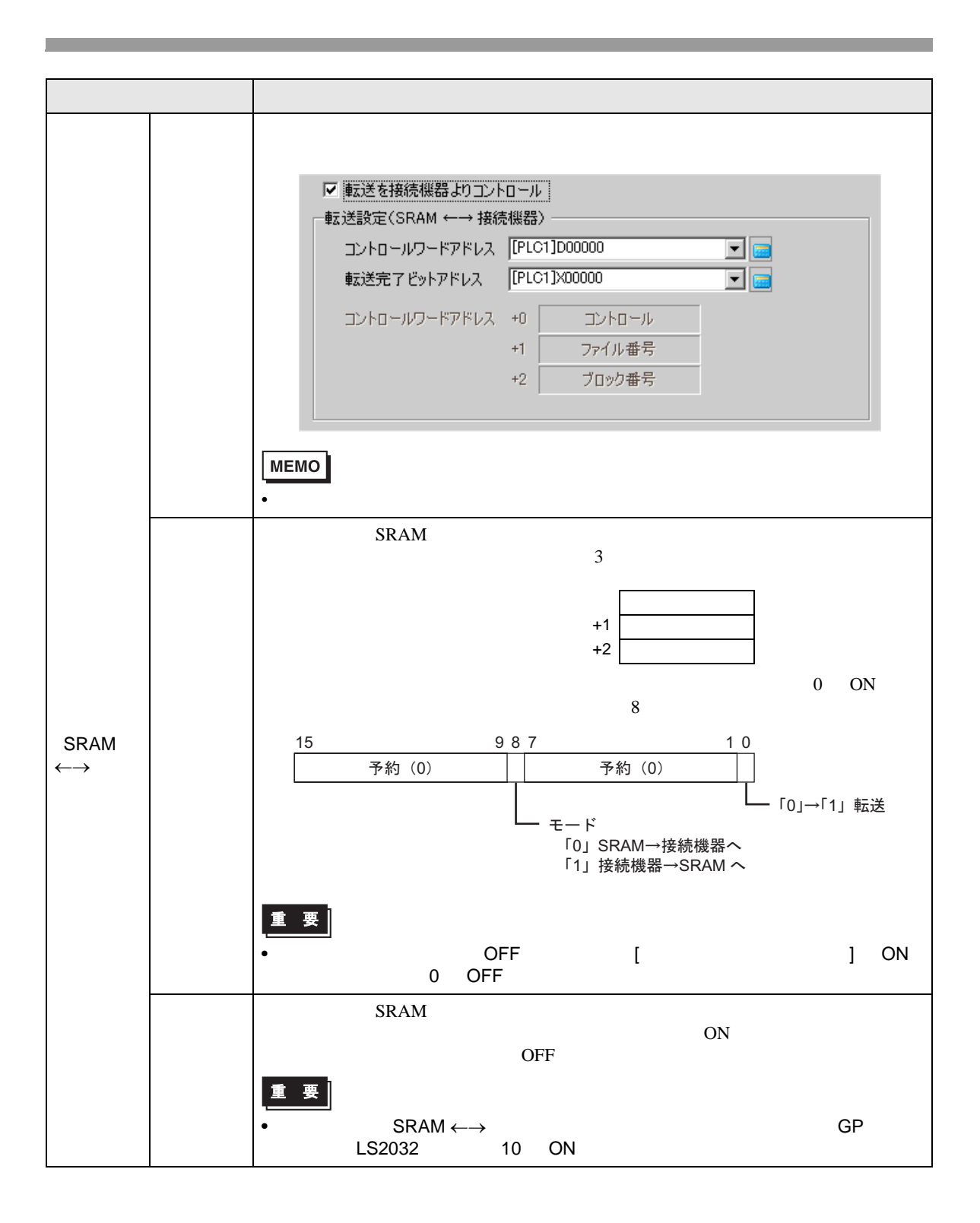

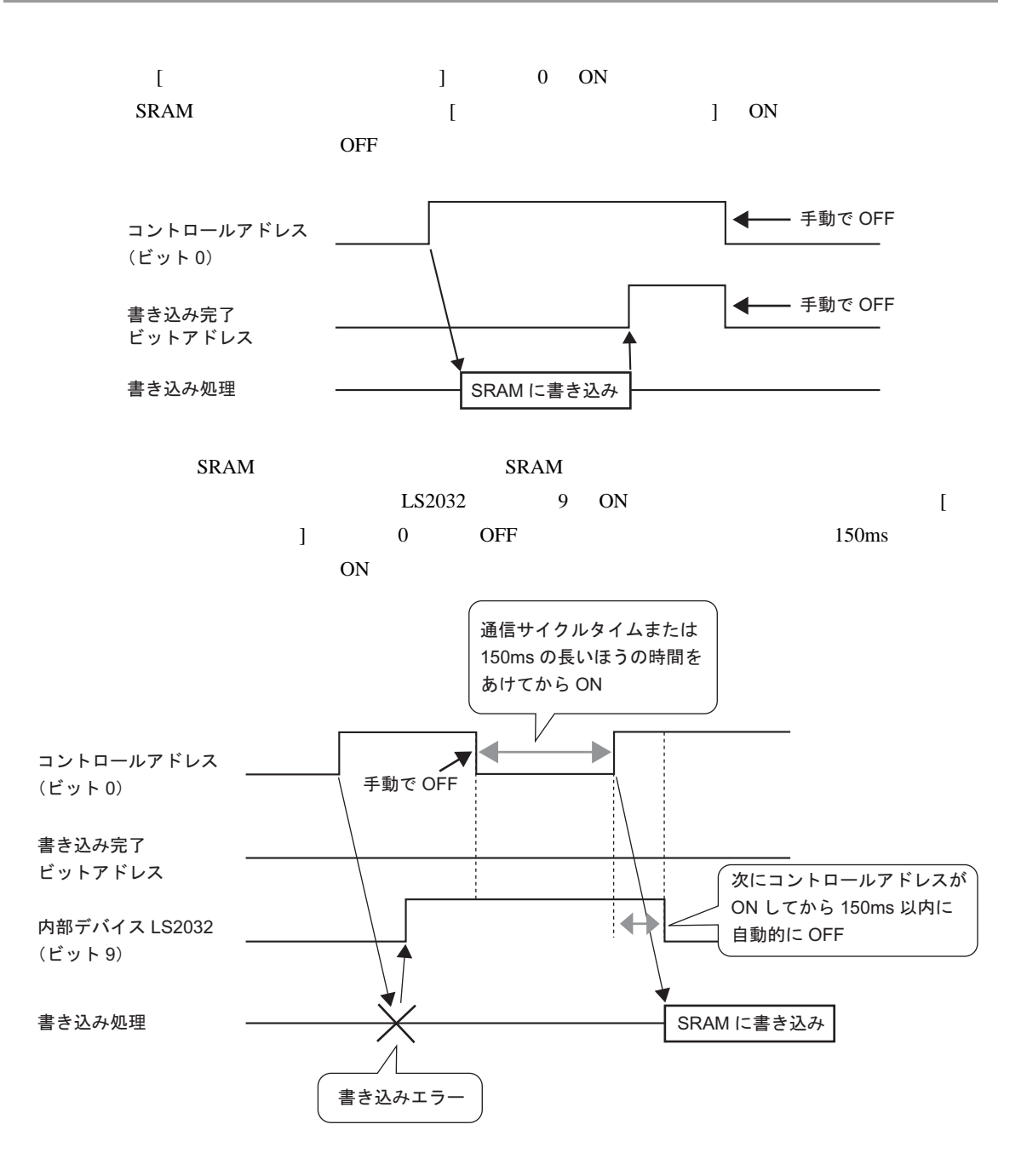

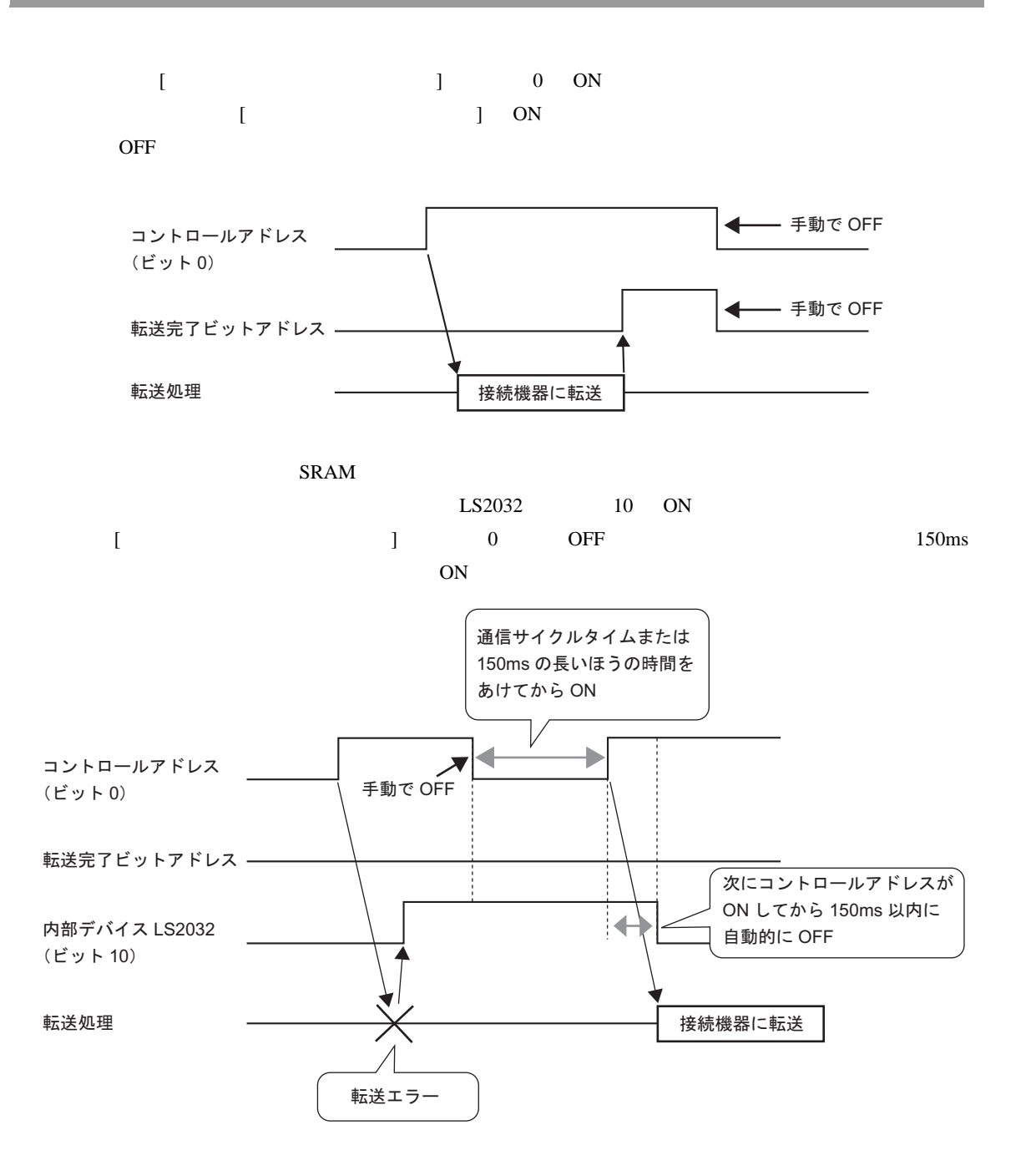

<span id="page-66-0"></span>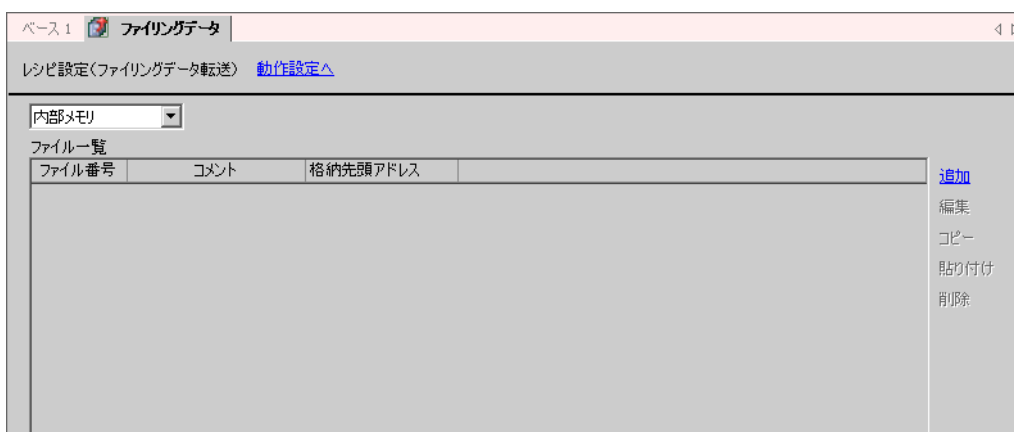

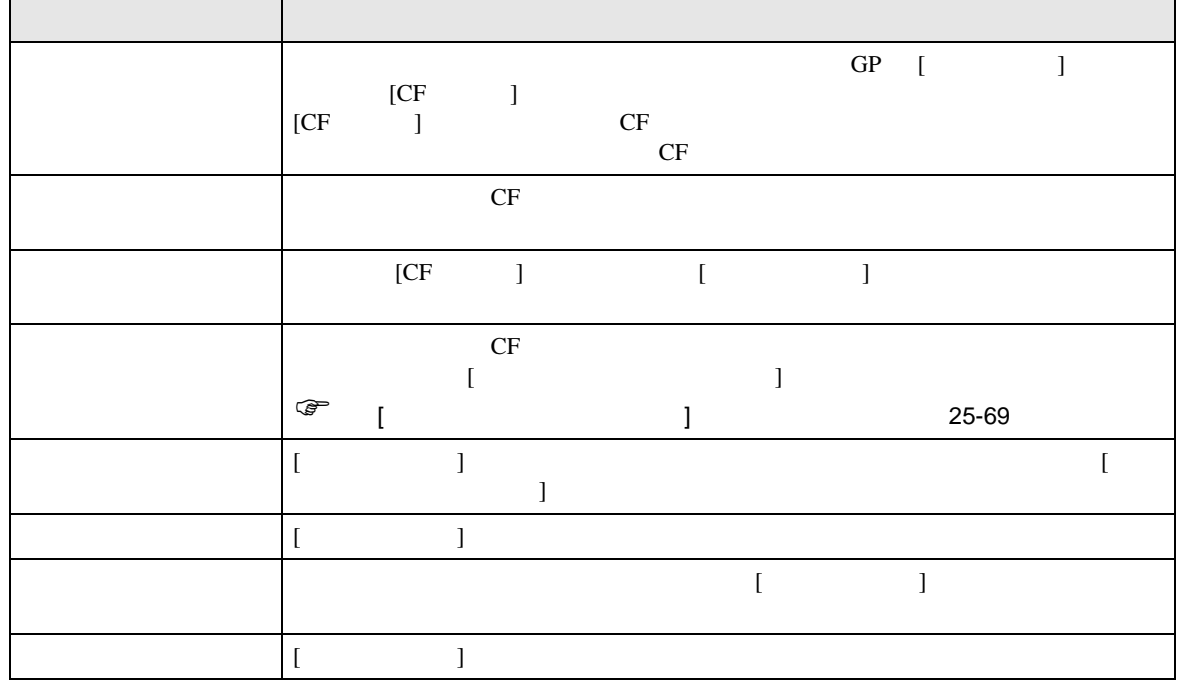

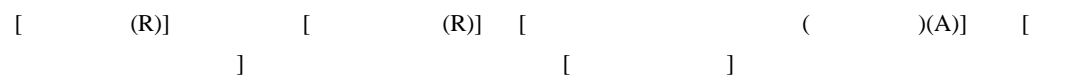

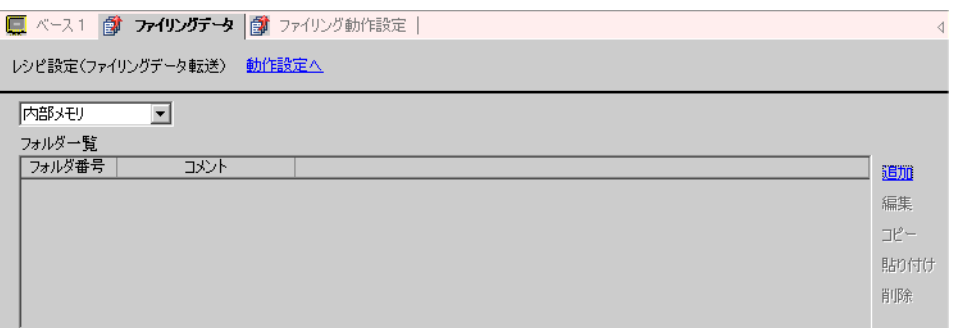

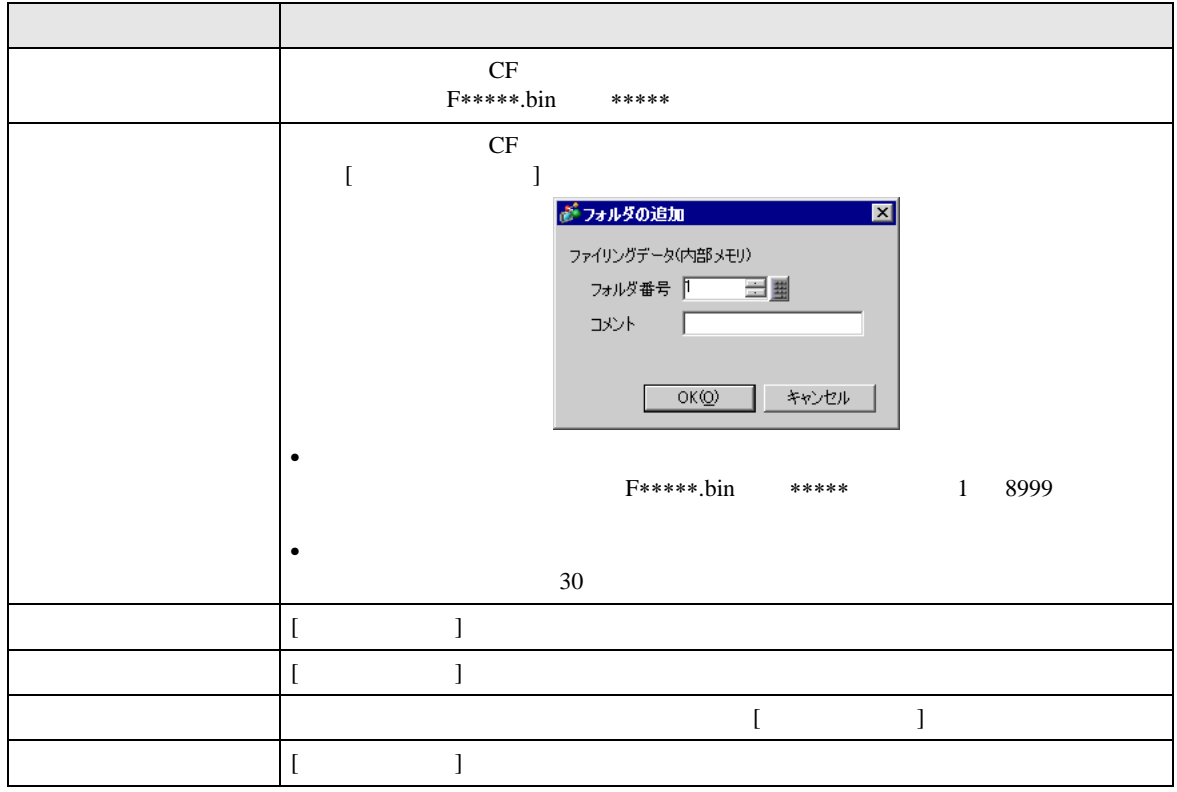

<span id="page-68-0"></span>

#### $[$

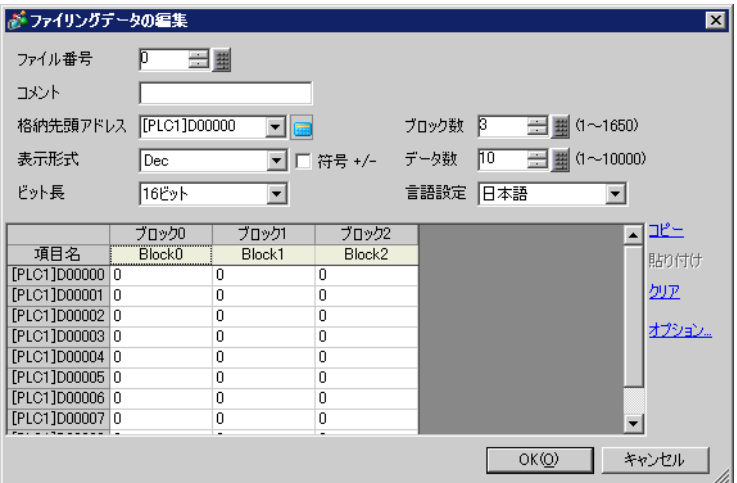

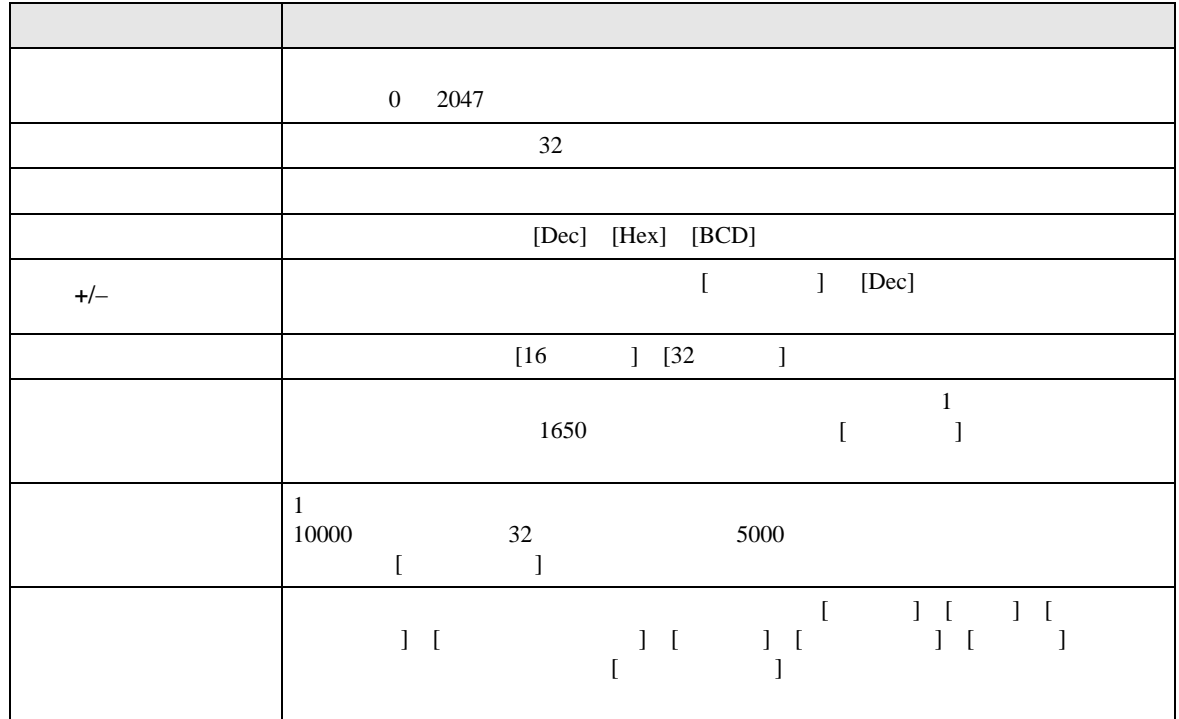

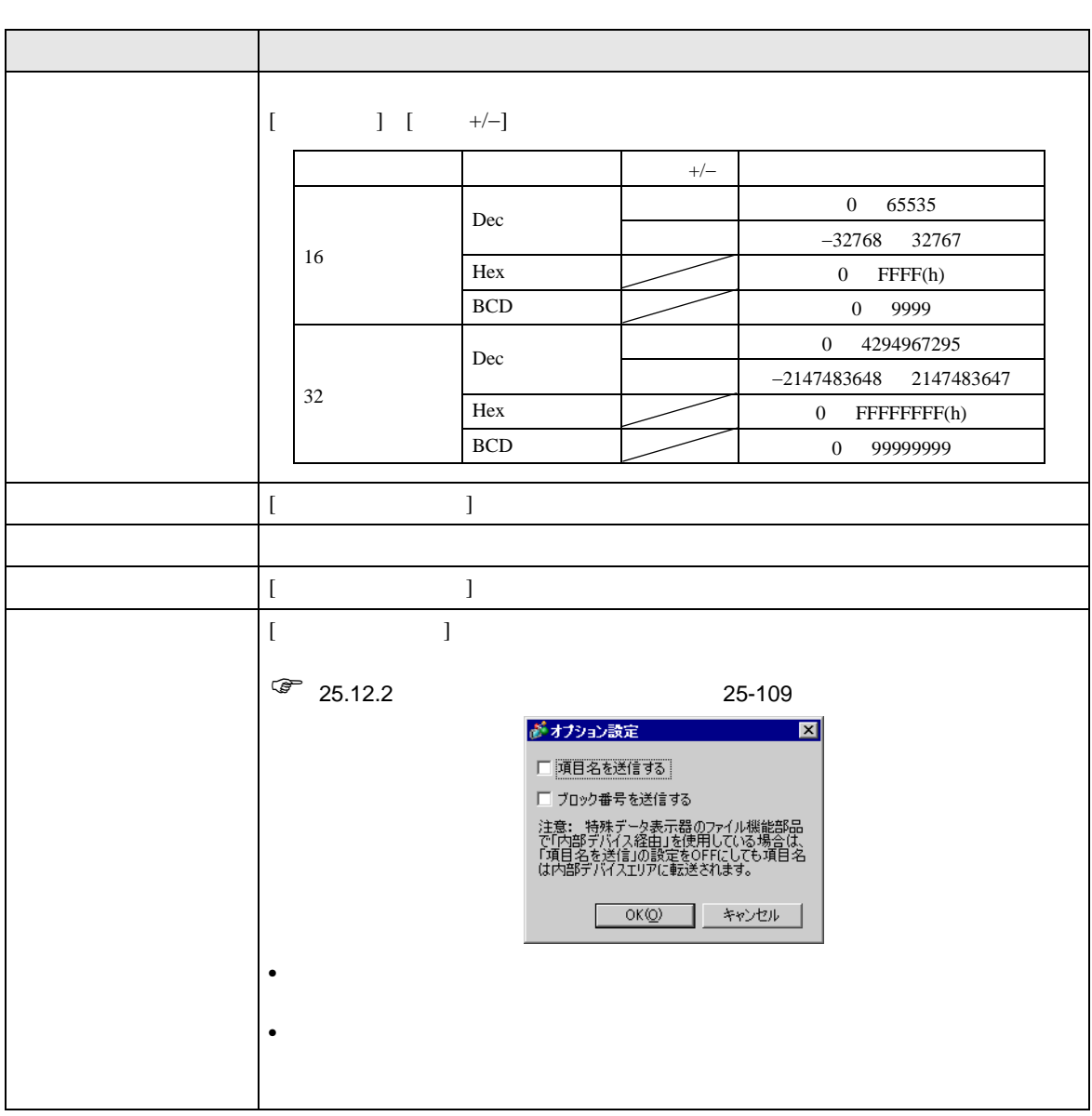

#### 25.10.2

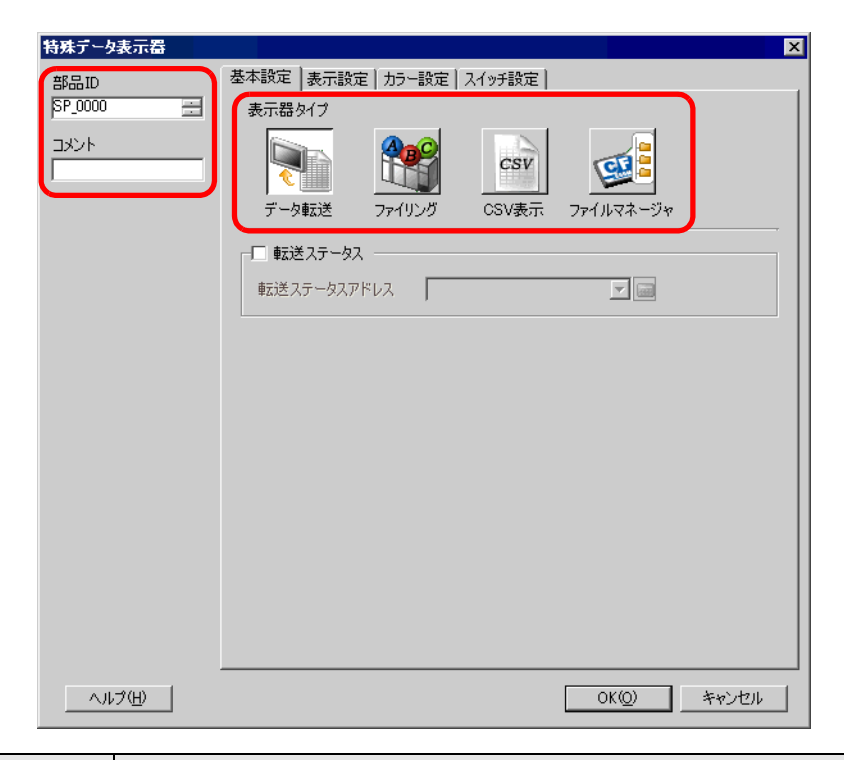

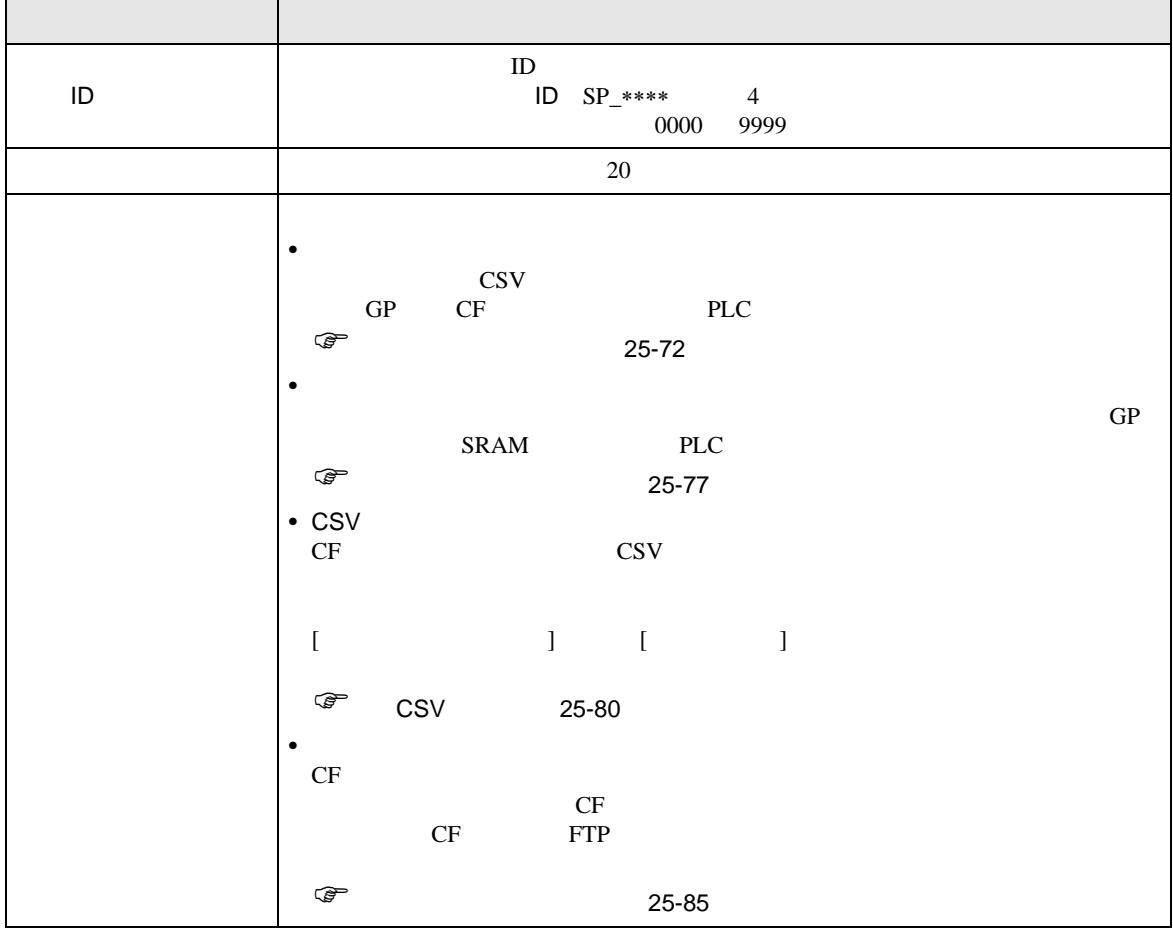

レシピデータ(CSV データ)の条件名を画面上にリスト表示し、選択したデータを GP 内の CF カー

PLC

<span id="page-71-0"></span>**The Common State** 

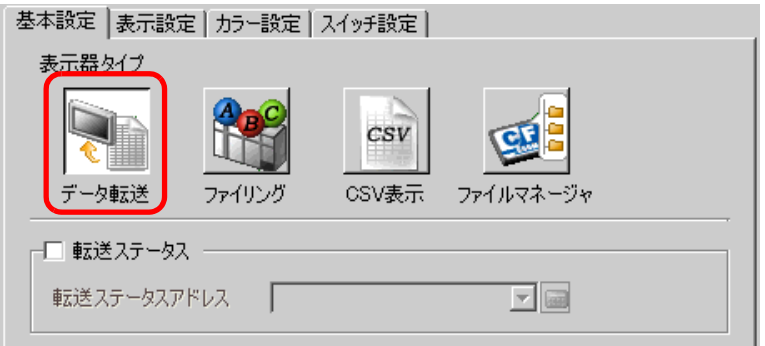

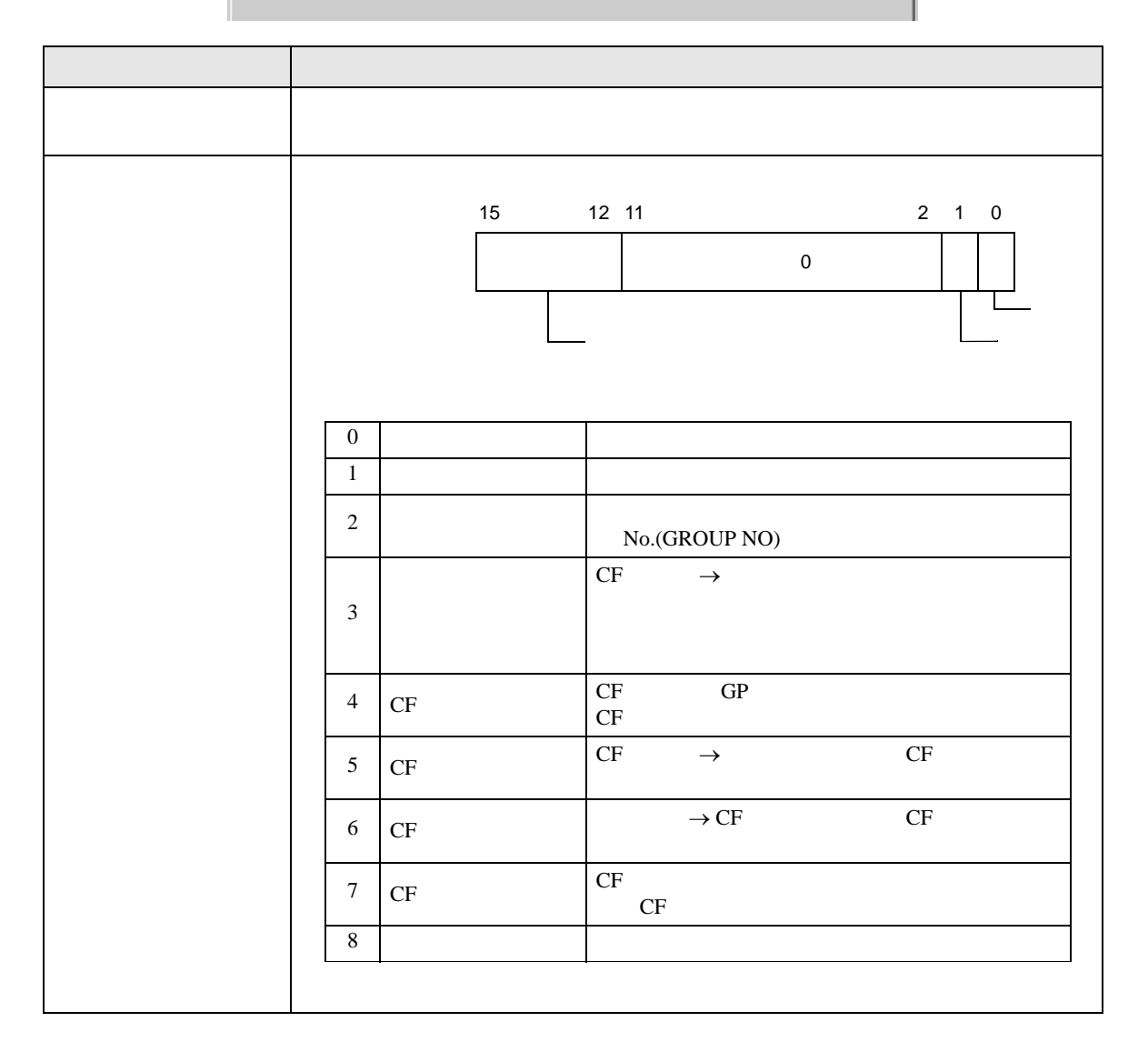
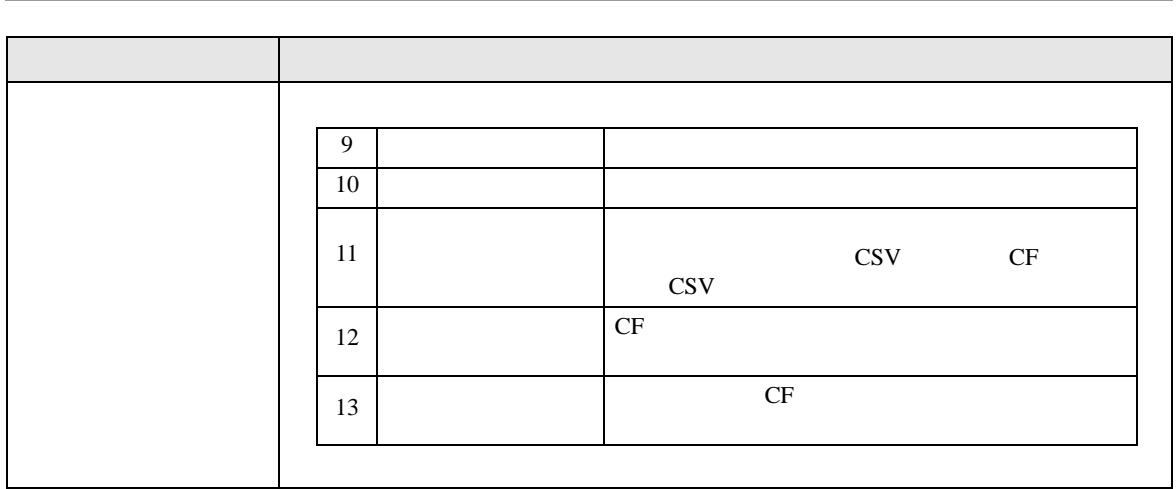

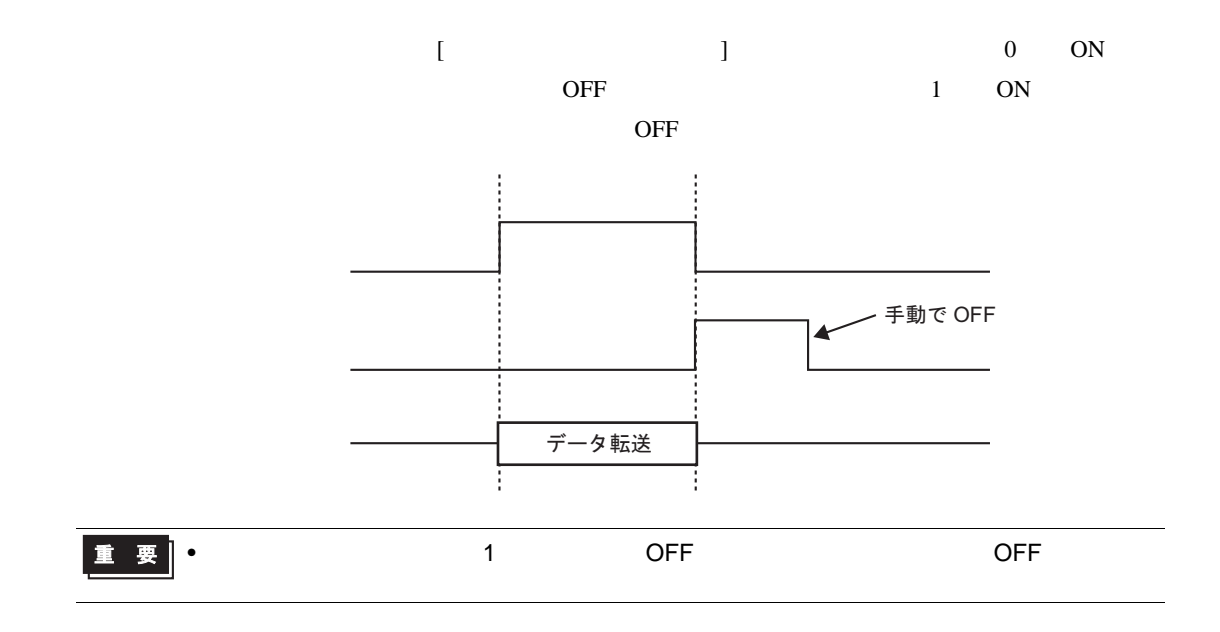

m.

<span id="page-73-0"></span>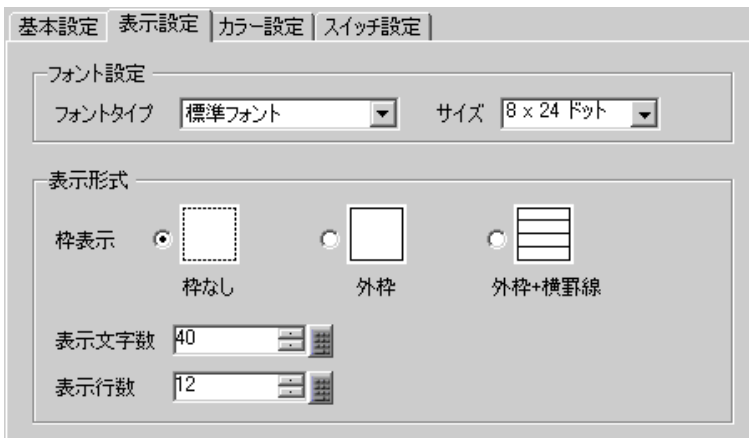

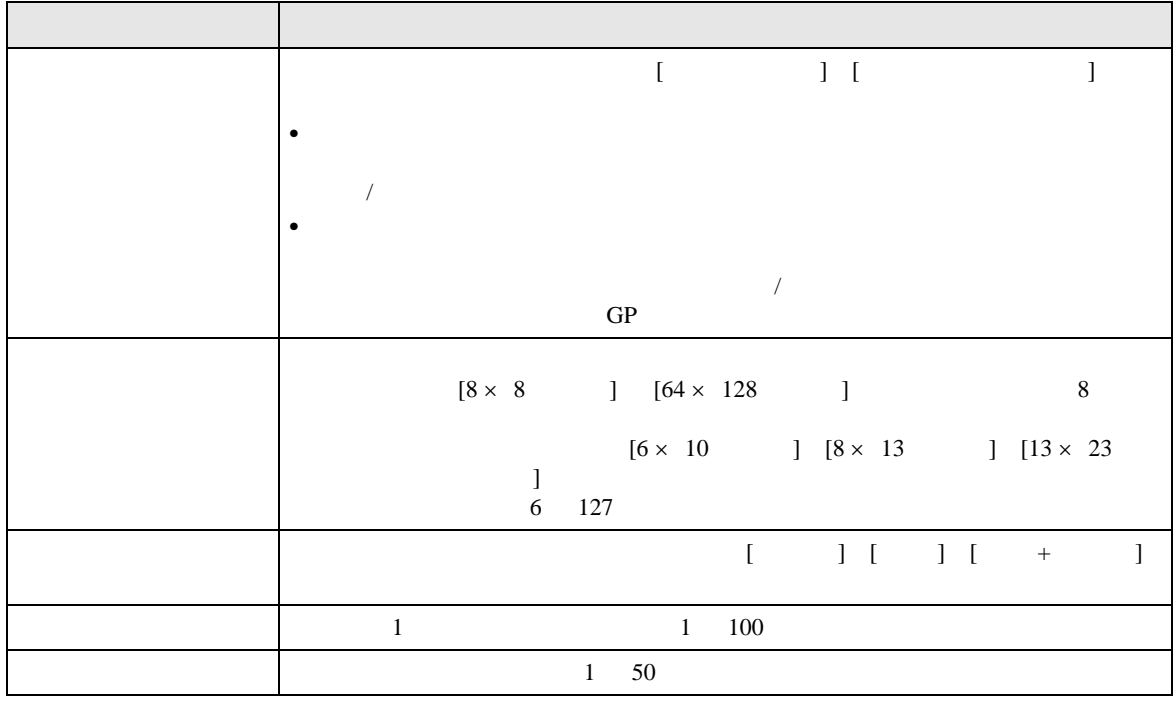

<span id="page-74-0"></span>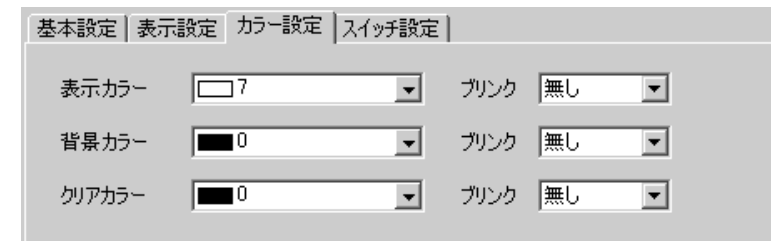

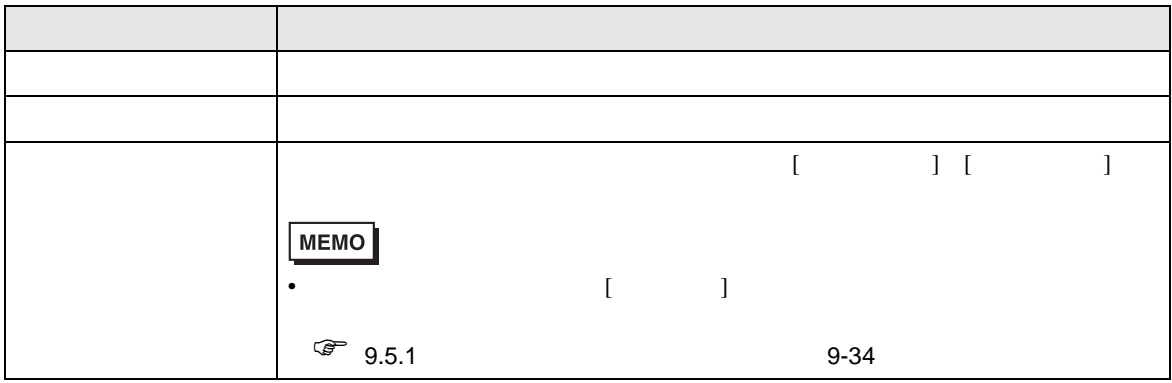

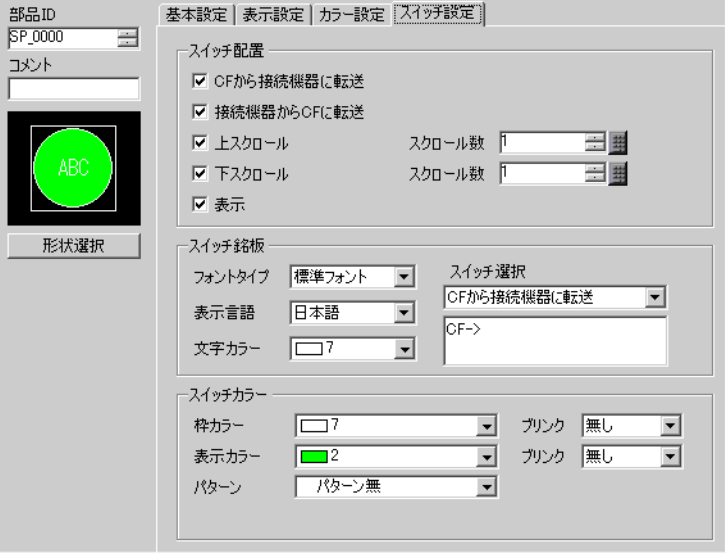

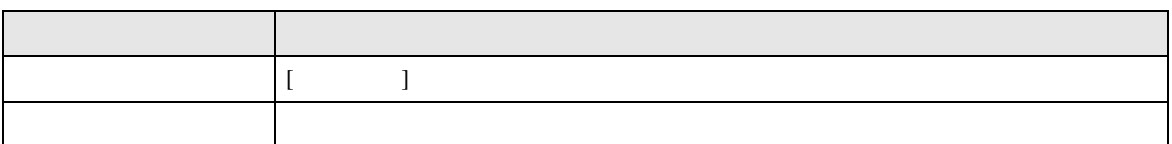

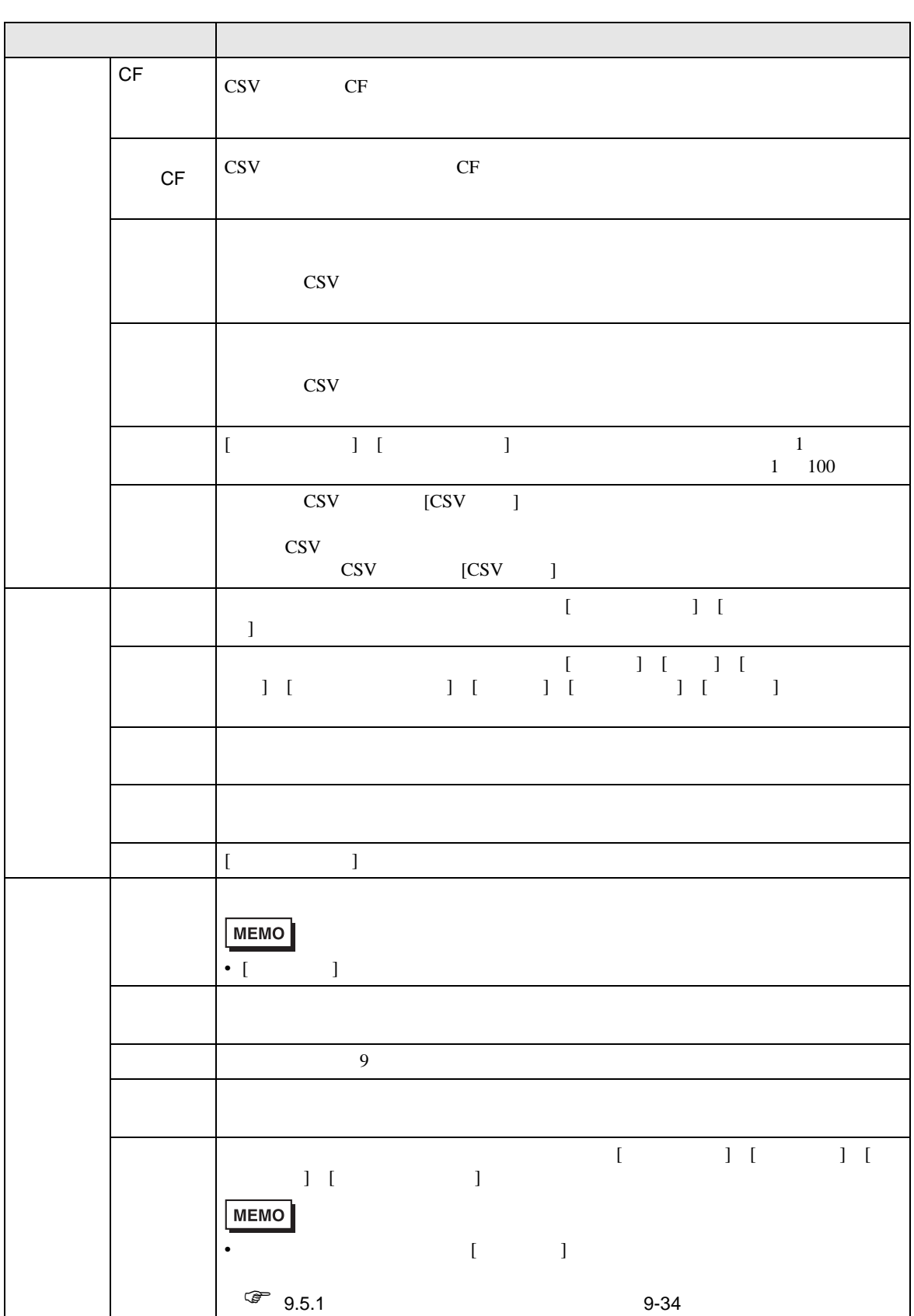

ファイリングデータの項目名を画面上にリスト表示し、選択したデータを GP バックアップ SRAM

PLC

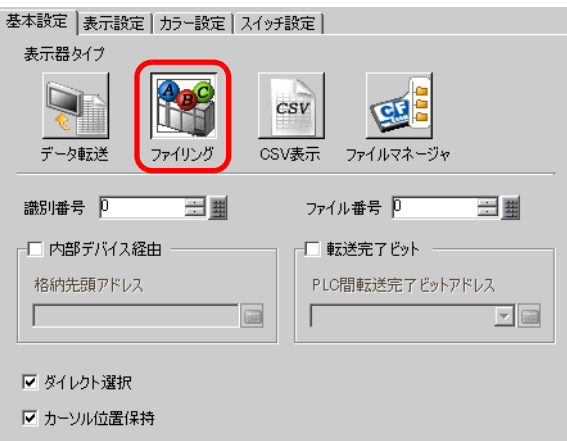

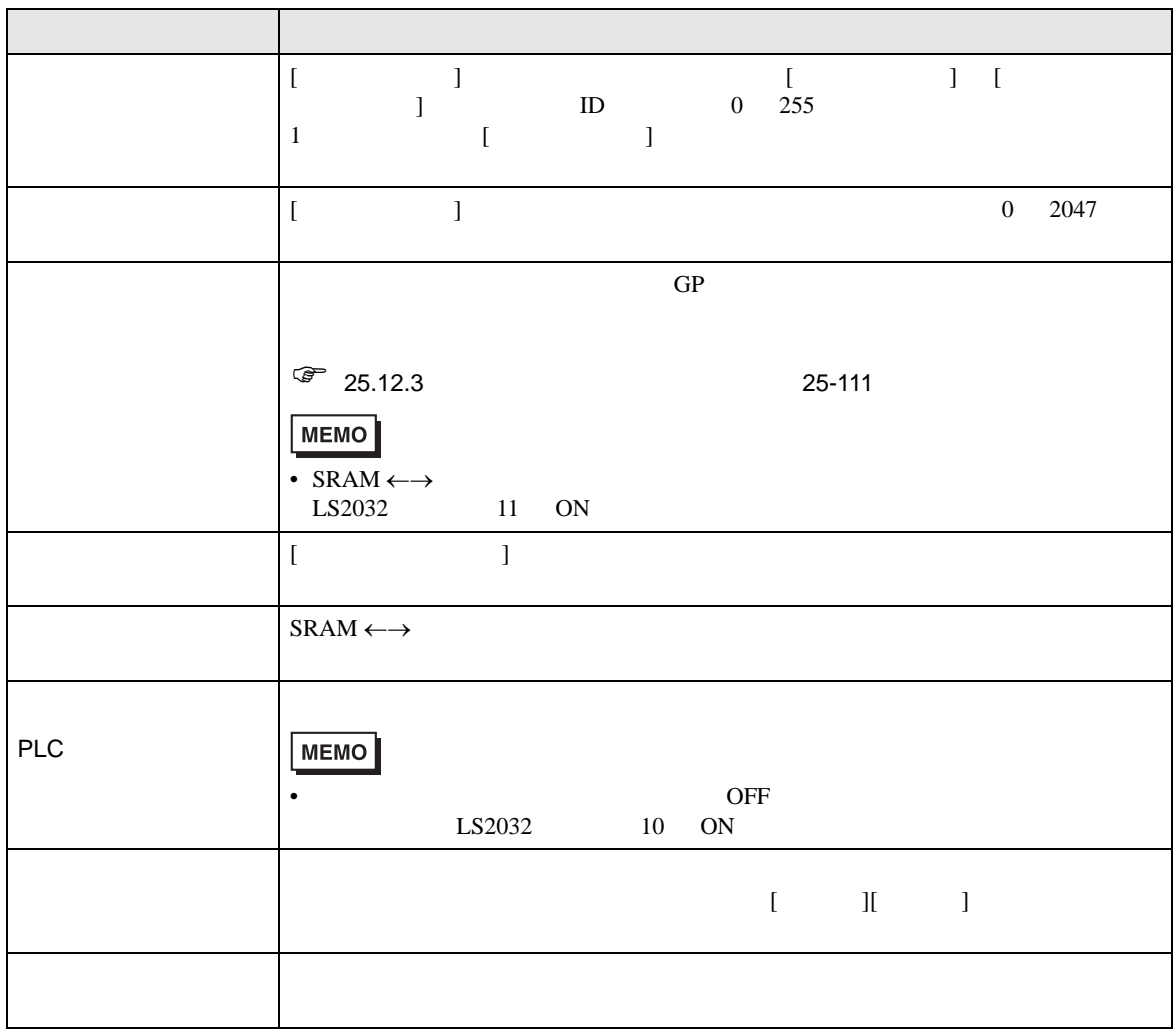

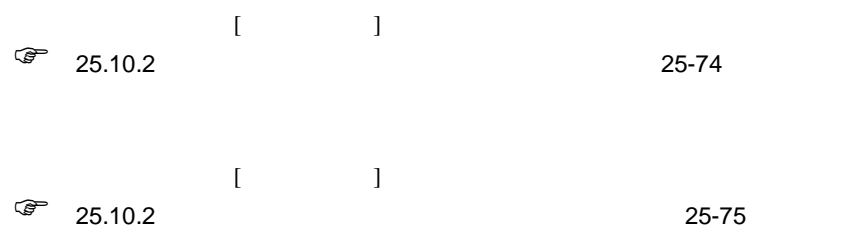

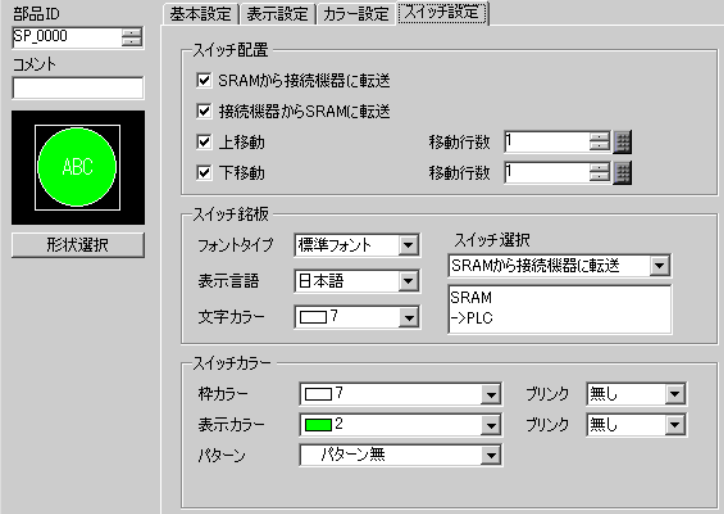

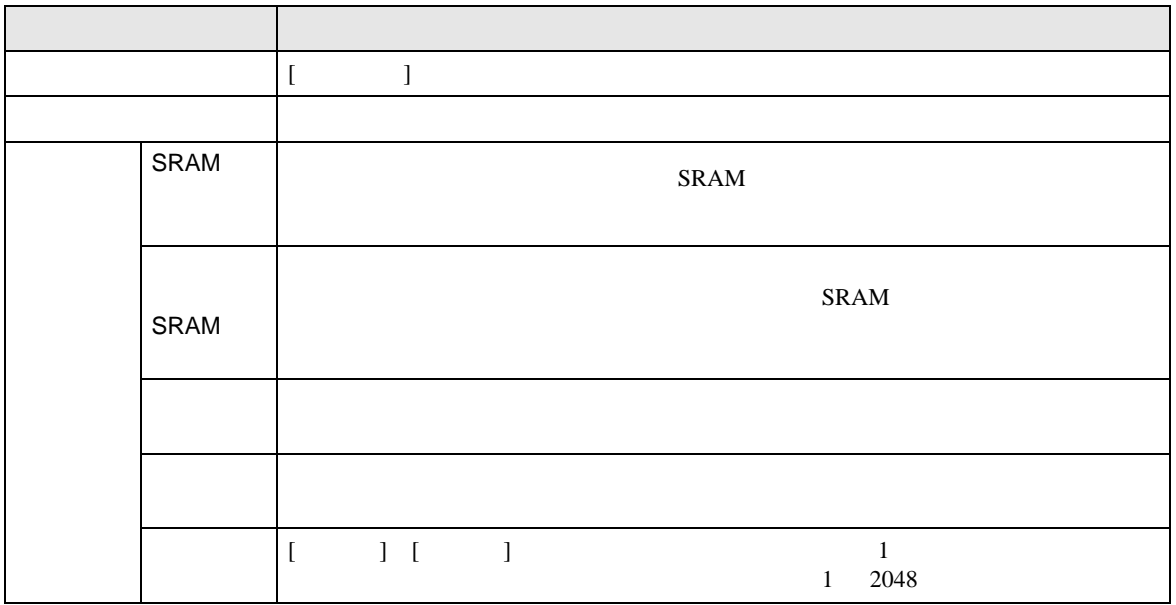

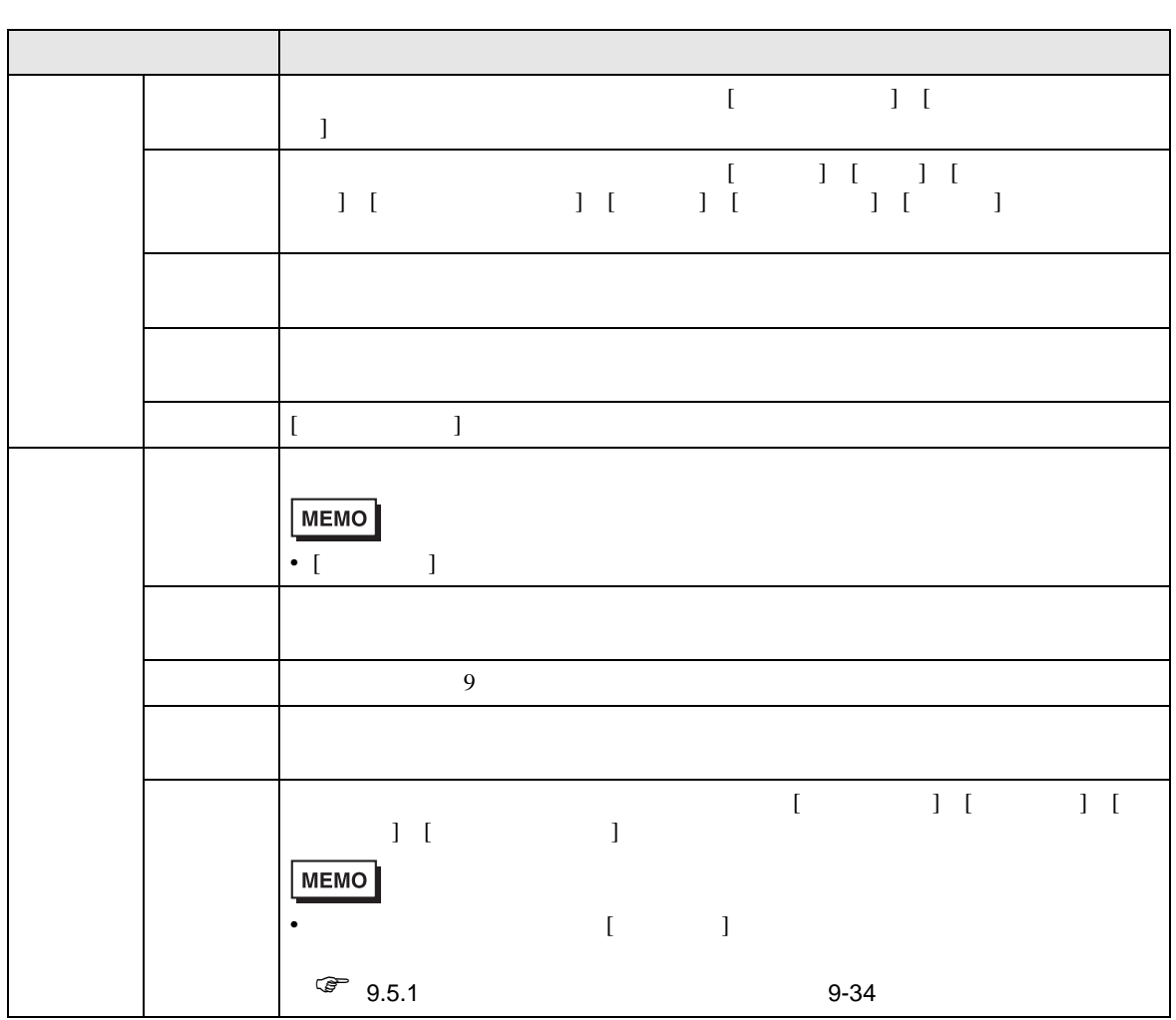

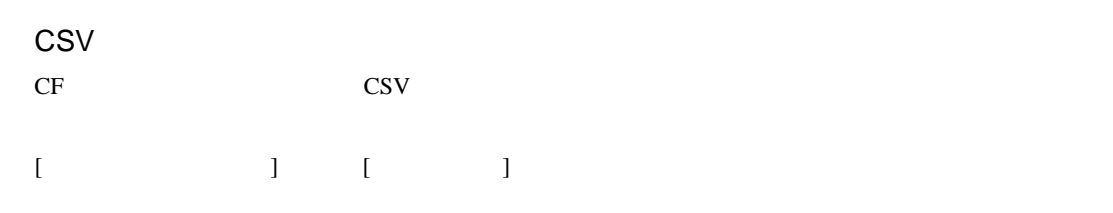

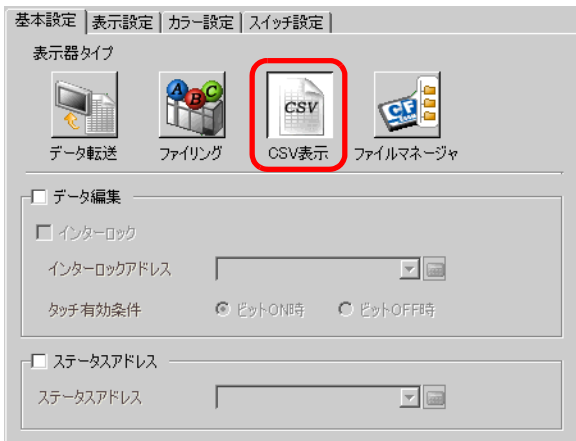

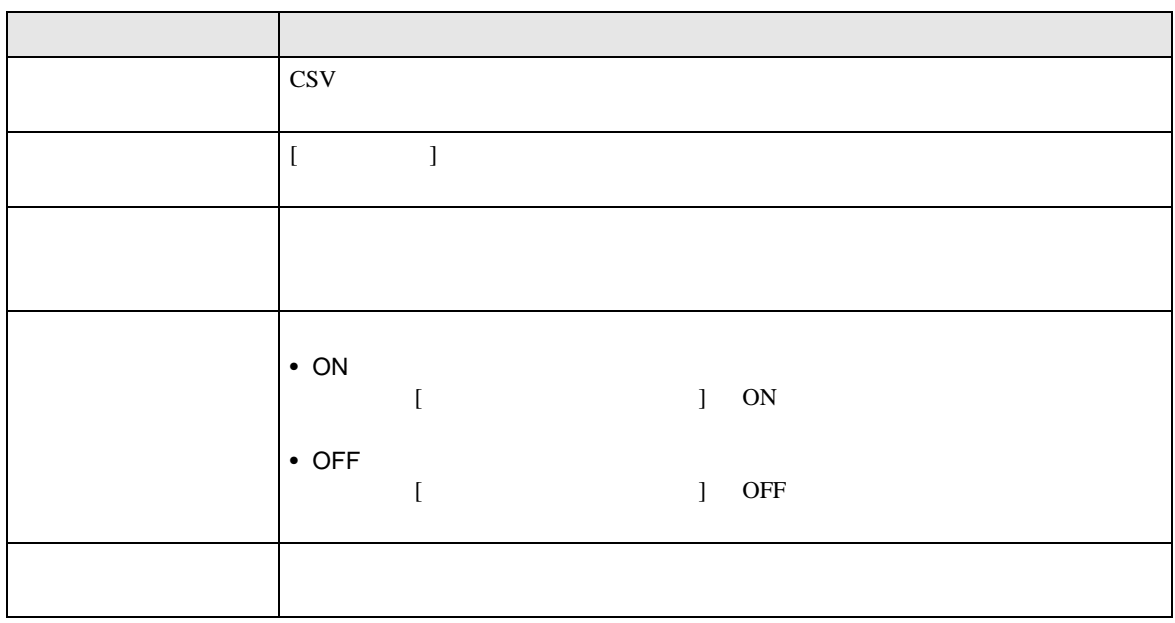

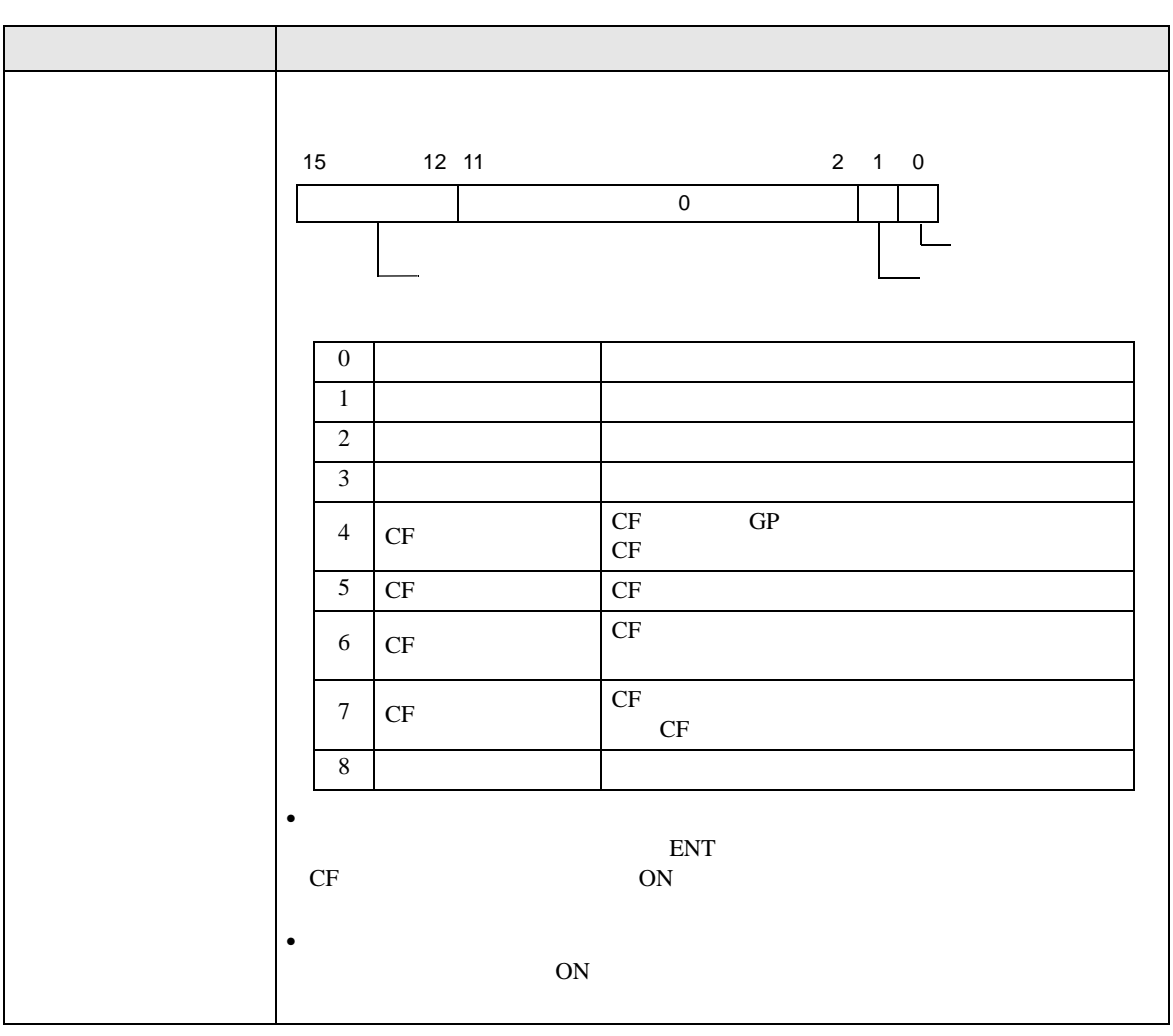

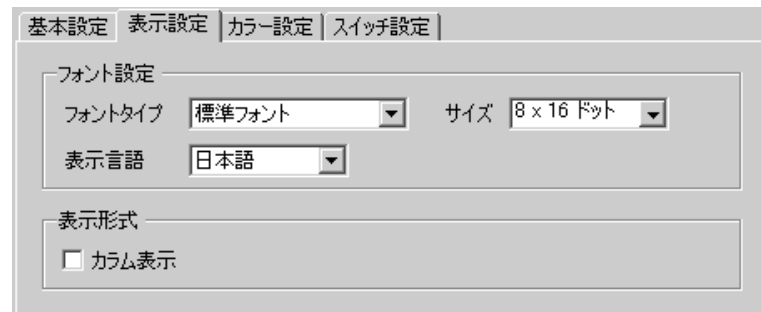

٦

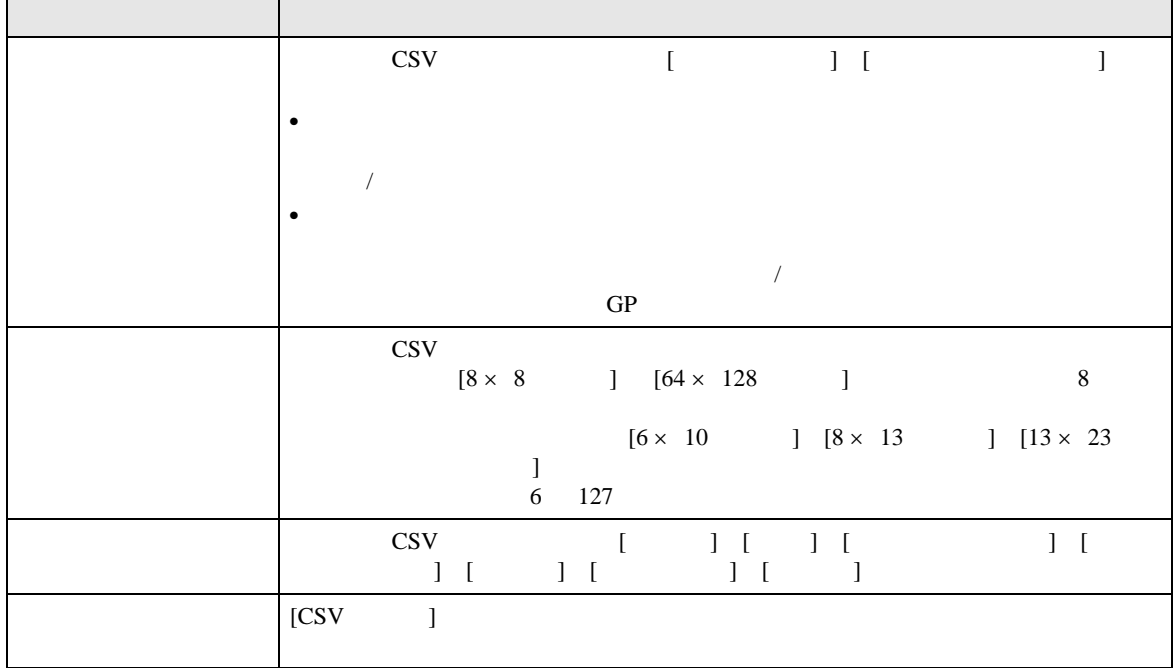

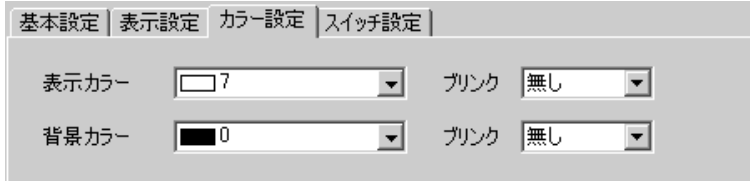

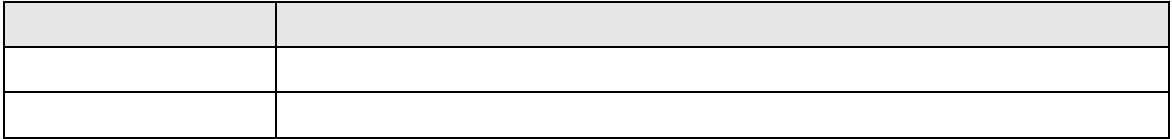

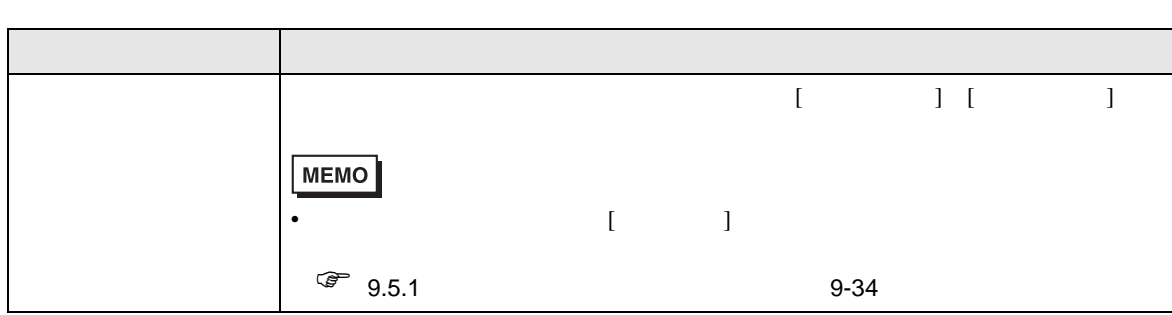

 $\text{CSV}$ 

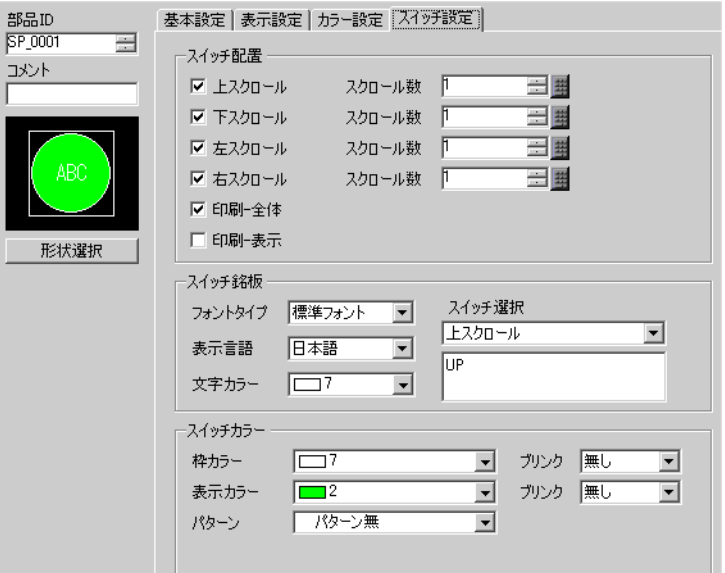

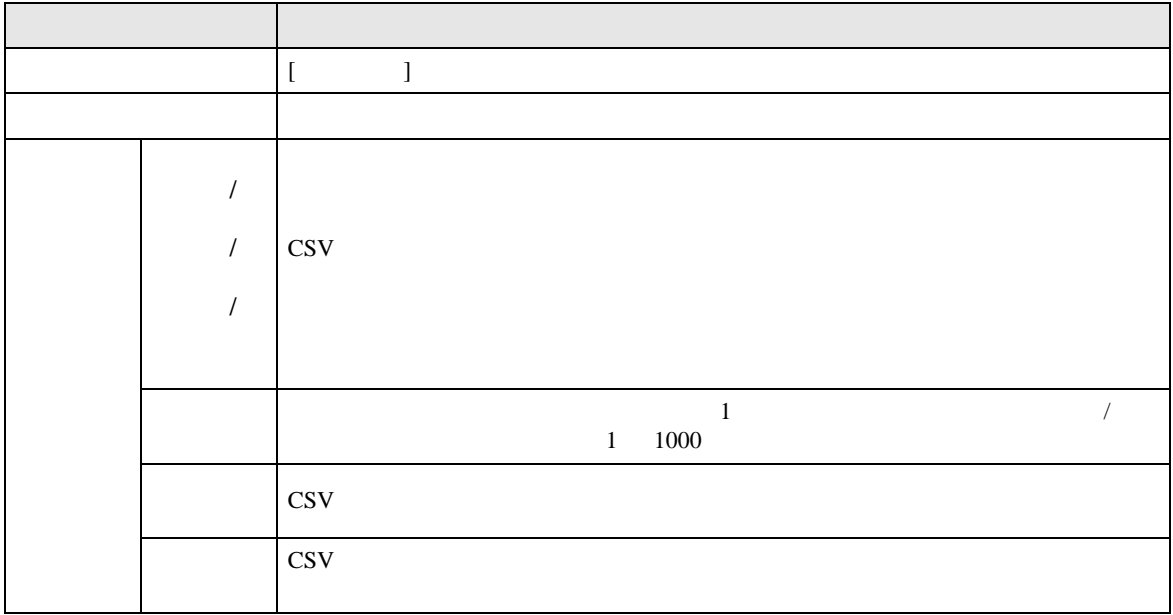

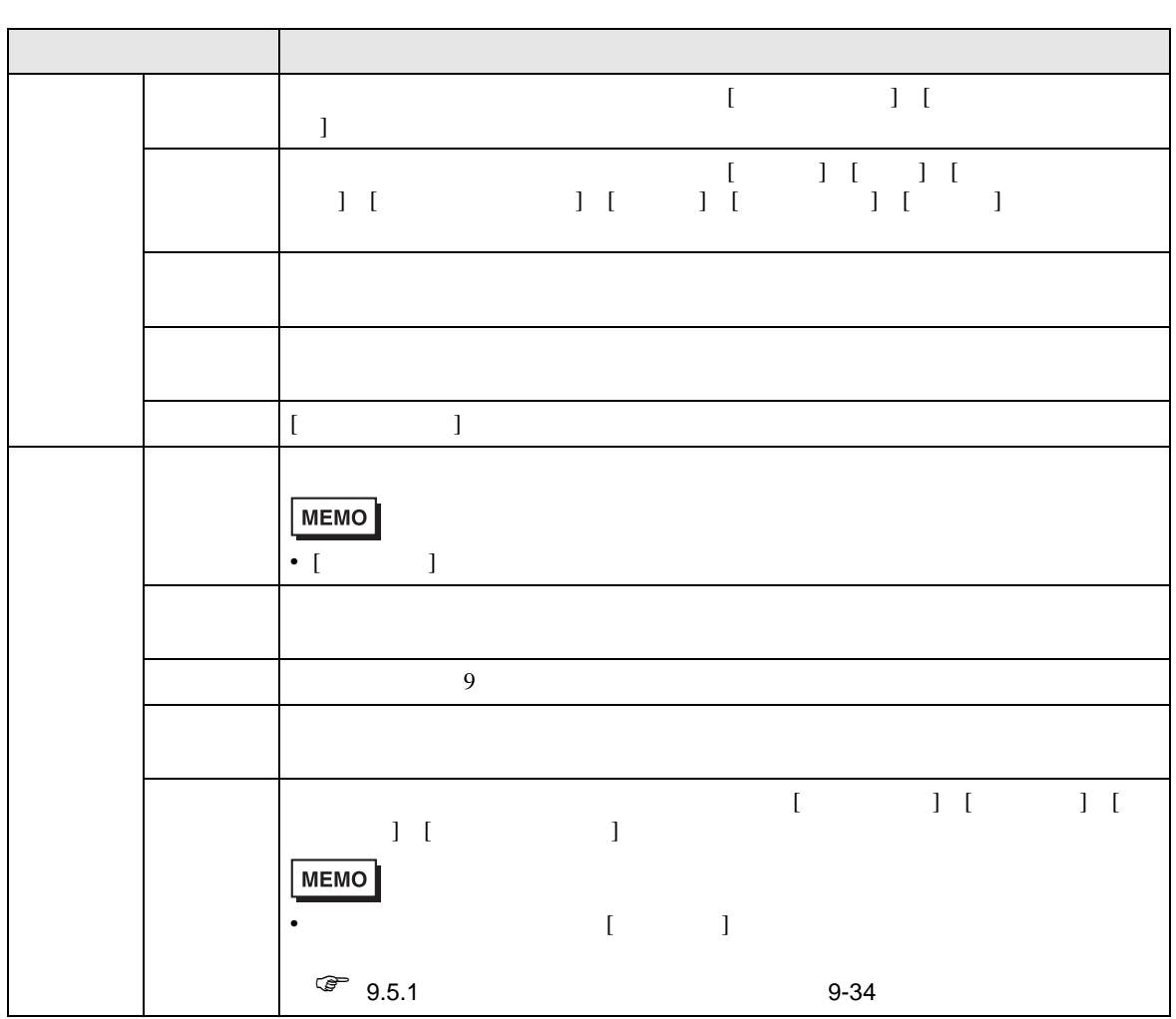

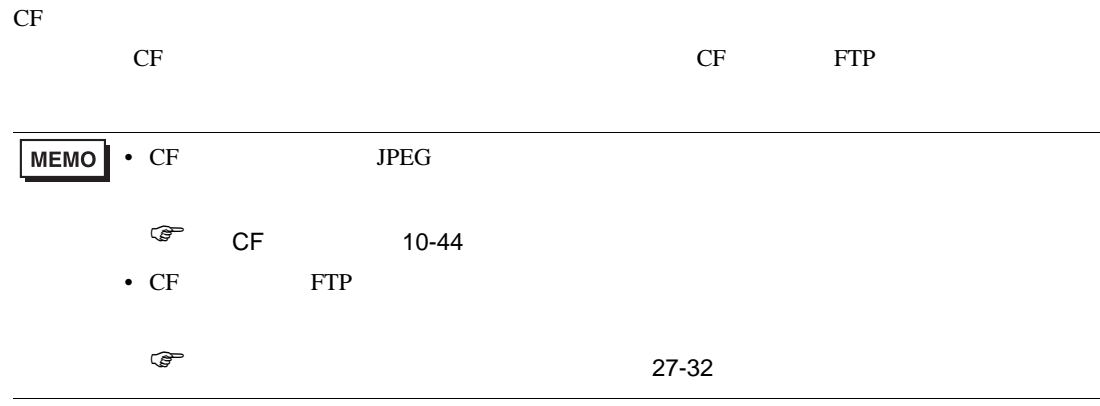

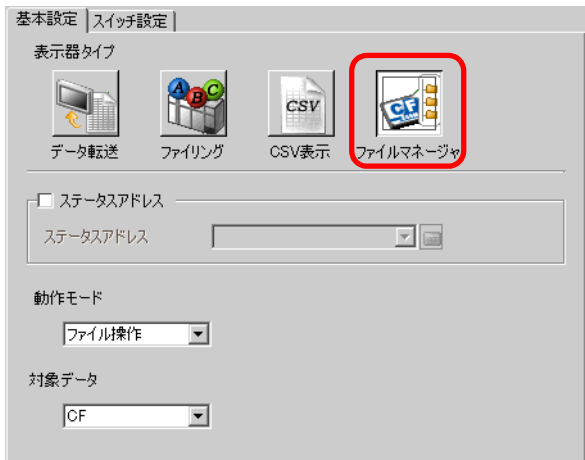

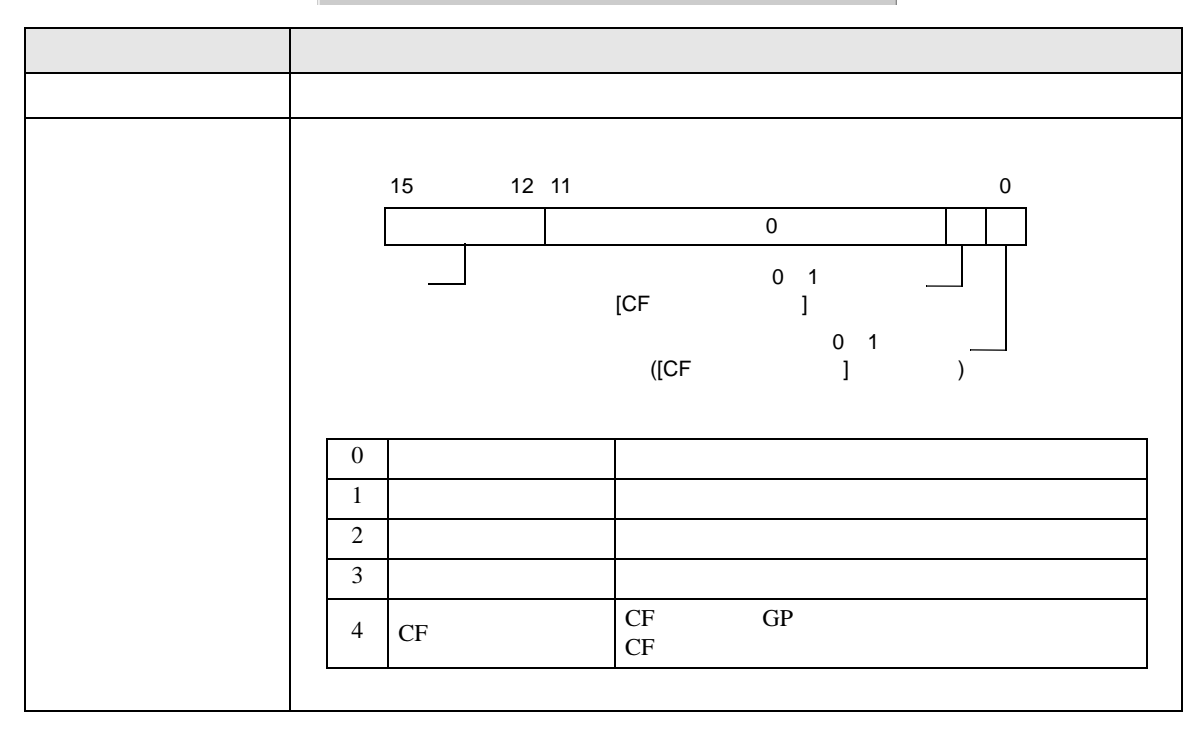

T.

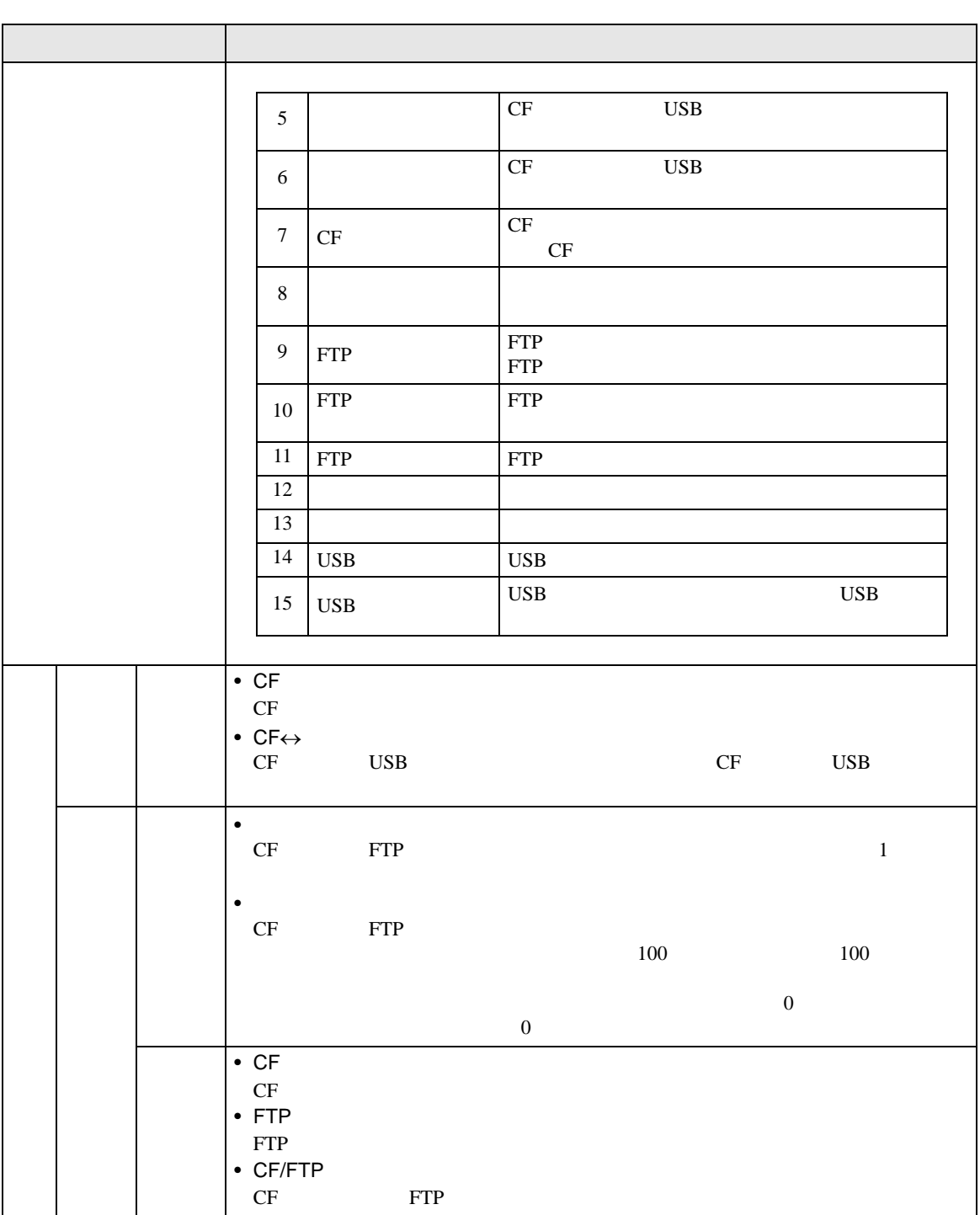

 $[$   $]$ 

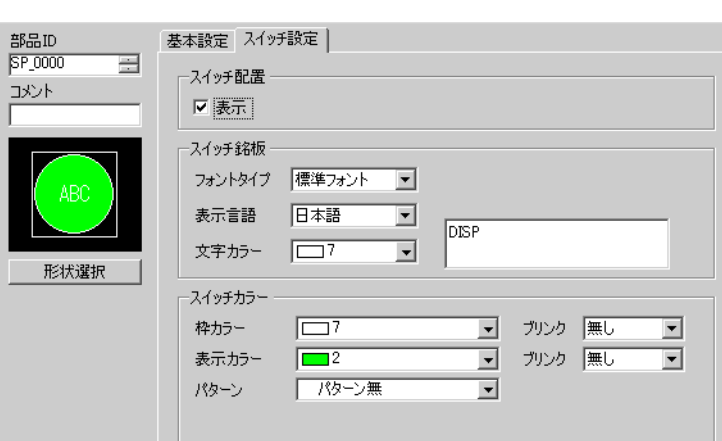

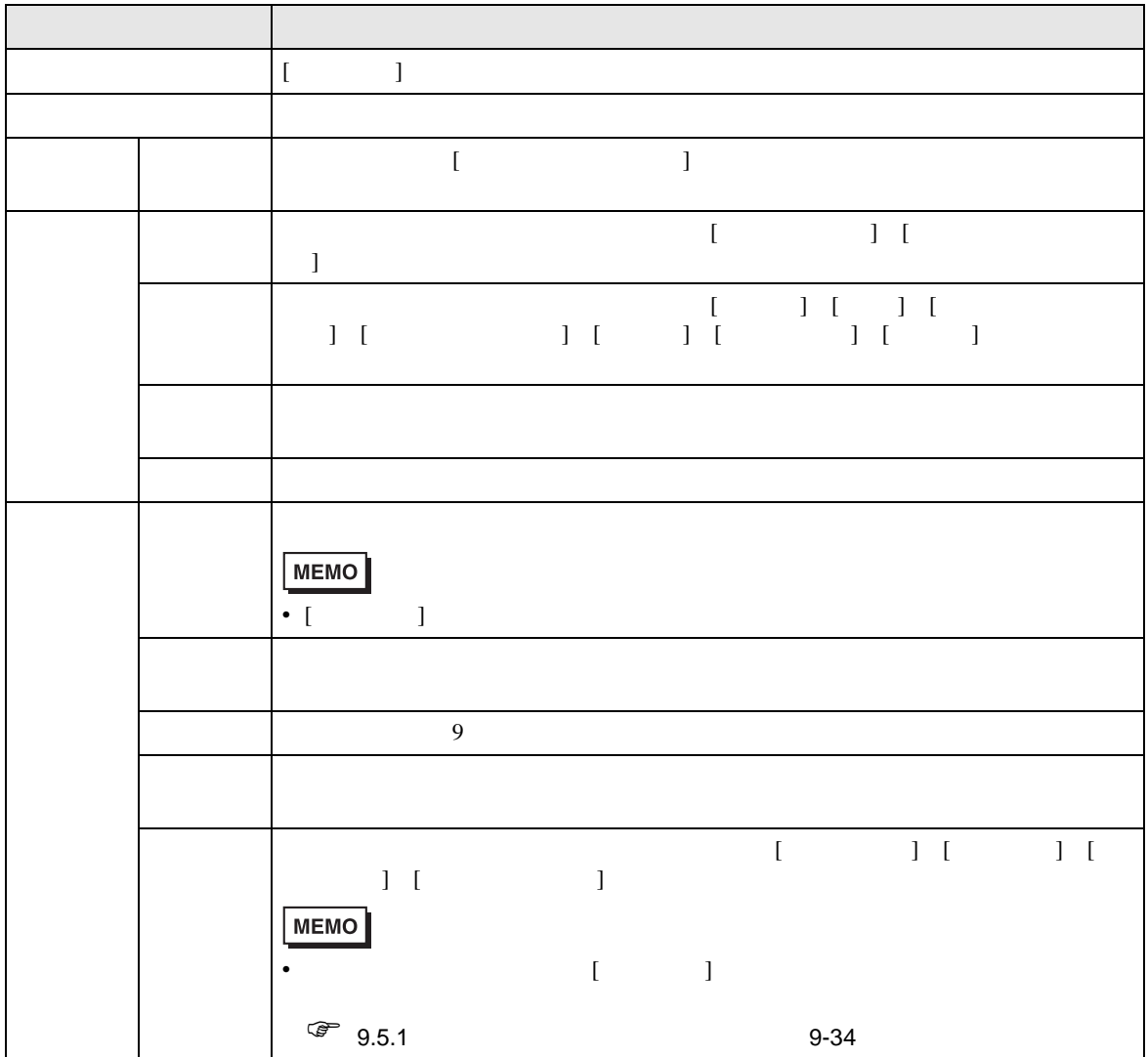

#### **CSV**

# 25.11 CSV

### 25.11.1 CSV

 $\cos v$ 

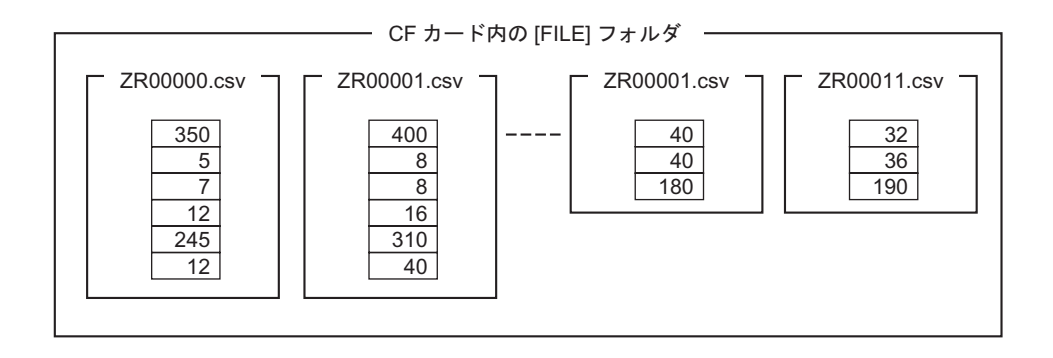

 $1$  GROUP ZR∗∗∗∗∗∗.csv \*\*\*\*\* ZR00000.csv ZR00010.csv CSV PLC ZR00000.csv No.0 ZR00010.csv No.1 No.  $\qquad \qquad$ 0  $1$  D100 6 0 9 1 1 D110 3 10 19 2  $\vert$  2  $\vert$  D300 50  $\vert$  20 99  $D100$  350  $D101 \overline{5}$  $D102$  7  $D103$  12 D<sub>104</sub> 245  $D105$  12 㧦 㧦  $D110 \ 40$  $D111 \ 40$ D112 180  $D100$  $6\,$  $D110$  $3$ 

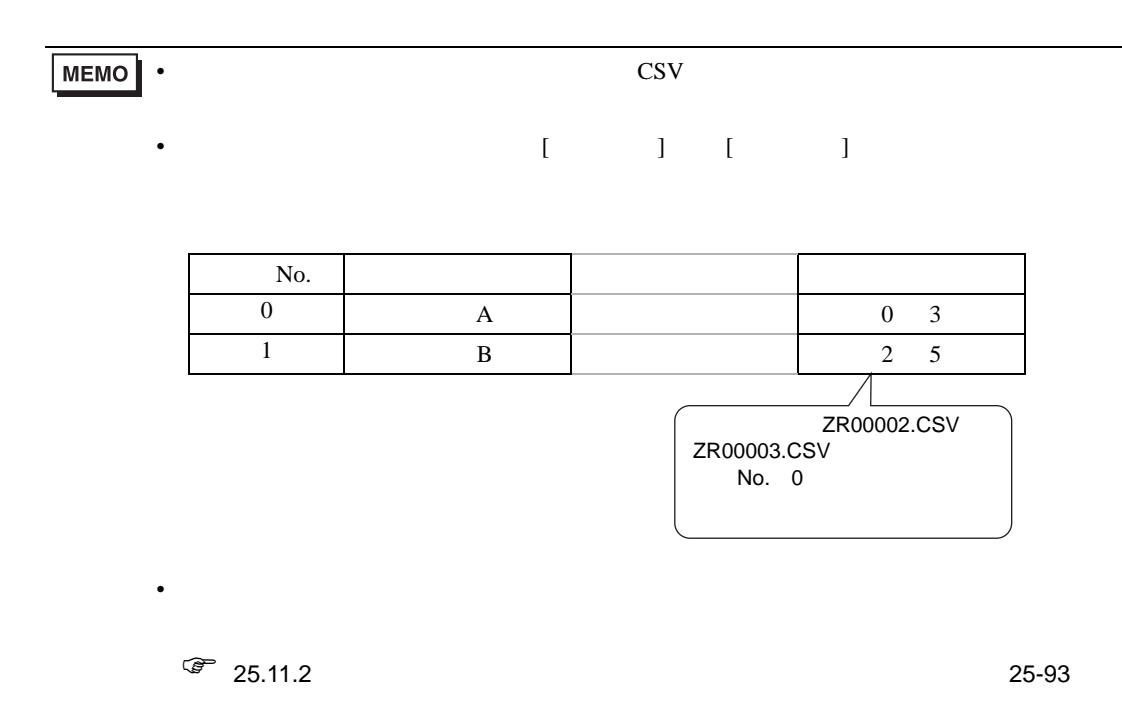

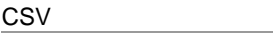

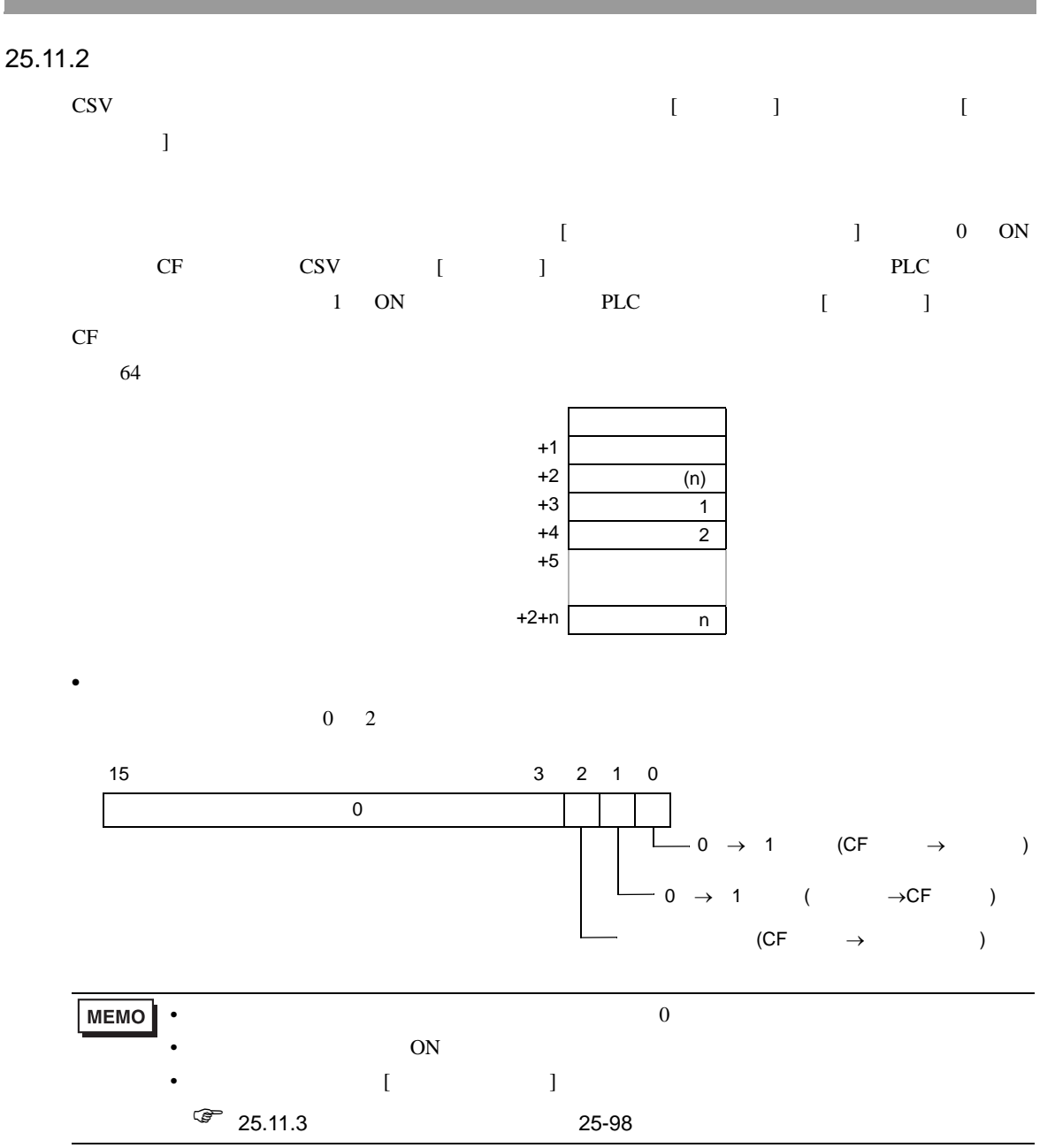

• ステータス<br>• ステータス

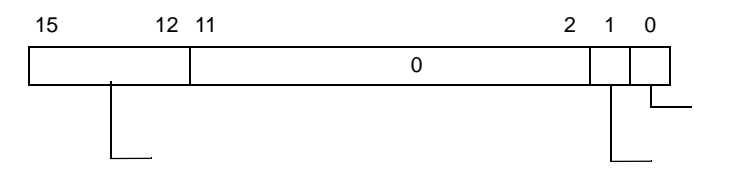

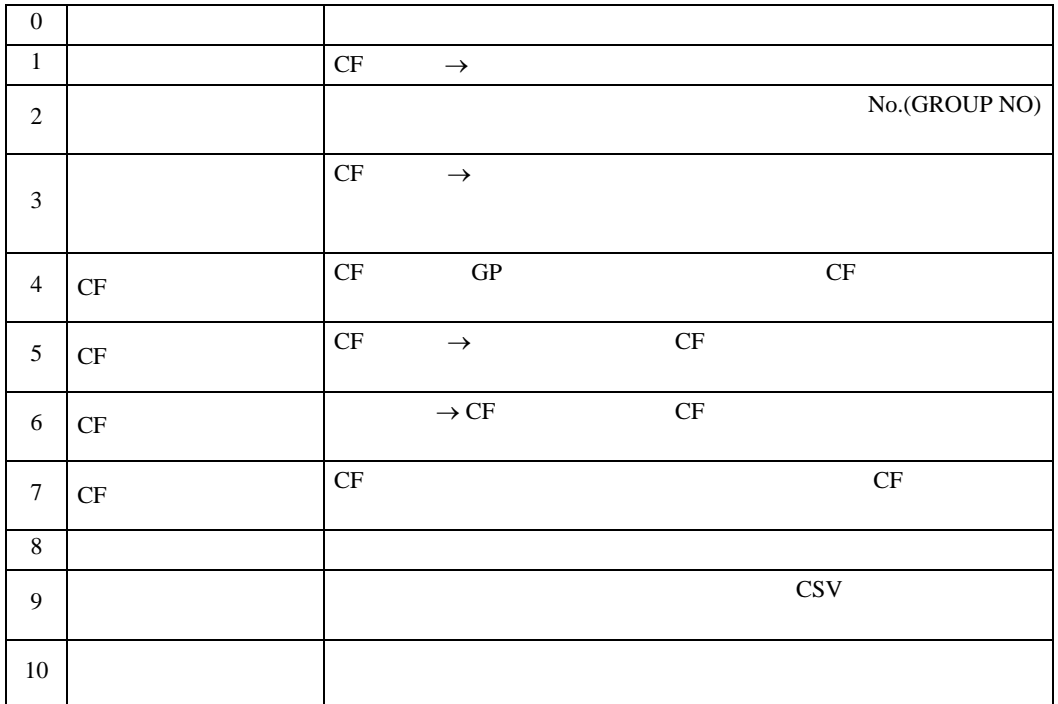

- $\bullet$   $\bullet$   $\bullet$   $\bullet$   $\bullet$   $\bullet$   $\bullet$   $\bullet$ 
	- $\rm{CSV}$  1 64  $0$  [  $\qquad$  ] ON
- $\qquad \qquad$  1  $1$  $\llbracket$   $\llbracket$   $\llbr$

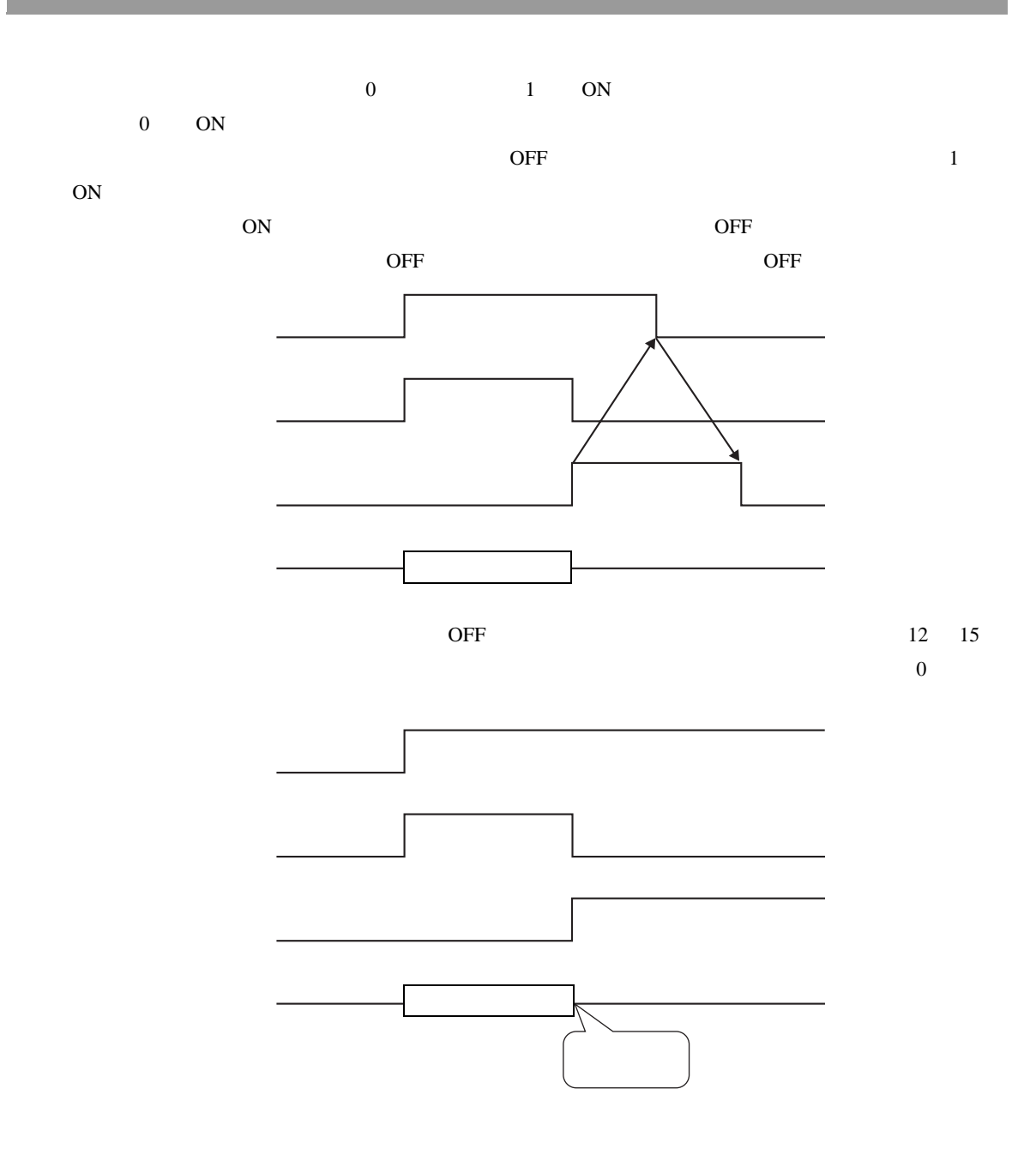

<span id="page-92-0"></span>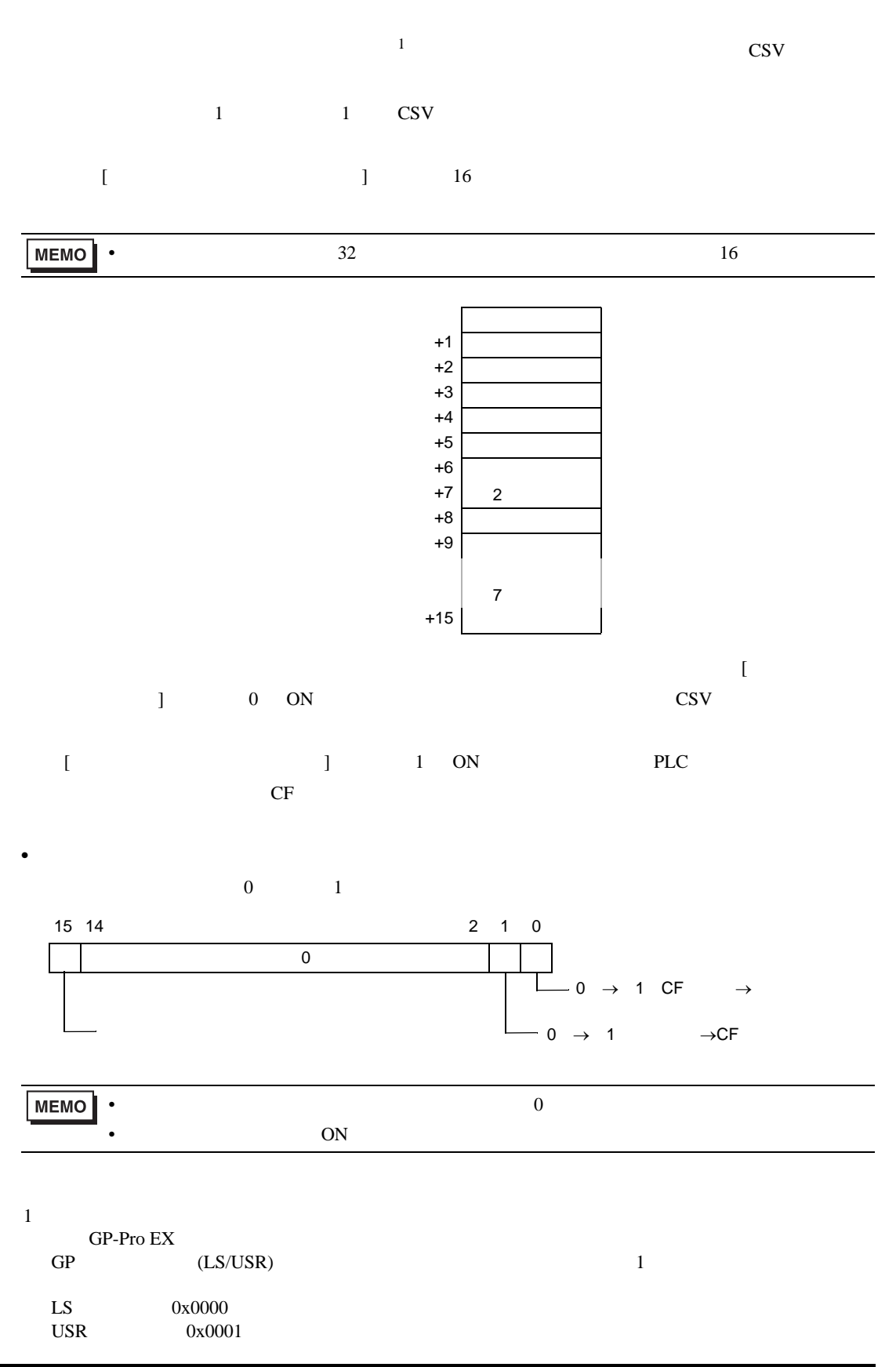

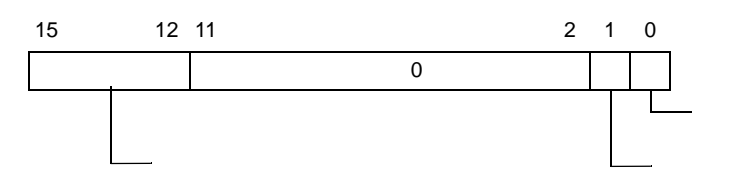

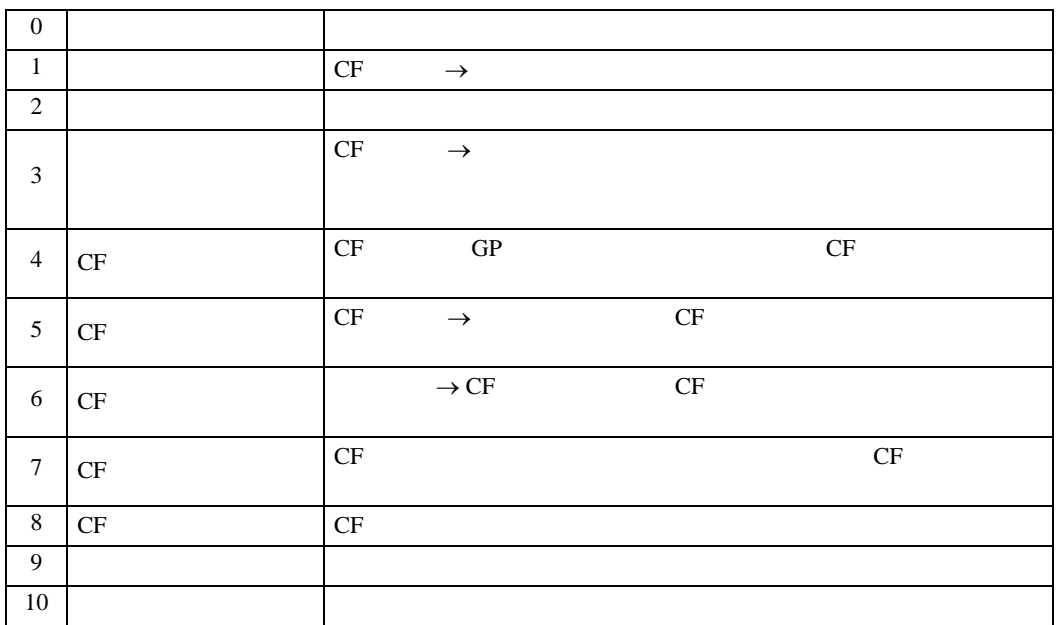

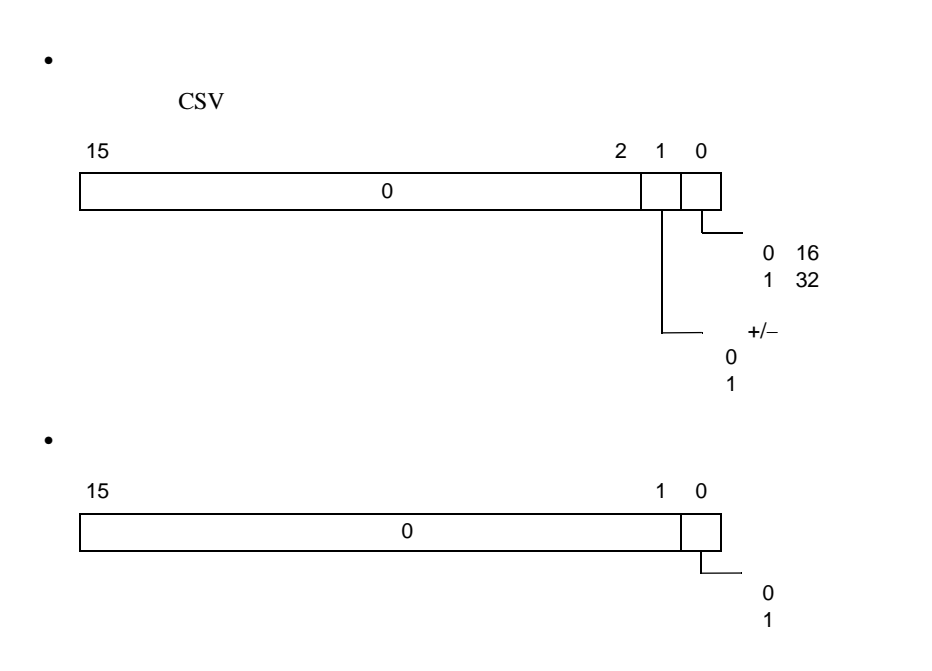

• ステータス<br>• ステータス

 $\bullet$ 

• **Formation in the set of the set of the set of the set of the set of the set of the set of the set of the set of the set of the set of the set of the set of the set of the set of the set of the set of the set of the set** 

```
{\rm GP\text{-}Pro\;EX}
```
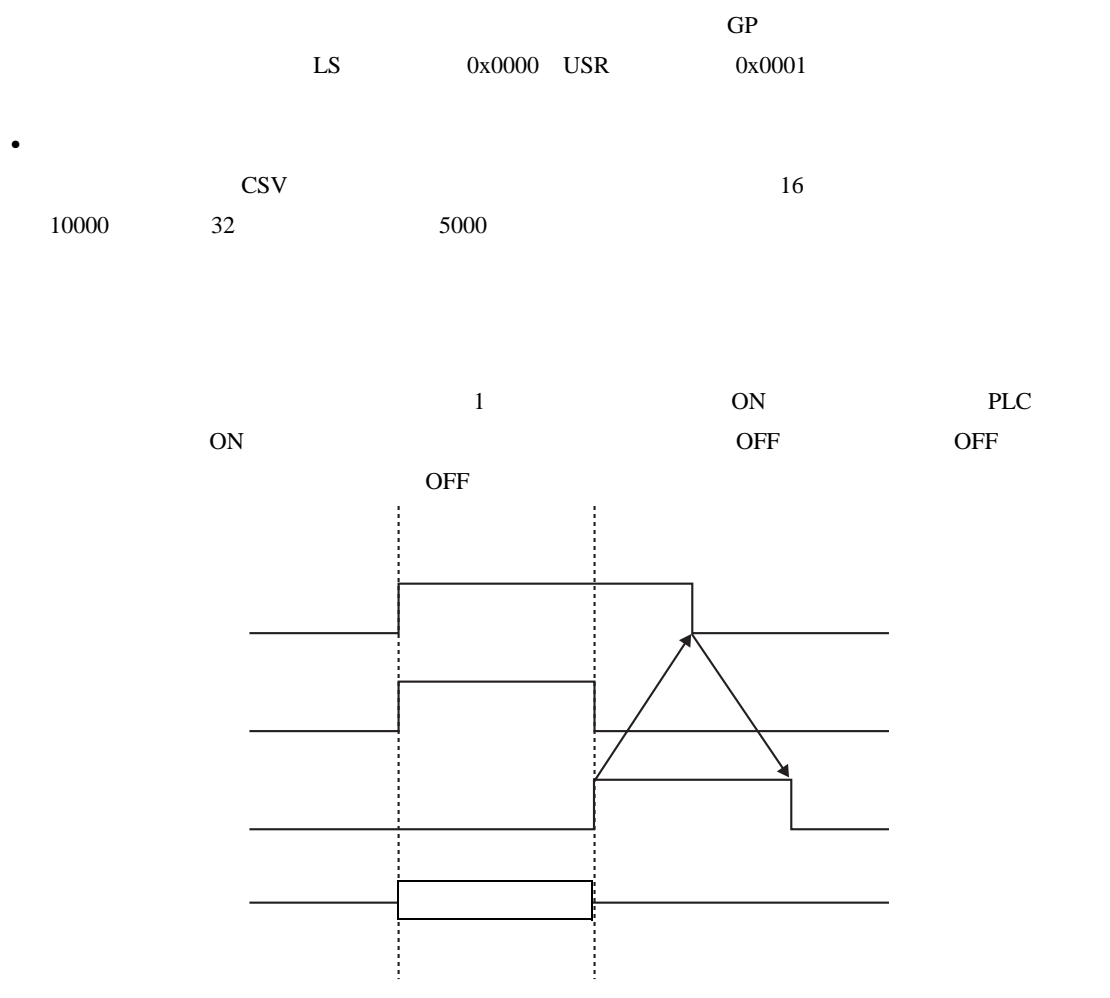

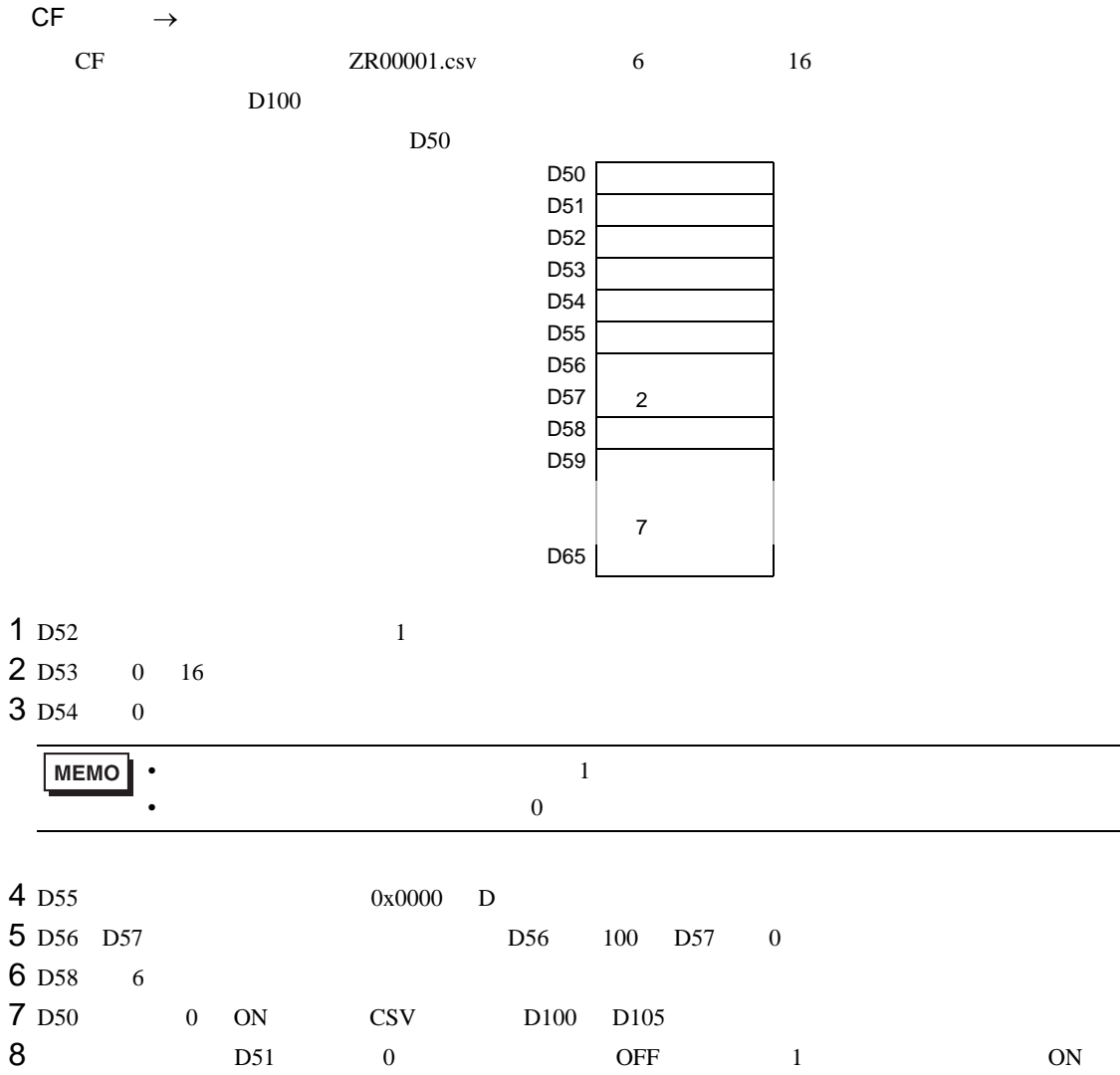

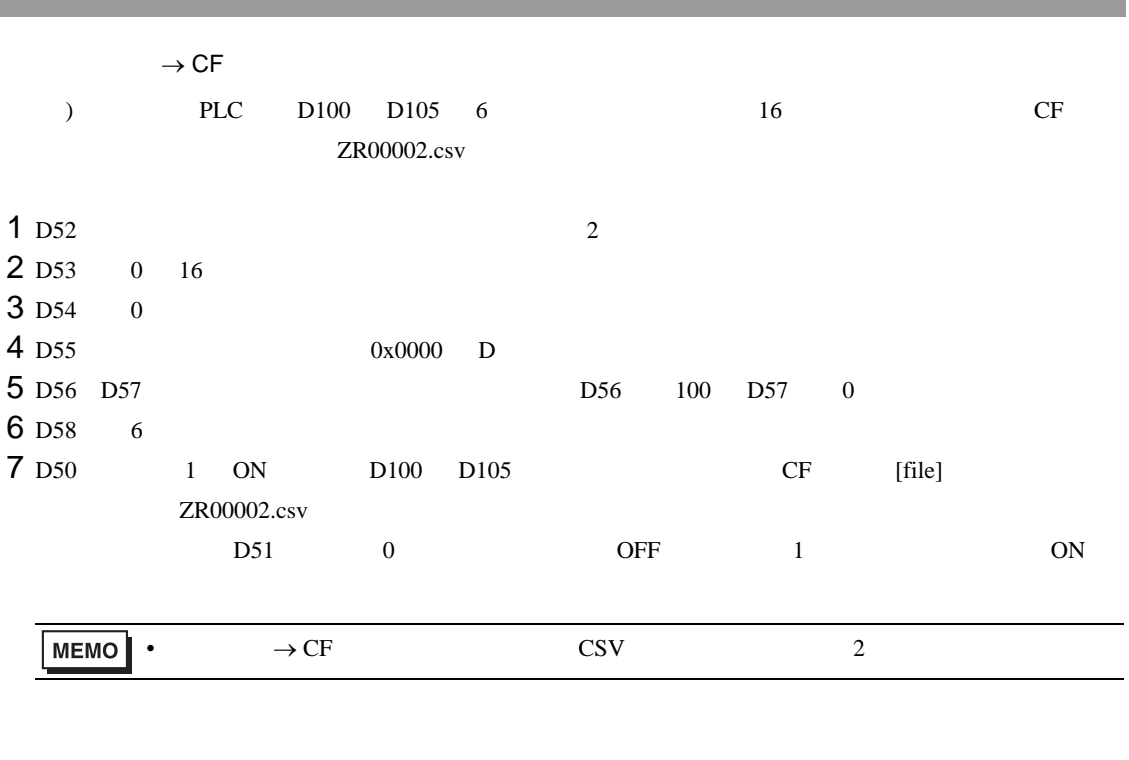

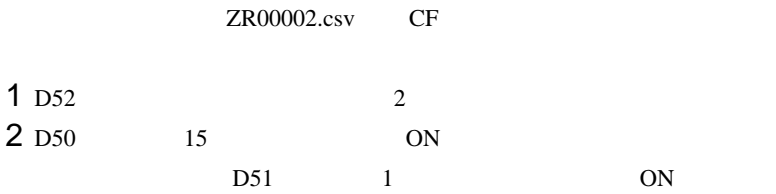

<span id="page-97-0"></span>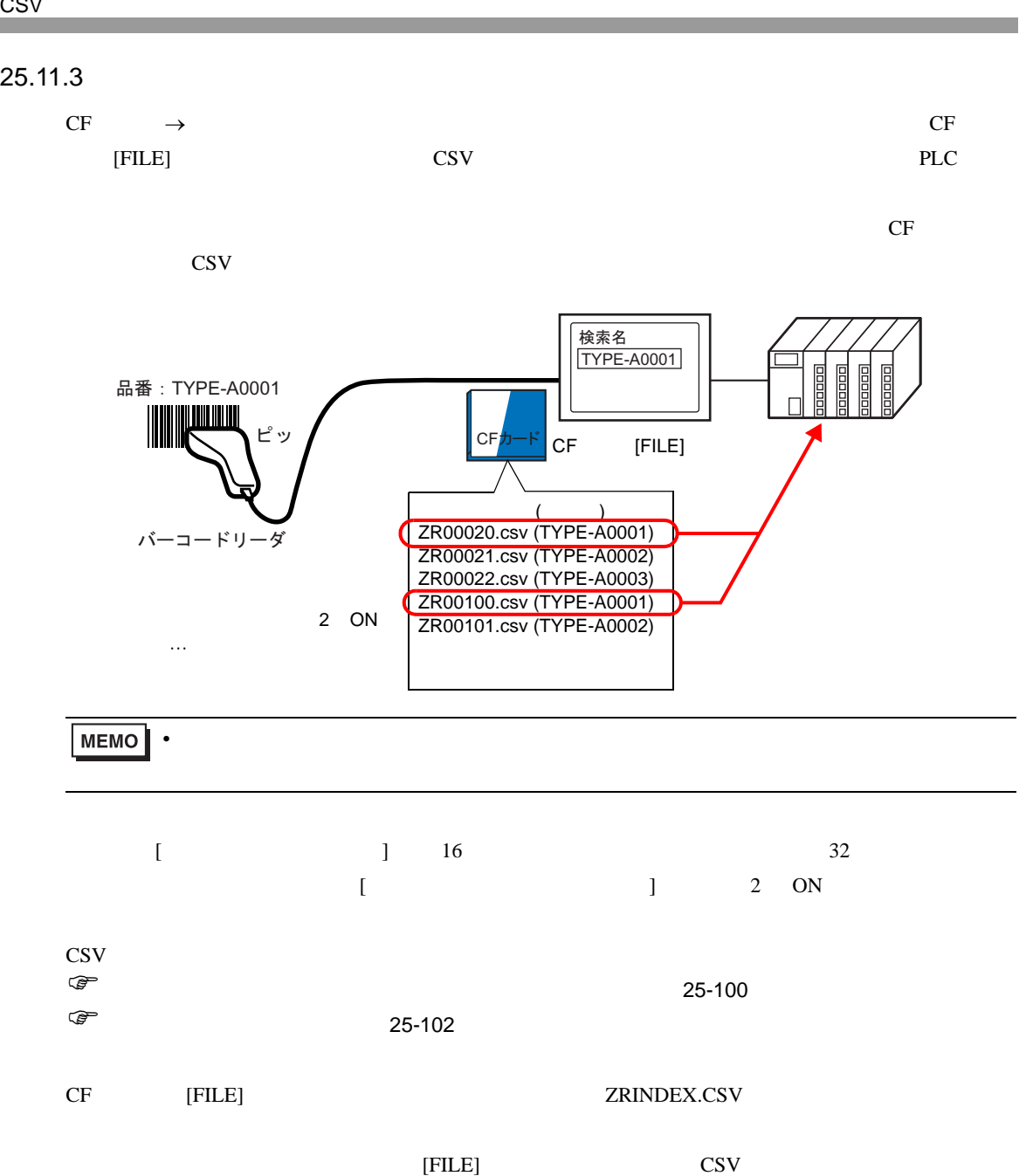

 $\mathbf 1$ 

 $1000$ 

• CF THE INTERNATION OF THE INTERNATION OF THE INTERNATIONAL TELECOMORE INTERNATIONAL TELECOMORE INTERNATIONAL

GP-Pro EX CSV [FILE] ZRINDEX.csv

 $\text{CSV}$  +

GP-Pro EX

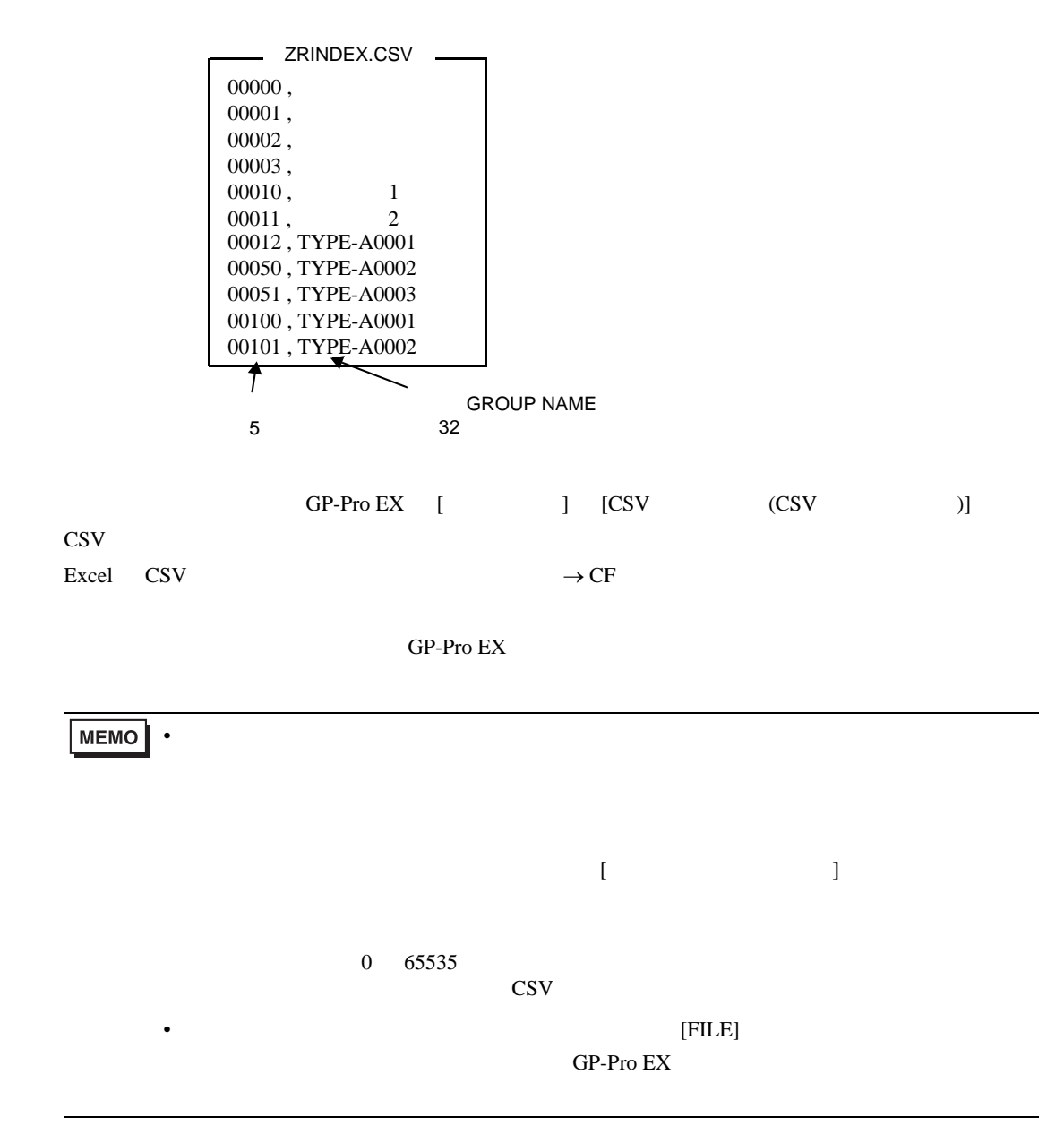

<span id="page-99-0"></span>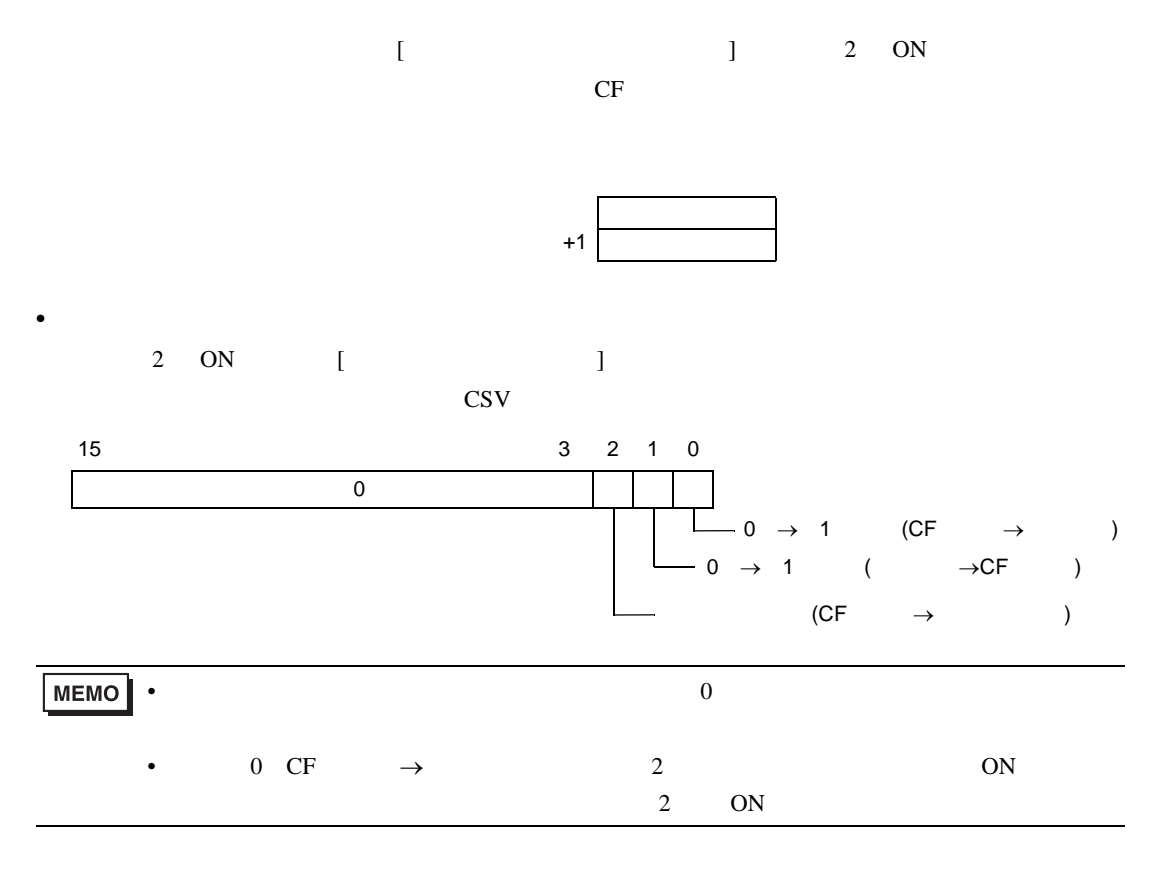

• ステータス<br>• ステータス

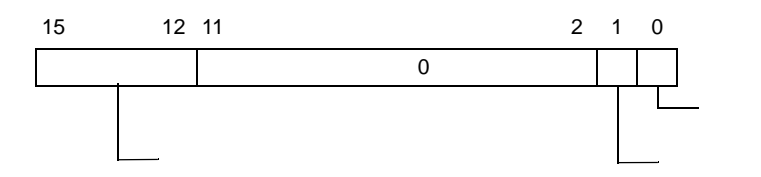

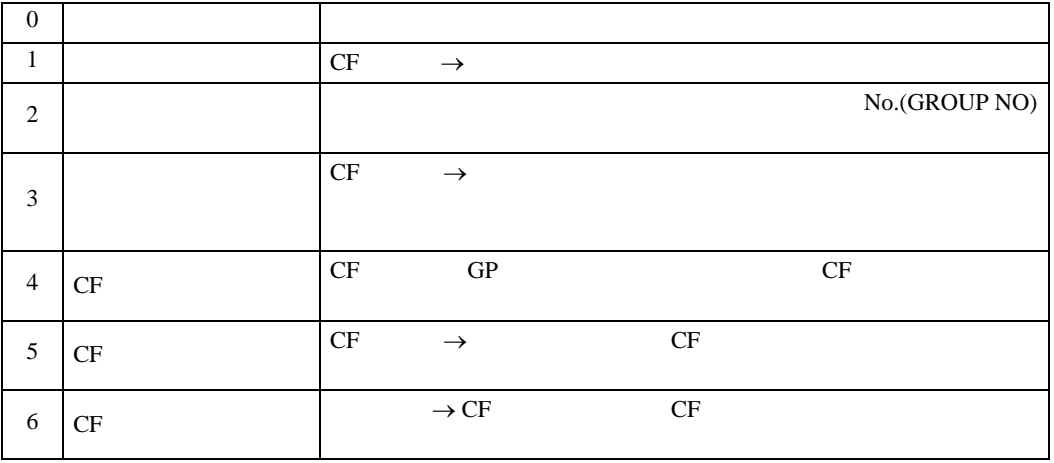

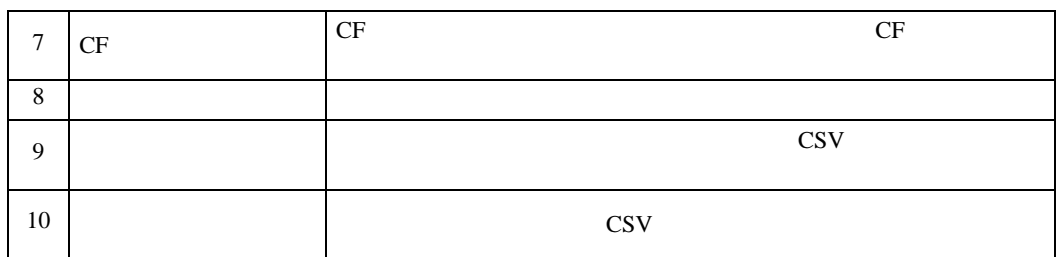

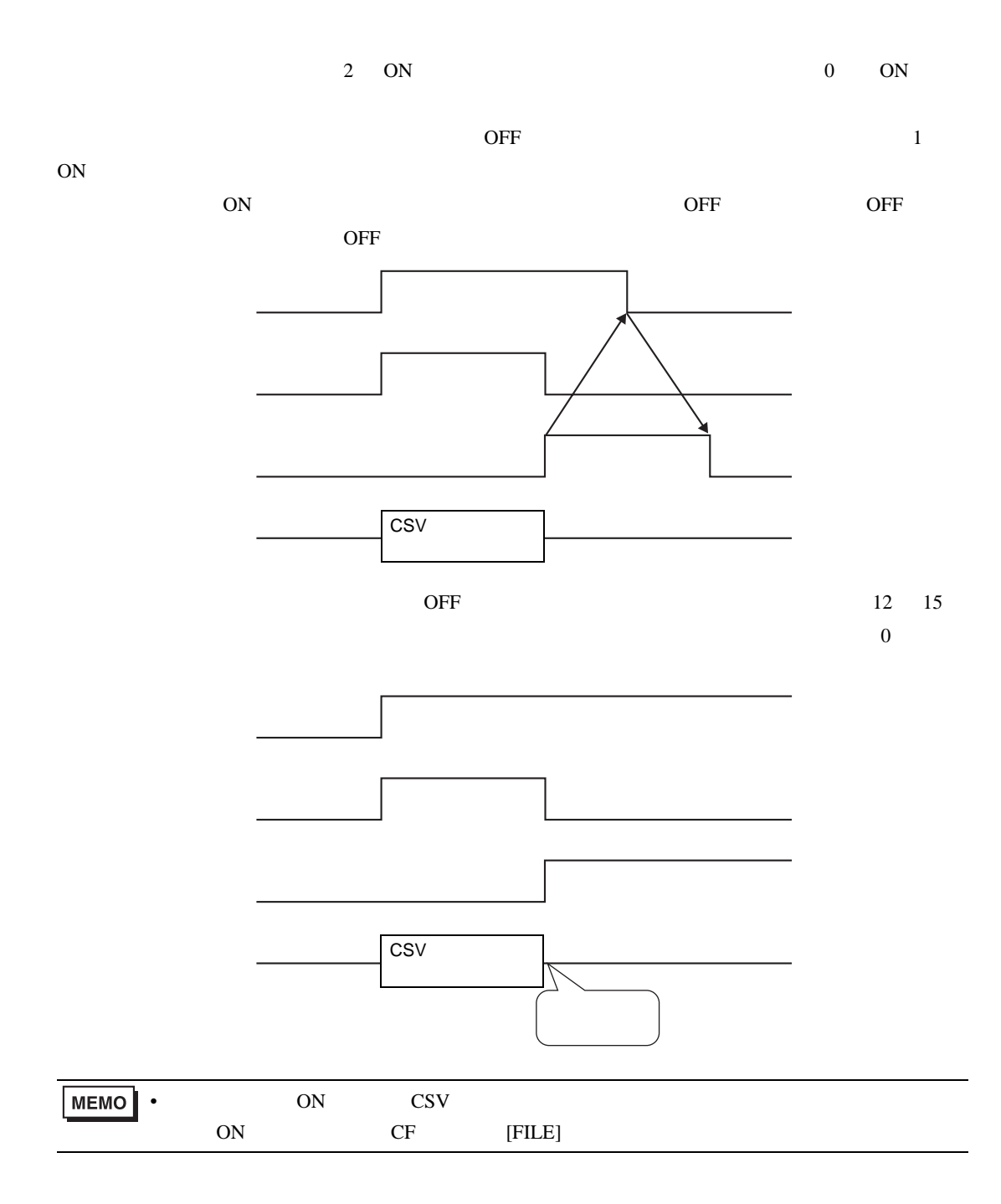

<span id="page-101-0"></span>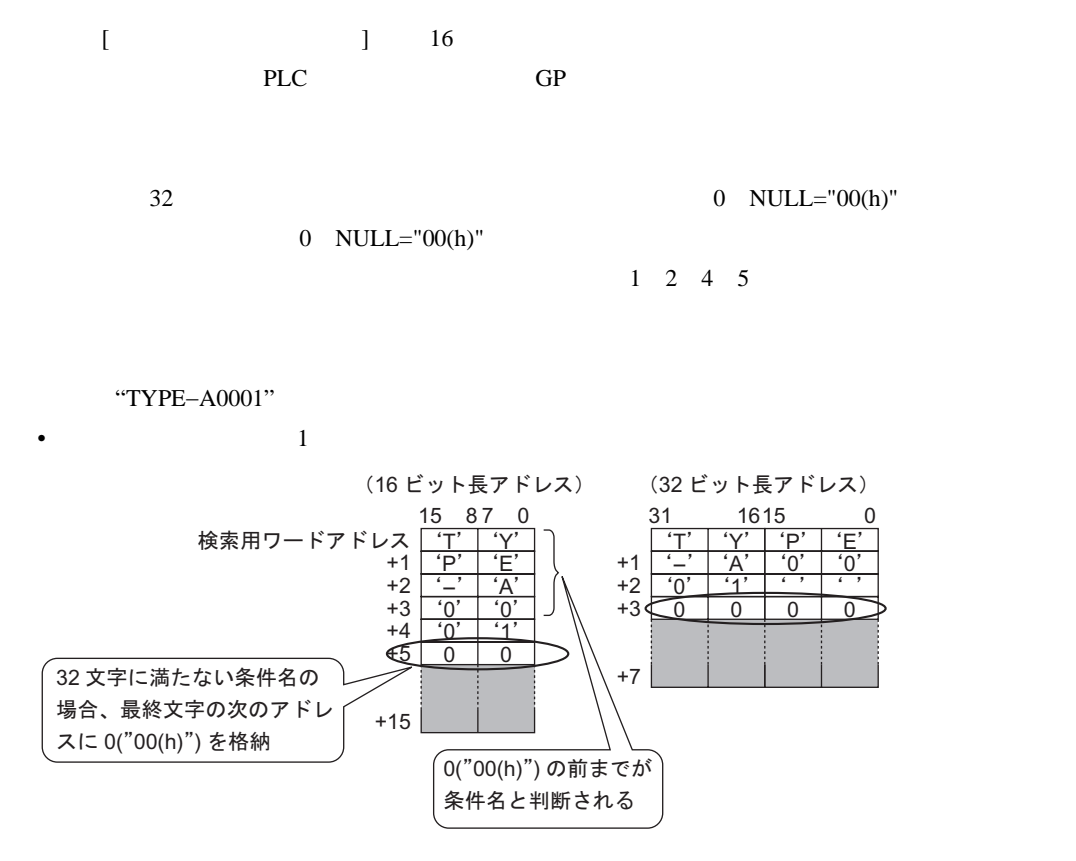

•  $2$ 

検索用ワードアドレス <u>| 'Y'</u> |

15 87 0

 $\overline{T}$ ̈P̉  $\frac{P}{\sqrt{P}}$ ̈0̉  $\overline{0}$  $\overline{0}$ 

 $'E'$ ̈Ả  $\overline{0}$  $\overline{1}$  $\overline{0}$ 

+1 +2 +3 +4 +5

 $+15$ 

 $+15$ 

(16 ビット長アドレス) (32 ビット長アドレス)

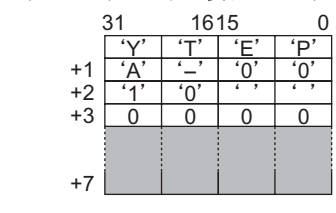

•  $4$ 

検索用ワードアドレス <u>|'E'</u> ̈Ỷ  $^{\circ}$ O $^{\circ}$  $\frac{A}{A}$  $\frac{1}{2}$  $^{\prime}1^{\prime}$ 0 +6  $\overline{P'}$ ...<br>'T'  $^{\prime}0^{\prime}$  $\frac{0}{1}$  $\frac{1}{\sqrt{2}}$  $\overline{0}$  $\overline{0}$ 15 87 0 +1 +2 +3 +4  $+5$ (16 ビット長アドレス) (32 ビット長アドレス)  $E'$  $+1$   $0'$  $\mathcal{L}$ +3 <u>| 0</u>  $\overline{P}$  $\overline{0}$  $\mathcal{L}$ 0 31 16 15 0 <u>l 'Y'</u>  $\overline{A}$ ̈1̉ 0  $\frac{1}{1}$  $\frac{1}{\sqrt{2}}$  $^{\circ}$ O  $\overline{0}$ +2  $+7$ 

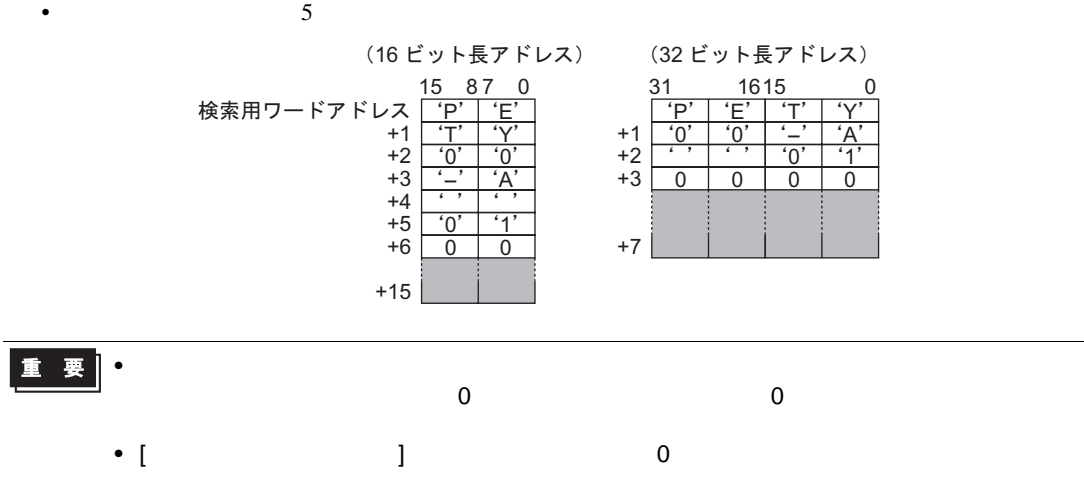

#### 25.11.4  $\rightarrow$  CF  $\rightarrow$  CSV  $[CSV]$   $[CSV]$ • CF  $\sim$  CF  $\sim$  2007  $\sim$  2007  $\sim$  2007  $\sim$  2007  $\sim$  2007  $\sim$  2007  $\sim$  2007  $\sim$  2007  $\sim$  2007  $\sim$  2007  $\sim$  2007  $\sim$  2007  $\sim$  2007  $\sim$  2007  $\sim$  2007  $\sim$  2007  $\sim$  2007  $\sim$  2007  $\sim$  2007  $\sim$  2007  $\sim$  2007  $+1$ • CF  $+1$ ZR00000.CSV ZR00002.CSV ZR00000.CSV 9:00<br>ZR00001.CSV 10:00 ZR00001.CSV 10:00<br>ZR00002.CSV 11:00 ZR00001.CSV 10:00 ZR00000.CSV ZR00002.CSV ZR00002.CSV 11:00 ZR00003.CSV ZR00003.CSV 12:00 • CF  $\overline{C}$  $+1$ ZR00002.CSV ZR00000.CSV 9:00<br>ZR00001.CSV 10:00 ZR00000.CSV 9:00<br>ZR00001.CSV 10:00 ZR00003.CSV ZR00001.CSV 10:00<br>ZR00003.CSV 11:00 ZR00001.CSV 10:00<br>ZR00003.CSV 11:00 ZR00004.CSV ZR00003.CSV ZR00003.CSV 11:00<br>ZR00004.CSV 12:00 ZR00004.CSV **MEMO** • ファイル番号とタイムスタンプの基金とタイムスタンプの基金とタイムスタンプの基金とタイムスタンプの基金とアイルは  $+1$ ZR00000.CSV ZR00000.CSV 10:00 ZR00000.CSV 10:00<br>ZR00001.CSV 12:00 ZR00003.CSV ZR00001.CSV 12:00<br>ZR00002.CSV 11:00 ZR00001.CSV 12:00<br>ZR00002.CSV 13:00 ZR00002.CSV 11:00<br>ZR00003.CSV 9:00 ZR00002.CSV 13:00<br>ZR00003.CSV 9:00 ZR00002.CSV ZR00003.CSV ZR00003.CSV •  $\rightarrow$  CF  $+1$  $[$   $]$   $[$   $]$ ON  $\blacksquare$

 $[$   $\qquad \qquad$   $]$ 

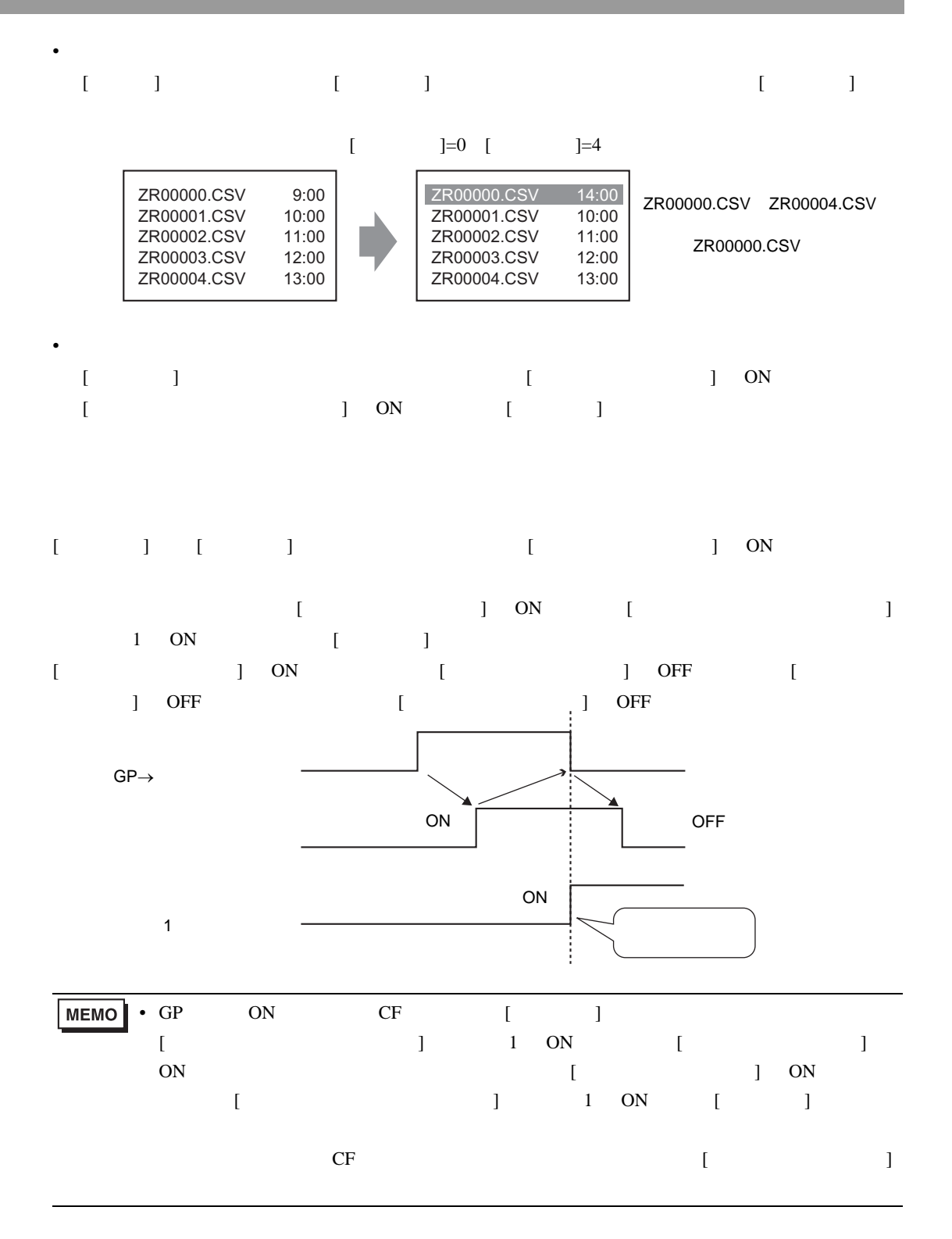

## 25.12

25.12.1

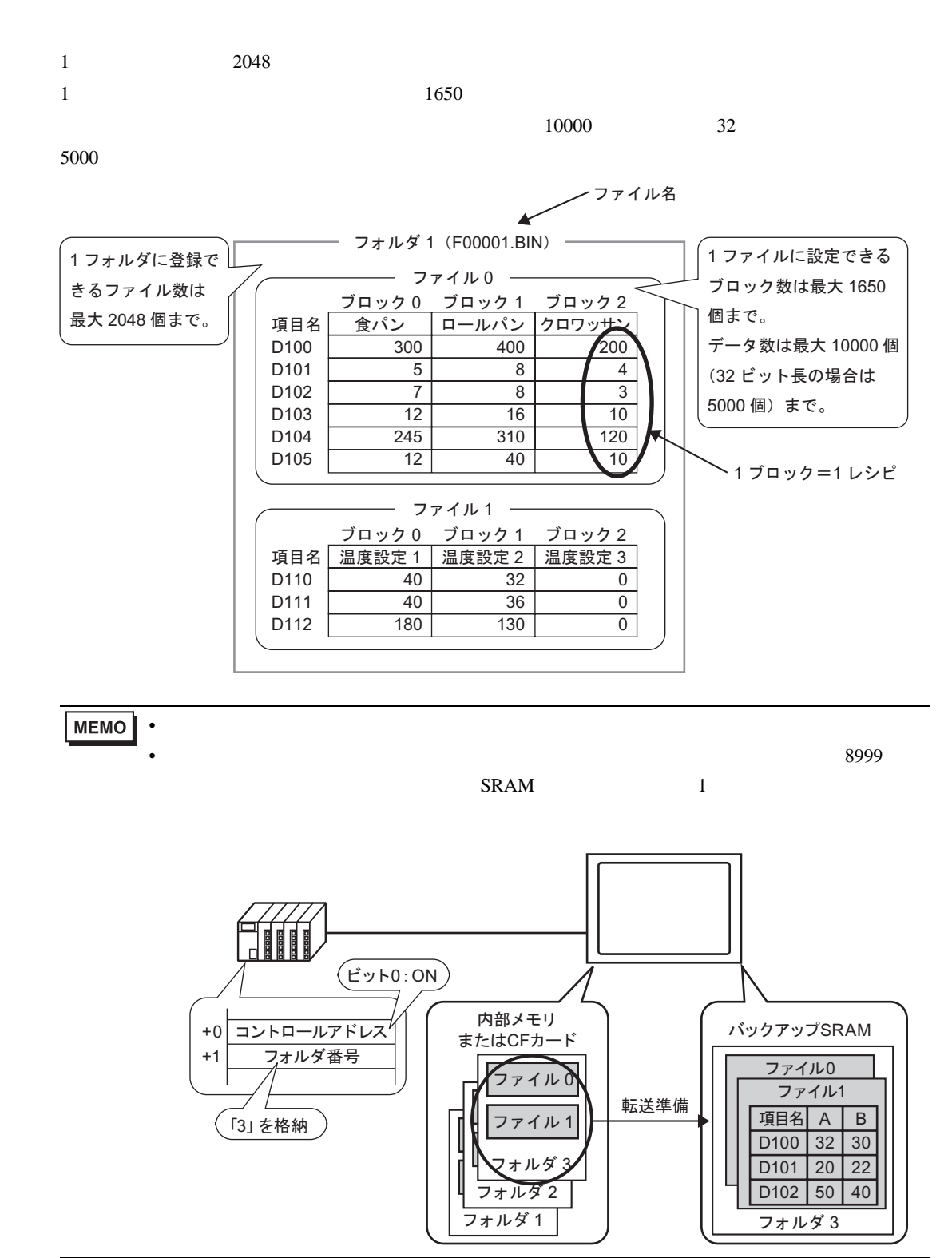

**SRAM** 

GP OFF OFF しゃくろくちょう

 $SRAM$ 

SRAM GP バックアップ SRAM システムで使用 ユーザーエリア ユーザーエリア容量 アラーム履歴データ (可変長) サンプリングデータ (可変長) ユーザーエリア部分のバック アップデータ (可変長)

> ファイリングデータ (可変長)

 $SRAM$ 

システムで使用

• SRAM  $\sim$  SRAM the state  $\sim$ SRAM • SRAM SRAM CF ファックスに保存できます。 [ 本体設定 ] [ 動作設定 ] タブの [CF カードデータ保存 ] で設定します。  $\circled{f}$  5-103

 $SRAM$ 

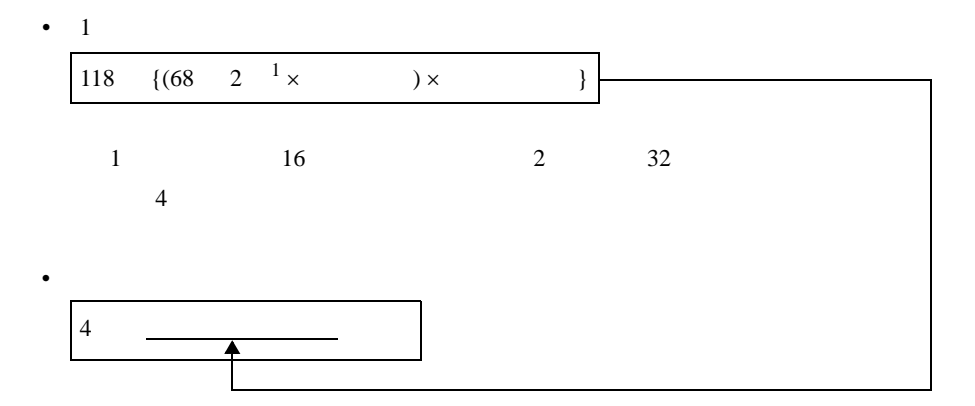

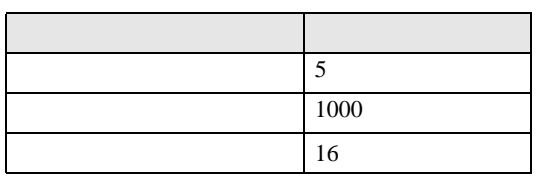

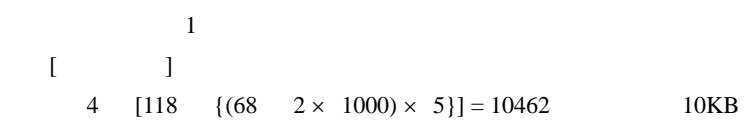
<span id="page-108-0"></span>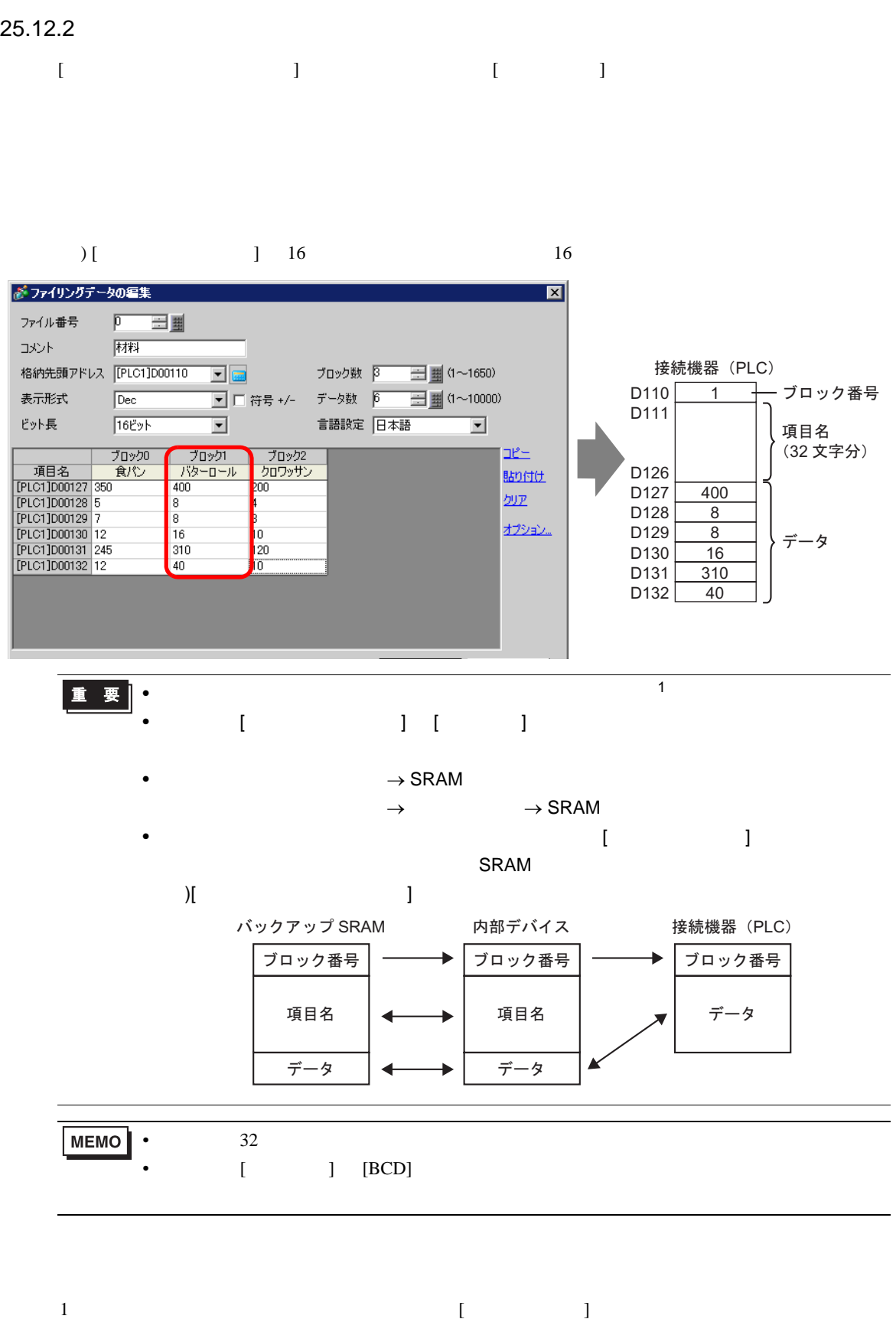

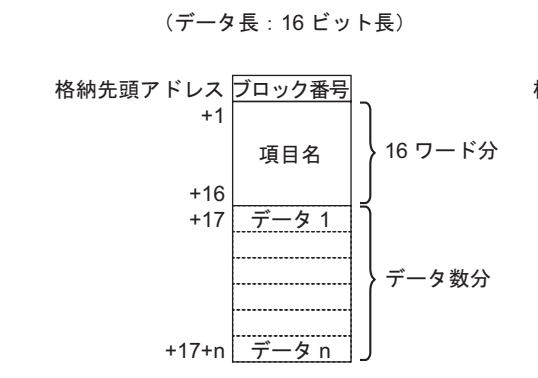

• [  $\qquad$  ] 16  $\qquad$  =

(データ長:32 ビット長)

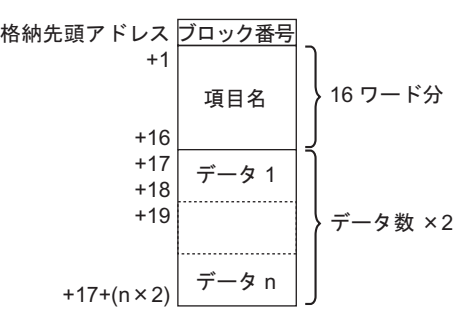

• [ 32  $=$ 

+1

+8 +9

+8+n

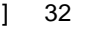

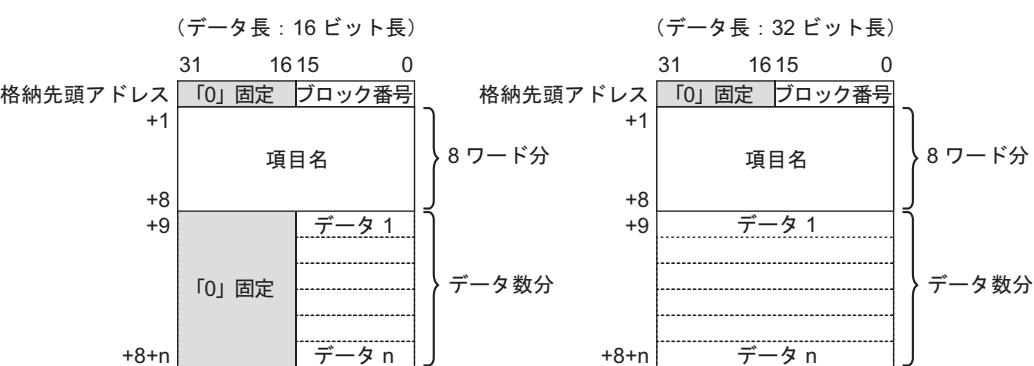

25.12.3

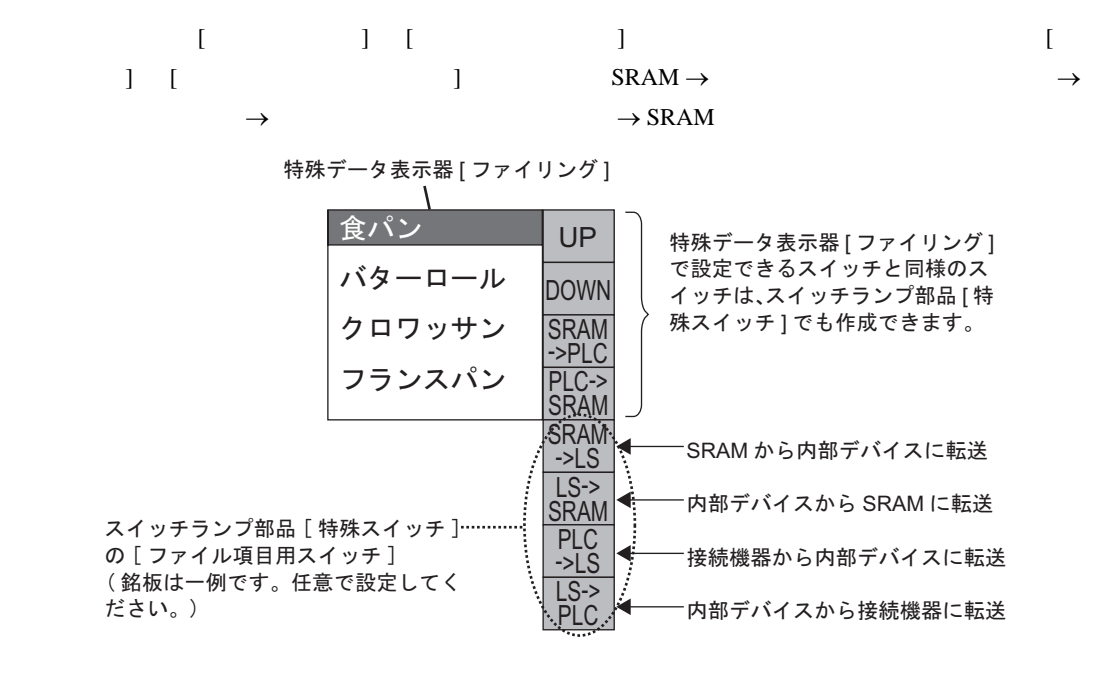

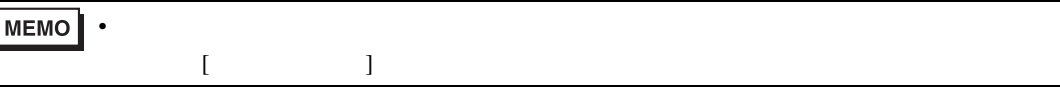

 $SRAM \rightarrow$  LS20  $\rightarrow$ 

 $16$ 

転送する項目名を選んで [SRAM→内 部デバイス1用のスイッチをタッチす ると、項目名+データが内部デバイ スに書き込まれる

[内部デバイス→接続機器]用のスイッ チをタッチすると、データのみが接続 機器に書き込まれる

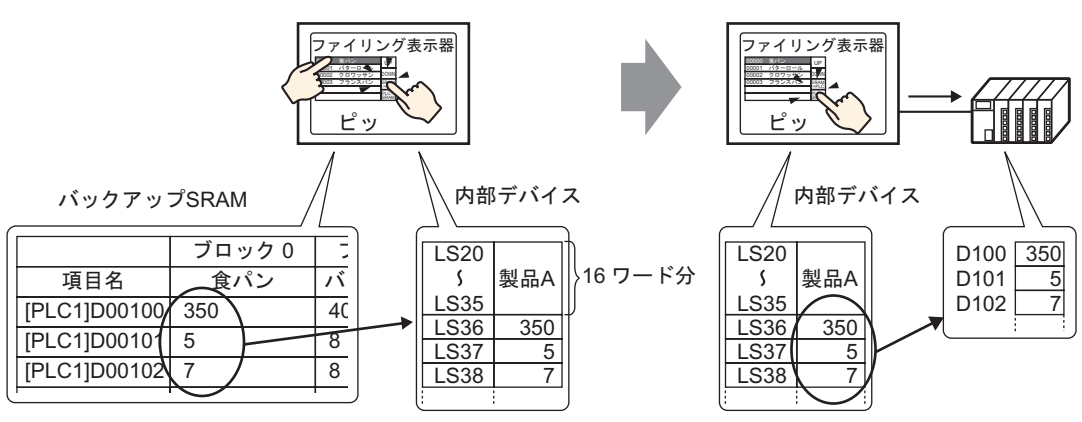

 $\overline{G}P$ 

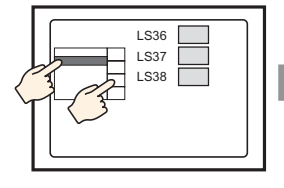

ファイリング表示器で項 目名を選択して SRAM→ 内部デバイスに転送

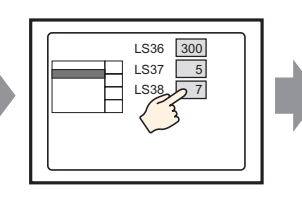

内部デバイスのデータが データ表示器に表示される データ表示器をタッチする 㨯㨯㨯ߣ

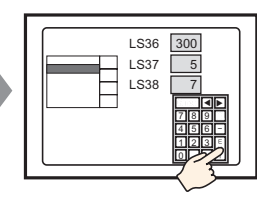

࠼ࡏࠠࡊ࠶ࠕࡊ࠶ࡐ が表示される。データを 編集し、ENT キーで確 定する

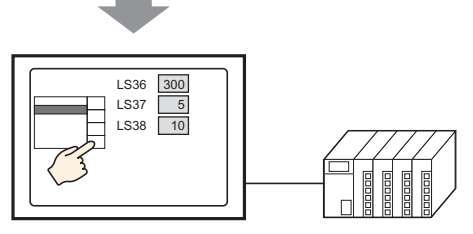

内部デバイス→接続機器 へ転送

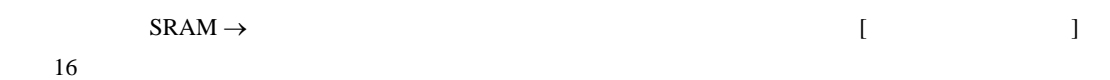

例) データが 16 ビット長の場合

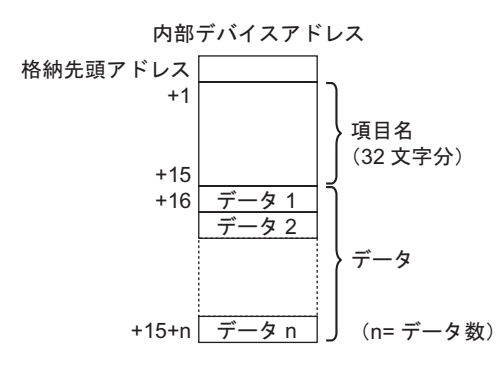

 $\mathbf 1$ 

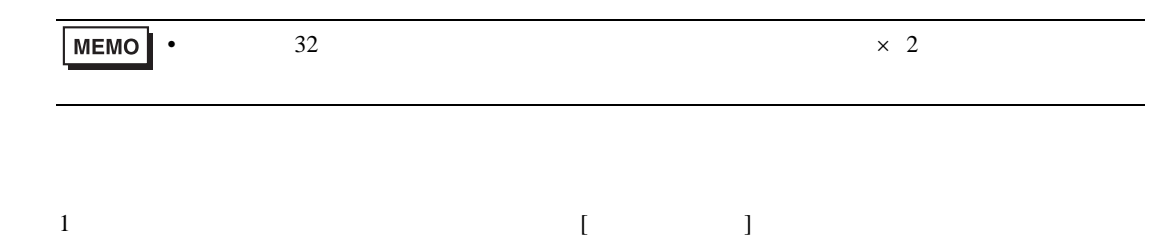

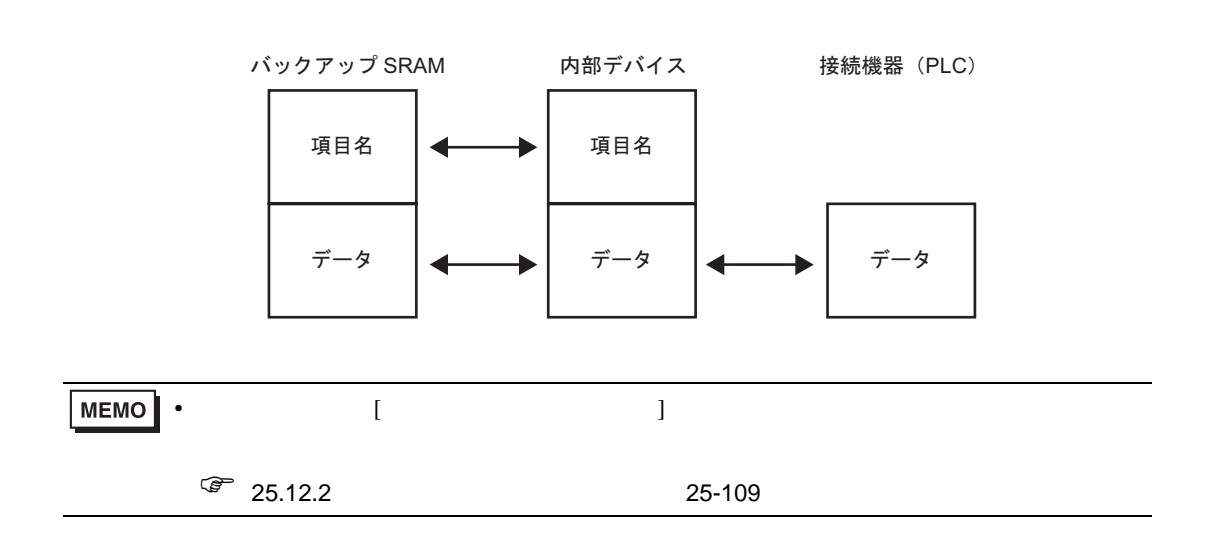

 $\rightarrow$ 

## $25.13$

п

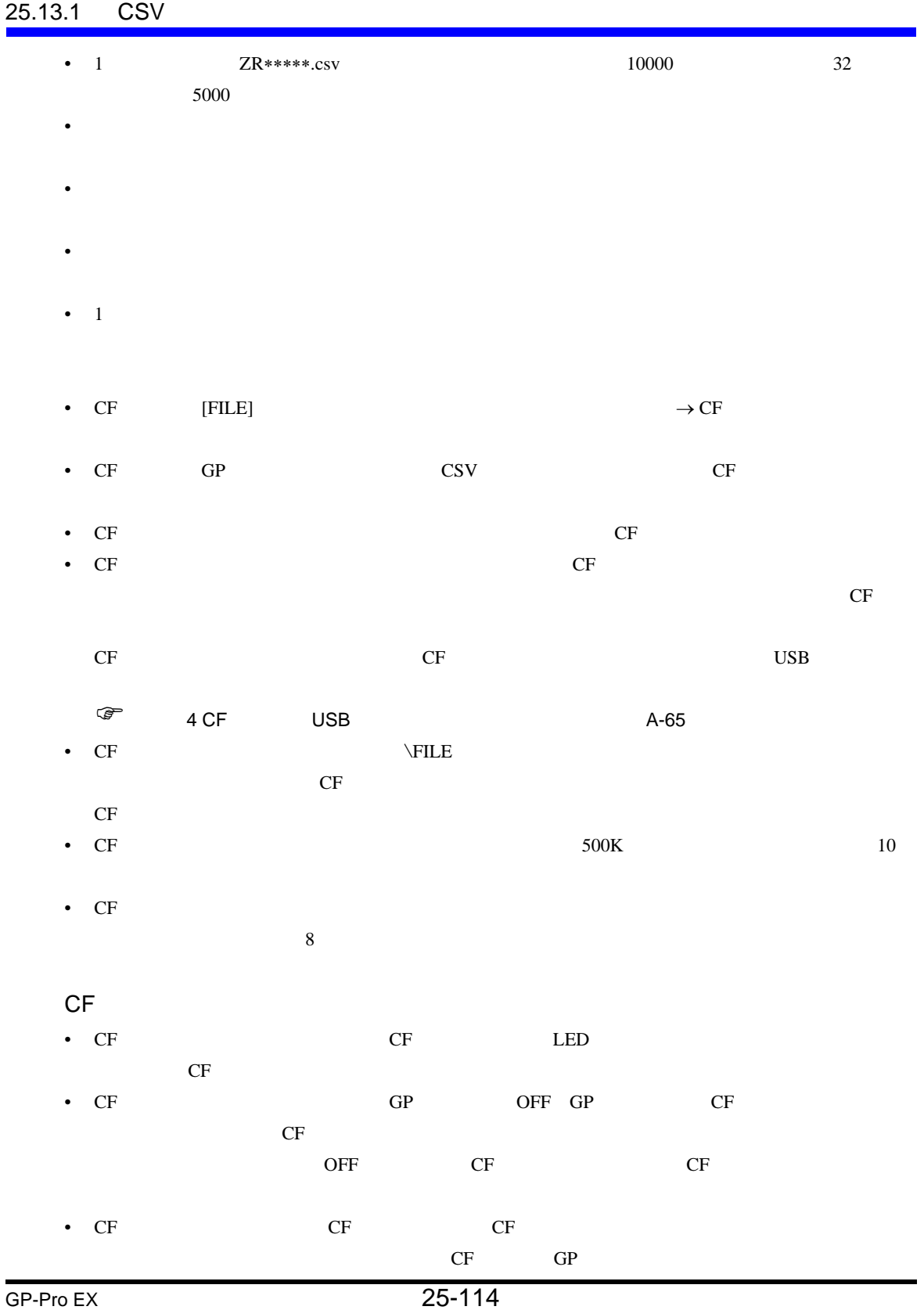

- CF CF CF CF CF CF CF CF CF CF CF これはない。
	-

- した場合、CF カードの内容が破壊される恐れがあります。
- $CF$
- The contract of the contract of the contract of the contract of the contract of the contract of the contract of the contract of the contract of the contract of the contract of the contract of the contract of the contract
	- - $\blacksquare$
		- 落としたり強い衝撃を与える
		- $\mathcal{N}(\mathcal{N})$
		- $CF$
	- 分解や改造を行う
- [ ]  $[CSV \t($  )]
- $[$   $]$   $]$  $\begin{bmatrix} 1 & 1 & 1 \\ 1 & 1 & 1 \\ 1 & 1 & 1 \end{bmatrix}$
- (  $\qquad$  ]  $1$   $\qquad$  32 • 転送するファイルをタッチで選択する際は、特殊データ表示器 [ データ転送 ] に表示されているエ
- $50$  $[$   $]$
- 複数ファイルを転送途中にエラーが発生した場合は、そのファイルで転送を中断します。それ以
- $\rightarrow$  CF  $\qquad \qquad$ 
	- GROUP NAME
	-
	- $\begin{bmatrix} & & \\ \end{bmatrix} \quad \begin{bmatrix} & & \\ \end{bmatrix} \quad \begin{bmatrix} & & \\ & \end{bmatrix} \quad \begin{bmatrix} & & \\ & \end{bmatrix}$

 $\bullet$  . The structure of the structure of the structure of the structure of the structure of the structure of the structure of the structure of the structure of the structure of the structure of the structure of the struct

- 
- 
- $64$
- 複数ファイルを転送途中にエラーが発生した場合は、そのファイルで転送を中断します。それ以
- $\bullet$  . The structure of the structure of the structure of the structure of the structure of the structure of the structure of the structure of the structure of the structure of the structure of the structure of the struct
- $\begin{bmatrix} \cdot & \cdot & \cdot \end{bmatrix} \quad \begin{bmatrix} \cdot & \cdot & \cdot \end{bmatrix}$
- $0$  [ ] ON
	-

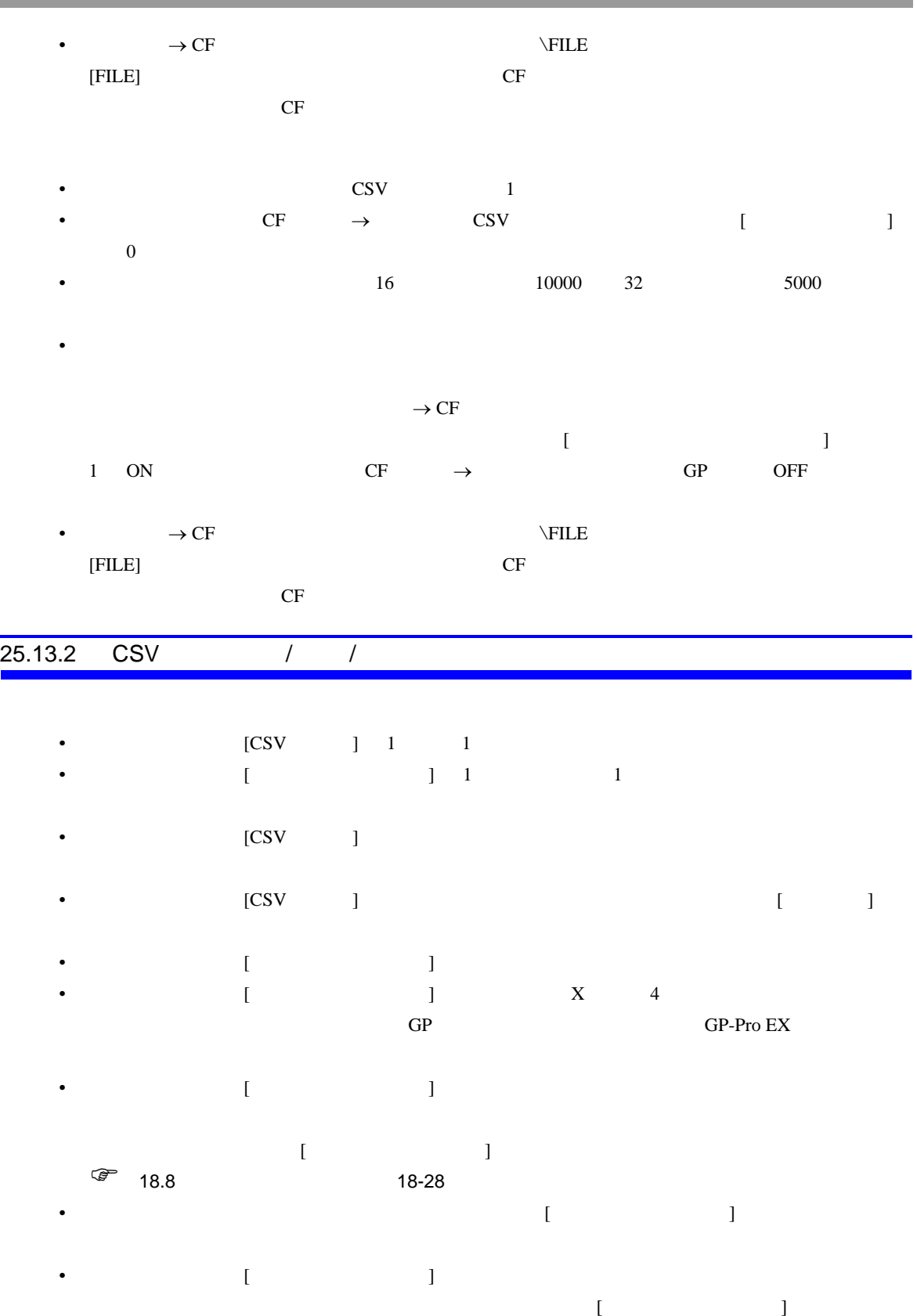

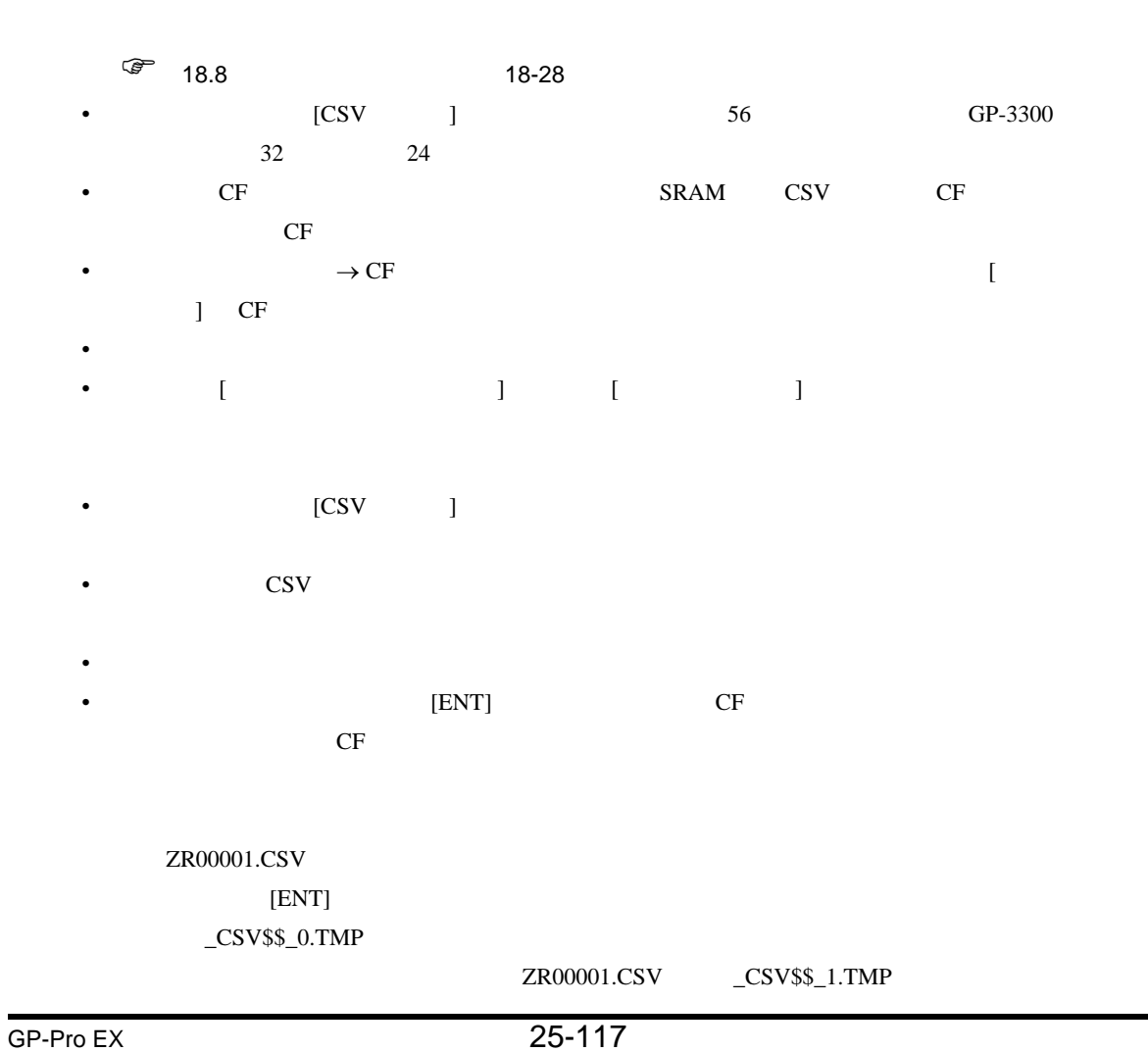

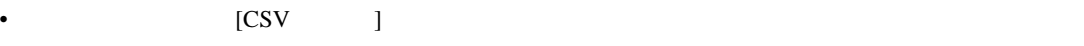

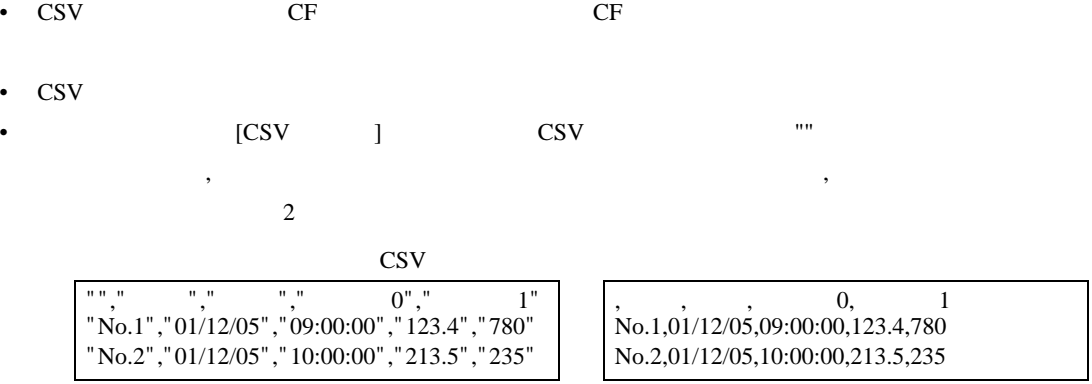

- 
- $\text{CSV} \longrightarrow \text{CF}$
- $[CSV]$  ]  $[$  $\mathbf{J}$

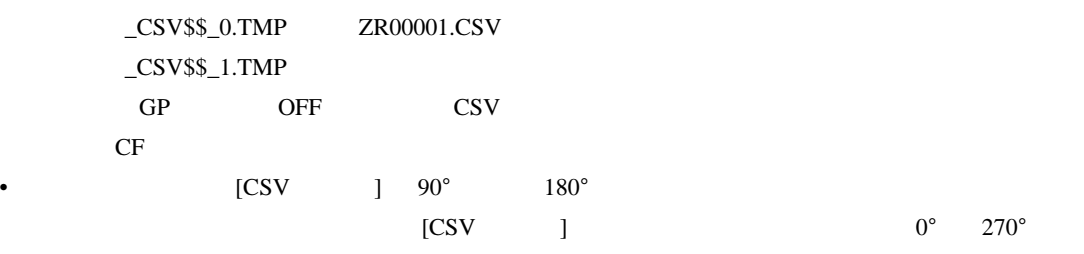

- 横線は印字されません。
- A4  $1$
- $1$  160  $160$
- 
- カラム系示定の有無に関わらず、カラム部分はProduction for the set of the set of the set of the set of the set of the set of the set
- And CSV and  $\sim$  CSV and  $\sim$
- Present and the result of the result of the result of the result of the result of the result of the result of the result of the result of the result of the result of the result of the result of the result of the result o

## 25.13.3

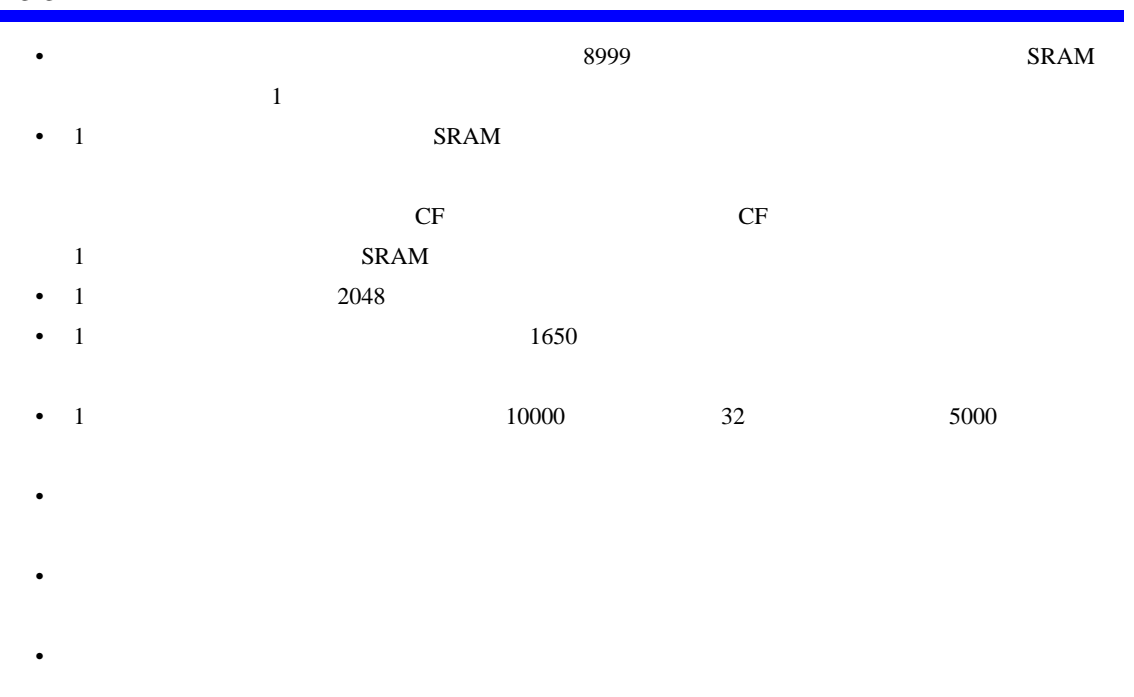

• 1  $\sim$  1

## •  $SRAM$

- 画面転送時
- *\**  $\mathbb{R}^n$
- SRAM
- 特殊データ表示器 [ ファイリング ] を画面上に複数表示させる場合は、[ 識別番号 ] を重複しない

## *Memo*